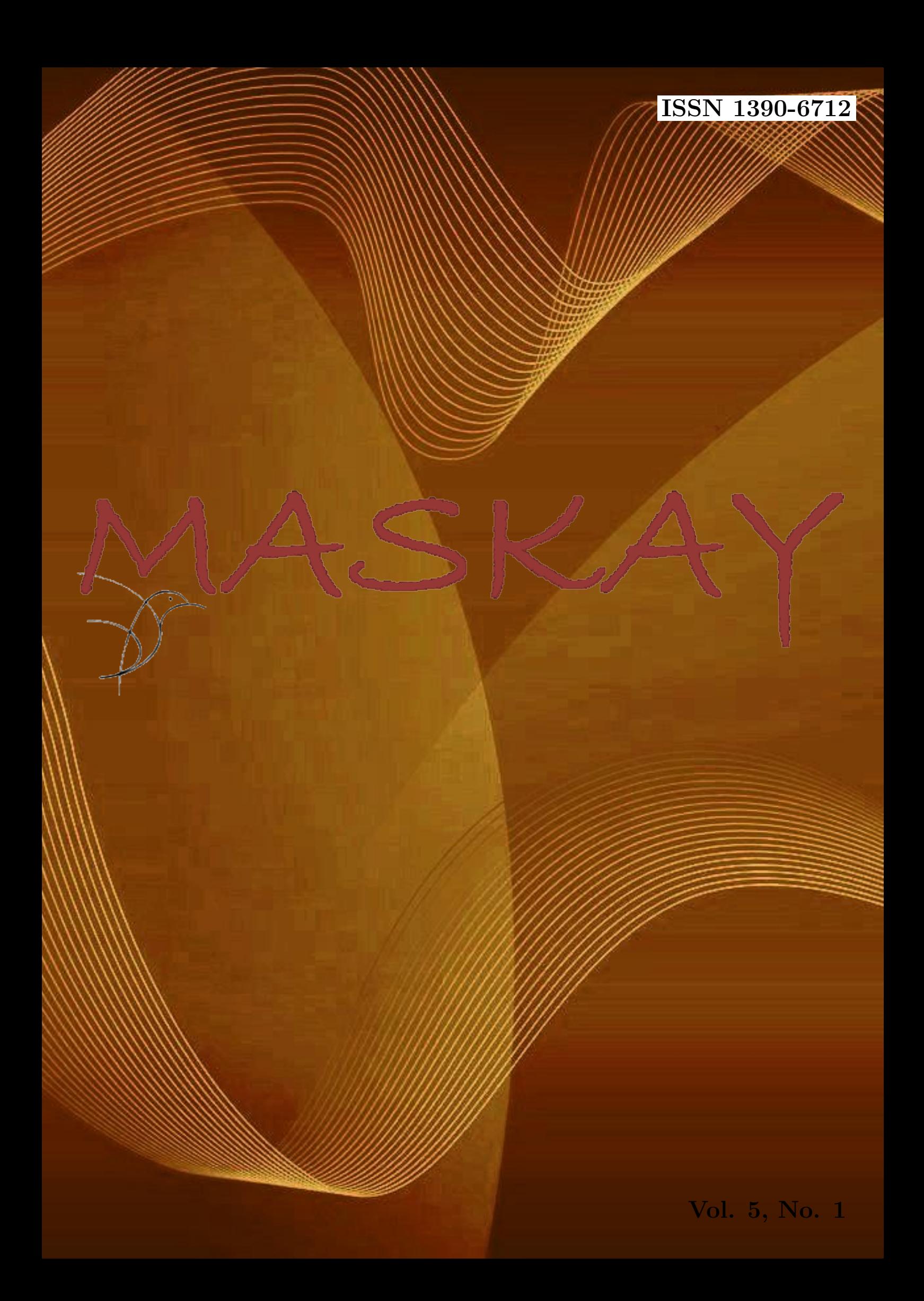

## Revista MASKAY

Departamento de Eléctrica y Electrónica Universidad de las Fuerzas Armadas ESPE

DIRECTOR DEL DEEE

Ing. Evelio Granizo

EDITOR GENERAL Dr. Enrique V. Carrera

## CONSEJO EDITORIAL

Diego Benítez (USFQ) Rubén León (ESPE) Lauro Ojeda (UMICH) Gonzalo Olmedo (ESPE) Juan Pablo Robelly (R&S) Saul Rodríguez (KTH) José Luis Rojo (URJC) Carlos Julio Tierra (UFRJ) Alexis Tinoco (ITA)

## INFORMACIÓN DE CONTACTO

Revista MASKAY Departamento de Eléctrica y Electrónica Universidad de las Fuerzas Armadas ESPE

Av. Gral. Rumiñahui  $(S/N)$ P. O. Box 17-15-243B Sangolquí, Pichincha, Ecuador Telf. +593 2 3989400 ext 1880

El contenido de los artículos aquí publicados es responsabilidad exclusiva de sus correspondientes autores. Mayor información en http://maskay.espe.edu.ec/.

# Presentación

El Departamento de Eléctrica y Electrónica de la Universidad de las Fuerzas Armadas ESPE, consciente de su gran responsabilidad con la sociedad, busca proponer e impulsar iniciativas tendientes a fomentar el desarrollo integral de la electrónica en el Ecuador. Como resultado de este compromiso, nace en el año 2011 la revista Maskay. Esta revista sintetiza de una forma documentada los esfuerzos en investigación y desarrollo que viene realizando el Departamento de Eléctrica y Electrónica.

En esta edición, la revista Maskay pone a consideración de la comunidad siete trabajos realizados por los investigadores de la Universidad de las Fuerzas Armadas ESPE y otros centros de educación superior en el país. Muchos de los trabajos presentados son el resultado de Proyectos de Fin de Carrera llevados a cabo por estudiantes de las Carreras de Ingeniería en Electrónica y Telecomunicaciones, Ingeniería en Electrónica, Automatización y Control, e Ingeniería en Electrónica, Redes y Comunicación de Datos.

> Enrique V. Carrera Editor General

# Contenido

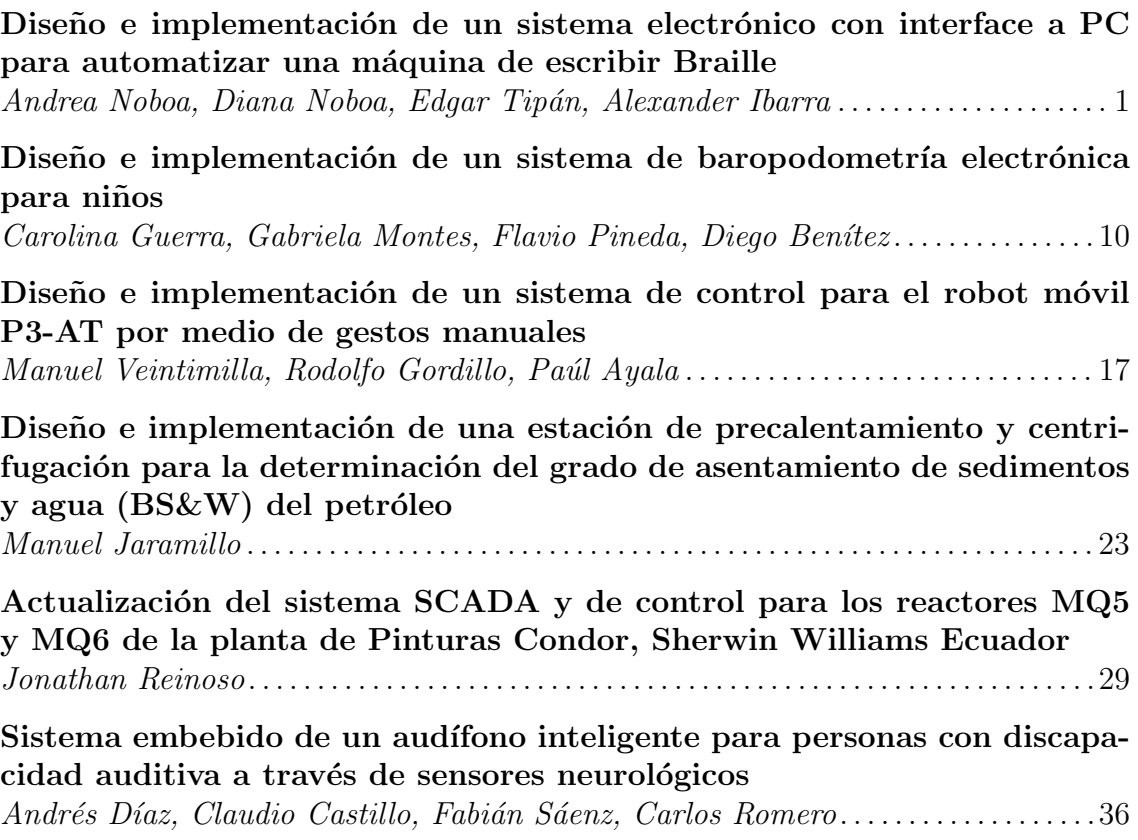

# Comité Técnico

Darwin Aguilar Daniel Altamirano Darwin Alulema Diego Arcos Alejandro Chacón Danilo Corral Marco Flores Raúl Haro Julio Larco Paola León Hugo Ortiz Víctor Proaño Danny Sotomayor Patricio Vizcaíno

Paúl Bernal **Enrique V. Carrera** 

## Diseño e Implementación de un Sistema Electrónico con Interface a PC para Automatizar una Máquina de Escribir Braille

Andrea Noboa, Diana Noboa, Edgar Tipán, Alexander Ibarra

Resumen— El presente artículo describe el diseño e implementación de un sistema electrónico que automatiza a una máquina de escribir Braille. Se compone de una interfaz grafica programada mediante el entorno de desarrollo NetBeans con Java y el control de actuadores lineales mediante el microcontrolador 18f2550.

Palabras Claves- Braille, No vidente, Perkins, Automatización.

#### I. INTRODUCCIÓN

En el Ecuador, existen muchas personas con discapacidad visual, es necesario desarrollar aplicaciones, máquinas, sistemas, entre otros, para mejorar su calidad de vida. Es aquí donde radica la importancia de éste sistema de automatización de la máquina de escribir Braille y es el motivo principal que ha impulsado a desarrollarlo, la ayuda tanto social como económica, ya que en el mercado existen impresoras Braille pero su costo es elevado y muchas de las personas no videntes no tienen los recursos necesarios para adquirirlo y el material en Código Braille es escaso, con este sistema las personas no videntes y videntes pueden transcribir cualquier texto en digital hacia Braille y a un bajo costo.

El desarrollo de este prototipo está abierto para que se lo desarrolle con mas aplicaciones, como por ejemplo adaptarlo a las matemáticas, música, realizar impresiones en Braille de textos completos como de literatura, ciencia, entre otros, que sean útiles para las personas no videntes mejorando su aprendizaje, ya que en el país la gran mayoría de personas no videntes no asisten a institutos de estudio especiales, y de la misma manera no existen bibliotecas y librerías especificas con textos en Braille, limitando el acceso a la información escrita.

Durante el desarrollo de éste proyecto, se ha tenido la necesidad de investigar y estudiar a fondo lo que es el sistema Braille, las sintaxis, gramática, y la manera en la que éste código trabaja y se lo aplica en la vida diaria de una persona no vidente. Afortunadamente , en los últimos años en el país, la calidad de vida de las personas con discapacidad y más aún, las personas no videntes ha mejorado notablemente, pues hoy en día tienen una verdadera inclusión social, dentro de todas las aéreas en las que pueden desenvolverse, pero aun existen falencias y una persona no vidente tiene acceso escaso a medios escritos en Braille, y es con este proyecto con el que se podría cambiar esta realidad, pues al tener un sistema automatizado, las personas no videntes pueden transcribir a texto Braille cualquier documento que se encuentre en alfabeto en Braille

#### II. SISTEMA BRAILLE

A. Que es el Sistema Braille

El Sistema Braille es un código de lectura, el mismo que está diseñado y orientado a personas no videntes para que puedan leer a través del tacto.

Se basa en un símbolo formado por 6 puntos: aquellos que estén en relieve representarán una letra o signo de la escritura en caracteres visuales.

Se forma en base a una celda de seis puntos en relieve ubicados estratégicamente en una matriz de tres filas por dos columnas, enumeradas de arriba hacia abajo y de izquierda a derecha. Los puntos se los debe enumerar hacia abajo, de esta manera quedan los puntos 1, 2 y 3 de la primera columna, y los puntos 4, 5 y 6 son los puntos de la segunda columna.

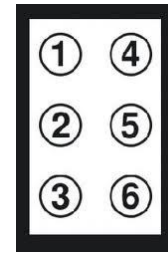

Figura 1. Signo generador del Sistema Braille.

El Sistema Braille no es un idioma, es un código, por esta razón se debe tomar en cuenta que las particularidades y la sintaxis siempre serán las mismas que para los caracteres visuales.

La distribución y tamaño del signo generador deben estar ubicados estratégicamente, ya que Louis Braille, llego a la investigación exhaustiva de que las terminaciones nerviosas de la yema de los dedos están capacitadas para captar un tamaño estándar en particular, en la siguiente figura se puede ver la distribución y tamaño que debe tener el signo generador.

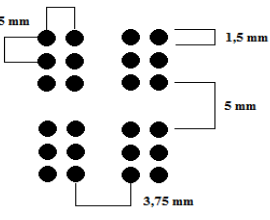

Figura 2. Distribución y Tamaño del Signo Generador.

### B. Alfabeto y Números

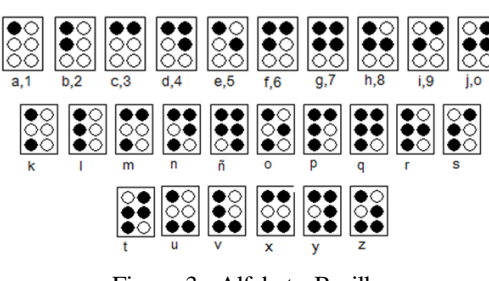

Figura 3. Alfabeto Braille.

C. Vocales con acento

|  | $\frac{20}{20}$ $\frac{20}{20}$ $\frac{20}{20}$ $\frac{20}{20}$ $\frac{20}{20}$ |  |
|--|---------------------------------------------------------------------------------|--|
|  |                                                                                 |  |

Figura 4. Vocales con Acento

D. Signos especiales

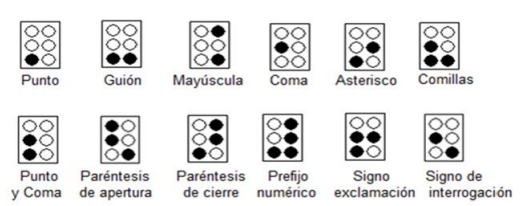

Figura 5. Signos Especiales

Al tener 6 puntos, se obtienen 64 combinaciones básicas, éstas combinaciones son insuficientes para representar todo el alfabeto, signos y caracteres especiales, es por esto que, se debe utilizar signos complementarios usados como prefijos que ayudan a formar las letras mayúsculas, números o si es el caso una nota musical.

#### E. Prefijo de mayúscula

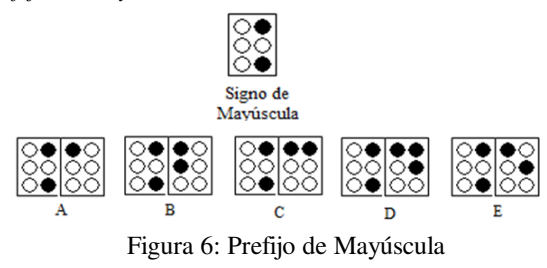

F. Prefijo de número

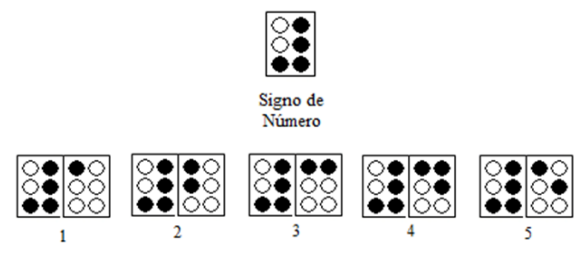

Figura 7. Prefijo de número

### F. Máquina de Escribir Braille

La máquina de escribir Braille es una máquina estándar consta de las siguientes 9 teclas:

- La tecla 1 con el índice izquierdo.
- La tecla 2 con el corazón izquierdo.
- La tecla 3 con el anular izquierdo.
- La tecla 4 con el índice derecho.
- La tecla 5 con el corazón derecho.
- La tecla 6 con el anular derecho.
- La tecla espaciadora con el pulgar.

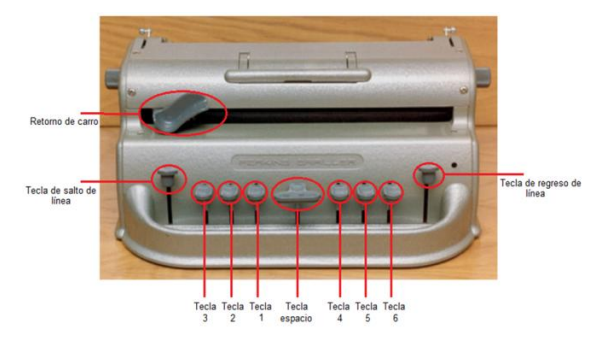

Figura 8: Máquina de escribir Braille

### III. DISEÑO DE HARDWARE

Para el diseño del hardware es necesario tomar en cuenta los requerimientos del sistema, estos son:

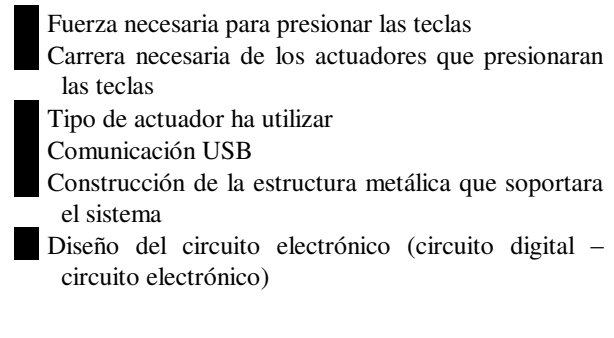

### A. Fuerza

La fuerza necesaria para presionar cada letra es de 10 [N], para conocer éste parámetro se debe utilizar la siguiente ecuación:

$$
F = m * a \qquad \Rightarrow \qquad F[N] = m[kg] * a \left[\frac{m}{s^2}\right]
$$

$$
F[N] = m[kg] * a \left[\frac{m}{s^2}\right]
$$

$$
F[N] = 1[kg] * 9.8 \left[\frac{m}{s^2}\right]
$$

$$
F = 8.90 [N]
$$

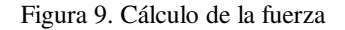

Experimentalmente se utilizo masas desde 0.45 [kg] a 1 [kg], el peso ideal para presionar las teclas es de 1 [kg], obteniéndose una fuerza de 10 [N].

#### B. Carrera

- La carrera necesaria de los actuadores de ver de
	- 20 [mm]: teclas del signo generador
	- 30 [mm]: tecla de salto de línea

#### C. Actuador

Luego de una comparación entre actuadores hidráulicos, neumáticos y eléctricos, se tomó la decisión de utilizar actuadores eléctricos debido a las diferentes características positivas que tiene frente a los otros actuadores, como por ejemplo, su fuente de energía es la electricidad, el tamaño del sistema es pequeño, se debe considerar simplemente cables eléctricos y una fuente eléctrica, se tiene varias opciones de actuadores con corriente continua, corriente alterna, motor paso a paso, servomotor, actuadores lineales. La instalación es rápida, es de fácil mantenimiento, silencioso, robusto, preciso y fiable.

Los actuadores eléctricos empleados fueron actuadores lineales eléctricos debido a que realiza un movimiento lineal simple, seguro y limpio con un control de movimiento preciso y suave, es de fácil instalación y necesita de menos espacio, tiene una larga vida útil con un mantenimiento prácticamente nulo, asegurando el costo total de operación muy bajo en comparación con otros sistemas

Los actuadores lineales eléctricos empleados en el proyecto fueron:

20 [mm]

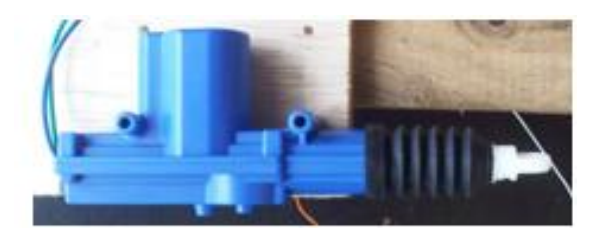

Figura 10. Actuador lineal de 20 [mm]

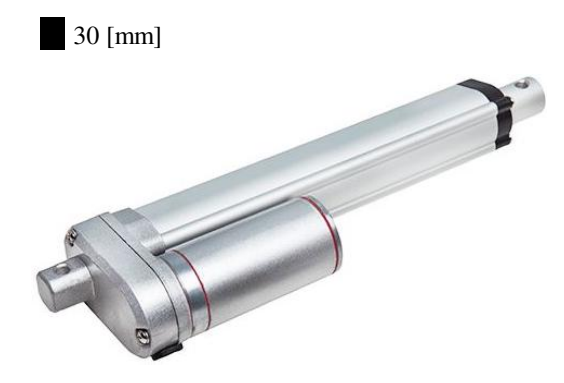

Figura 11. Actuador lineal de 30 [mm]

Características eléctricas:

Voltaje de funcionamiento: 5 [V] dc Corriente máxima: 2.3 [A]

#### D. Comunicación USB

Para la comunicación se empleó el microcontrolador PIS18f2550, debido a que trabaja con comunicación USB, la longitud de palabra es de 8 bits (alto rendimiento arquitectónico), la memoria de programación es Flash y tiene una memoria ROM de datos donde se guardan los datos adquiridos a través de los actuadores, los mismos que serán enviados al computador dependiendo de la programación requerida del microcontrolador. Tiene un consumo bajo de potencia, la memoria direccionable de programación es de hasta 2 MB, la memoria RAM es de 4 Kb.

#### E. Fuente de alimentación

La fuente de alimentación tiene específicamente 12 [V] DC y 20 [A]. Éstas características eléctricas fueron tomadas en cuenta debido a que los actuadores trabajan con 12 [V] DC y una corriente máxima de 2.5 [A].

#### F. Construcción de la estructura metálica que soporta el sistema

Se ha construido a partir de un armazón metálico de acero estructural lo suficientemente robusto para soportar el peso de todo el sistema, es decir, soportar el peso de los actuadores y el peso de la máquina de escribir.

Se ha considerado construir un armazón que sea capaz de ajustar a la máquina de escribir sin dañar físicamente ningún punto de la misma, y que al mismo tiempo la sujete para que no tienda a moverse de su posición original cuando esté trabajando.

Los actuadores lineales están alineados uno al lado del otro, y acoplados un soporte de nylon para que las teclas puedan ser presionadas. Los soportes de nylon tienen el tamaño preciso para no chocar entre si y permitan el fácil movimiento de las actuadores y además que cumplan con la función de presionar a cada tecla.

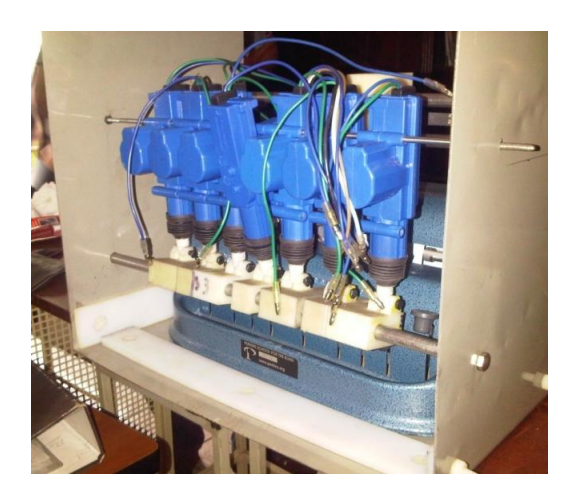

Figura 12. Soportes de nylon acoplados a los actuadores lineales

Para el mecanismo del retorno del carro, se ha empleado un motor reductor, poleas dentadas y una banda. De tal manera que al ser activado el motor reductor permita el recorrido del sistema del carro tanto de ida como de regreso.

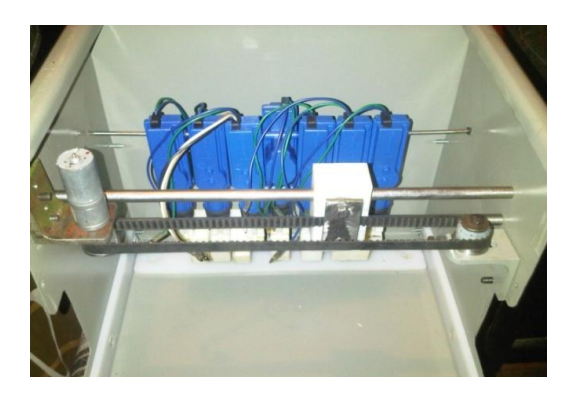

Figura 13. Posicionamiento del sistema del recorrido del carro

La estructura finalizada es la siguiente:

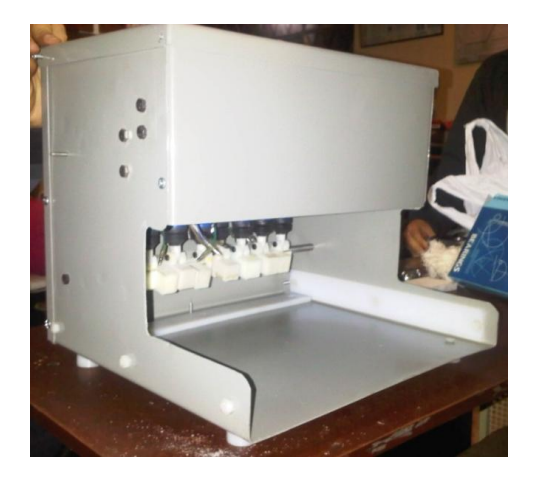

Figura 14. Estructura metálica

### G. Diseño de la Placa Electrónicas

La placa electrónica consta de dos partes, la primera corresponde a la parte digital del circuito, y la segunda corresponde a la parte de potencia.

Para la parte digital se empleo al microcontrolador 18f2550, utilizando todos los elementos necesarios para su funcionamiento

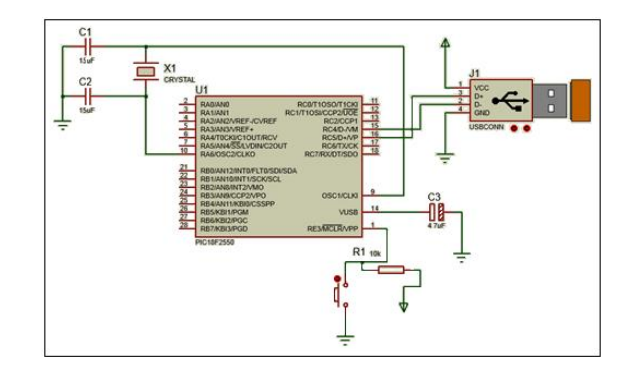

Figura 15. Conexión digital

Se debe conectar un capacitor de 0.1 uF de desacoplo entre los pines 19 y 20 para que almacene energía y estabilice la tensión de alimentación. Los pines 8 y 19 van a tierra y el pin 20 a Vcc del USB. En el pin 14 se debe conectar un capacitor electrolítico de 0.47 uF a 100 V.

Para la etapa de potencia, se empleó transistores Tip122, para que trabajen como interruptor en corte-saturación El transistor debe ser capaz de pasar rápidamente de corte a saturación y viceversa, para que trabaje como interruptor, ya que cuando se encuentra en corte es un interruptor abierto y en saturación es un interruptor cerrado.

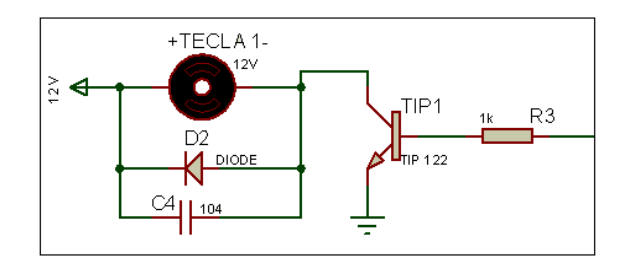

Figura 16. Etapa de potencia

Esta conexión se la debe hacer por cada tecla que tiene la máquina de escribir Braille

Para activar los actuadores del salto de línea y del recorrido del carrito se utilizo el driver L293D, que tiene 4 puentes H en su interior, lo que ayuda a dar el cambio de giro de los actuadores según la señal de control, que se le ha enviado.

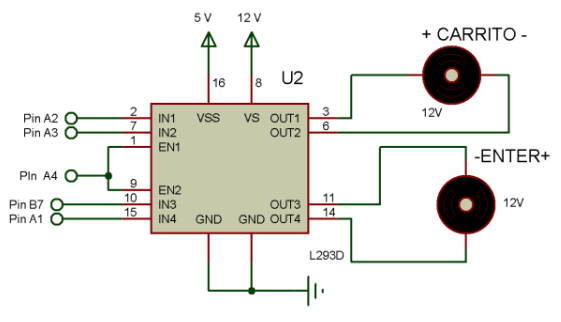

Figura 17. Conexión del driver L293D el diseño final de la placa electrónica es la siguiente:

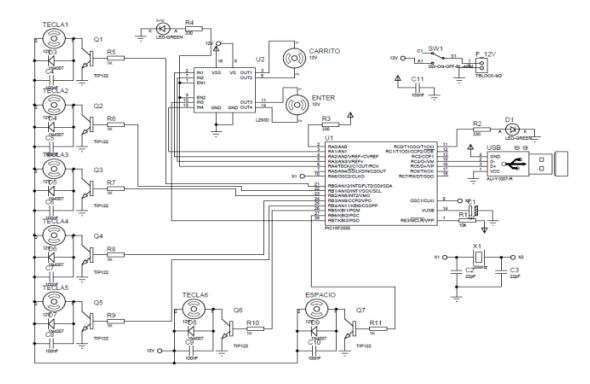

Figura 18. Diseño placa electrónica

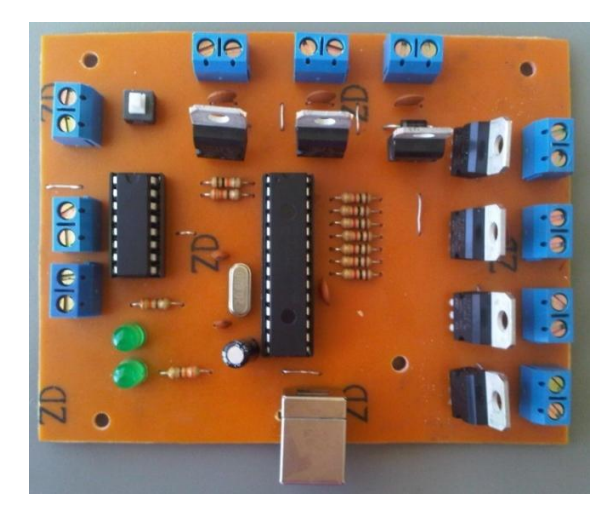

Figura 19. Circuito Impreso

#### IV. DESARROLLO DEL SOFTWAR

Para desarrollar el software se trabajo con el software CCs Compiler para programar el microcontrolador, y para hacer el entorno grafico se empleo Java – Netbeans.

Para hacer la conversión del código latino al código Braille, se tomó en cuenta los puntos en relieve de cada signo generador y se represento cada punto en relieve con un uno lógico, formando un nuevo código Braille en código binario, y a éste código binario se le represento en decimal, para que éste nuevo número en decimal sea el que recepte el microcontrolador para que ejecute las acciones dadas.<br>Signo Generador Codigo Binario

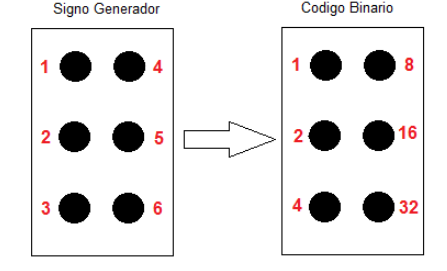

Figura 20. Asignación del signo generador al código binario

Por ejemplo si tenemos la letra g en código Braille son los untos 1,2,4, y 5, en código binario seria 00011011 y en decimal 27

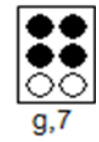

Figura 21. Letra 'g' en código Braille

El número 27 va a ser el número enviado hacia el microcontrolador, el mismo que realizará las funciones respectivas y activar los motores necesarios para presionar las teclas y representar la letra correspondiente.

#### H. Interfaz Gráfica

La interfaz gráfica ha sido diseñada de una manera más funcional que llamativa, debido a que está orientado para personas no videntes, y es importante que sea fácil de utilizarlo y entenderlo. No tiene sentido hacer una interfaz grafica muy llamativa, o con varios botones de acción, o varias barras de menú, debe tener lo conciso y preciso para que las personas no videntes puedan utilizarlo sin ningún problema.

La siguiente figura se observa la interfaz grafica

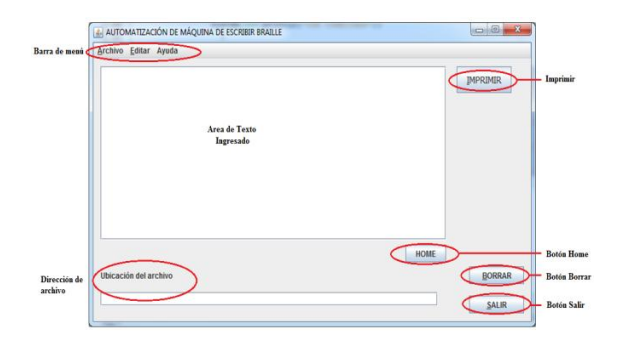

Figura 22. Interfaz gráfica

La barra de menú contiene acciones como abrir, guardar, imprimir, salir, copiar, pegar, borrar, cortar, ayuda.

| AUTOMATIZACIÓN DE MÁQUINA DE ESCRIBIR BRAILLE | AUTOMATIZACIÓN DE MÁQUINA DE ESCRIBIR BRAILLE |
|-----------------------------------------------|-----------------------------------------------|
| Archivo Editar Avuda                          | Editar Ayuda<br>Archivo                       |
| Abrir                                         | Copiar                                        |
| Guardar                                       | Cortar                                        |
| Imprimir                                      | Pegar                                         |
| Salir                                         |                                               |

Figura 23. Barra de menu

Los botones de acción, son funciones rápidas de imprimir, home, borra y salir.

Cuando existe algún error al momento de guardar o abrir un archivo, el software le informa éste error

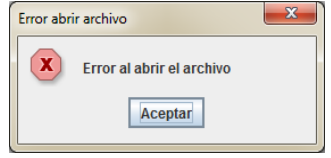

Figura 24. Ventana emergente que indica error

Para ingresar texto en el área de texto, se puede escribir directamente desde el teclado, o se puede importar de otra fuente con las funciones "copiar", "pegar"

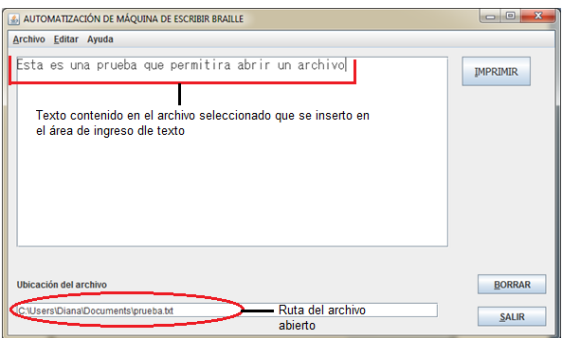

Figura 25. Texto ingresado

Cuando se envía a imprimir el texto, el software pregunta si desea imprimir, y una vez aceptada esta opción, la pantalla se deshabilita, con le objetivo de que no se escriba nada en el área de texto, evitando así, problemas de ejecución al momento de imprimir.

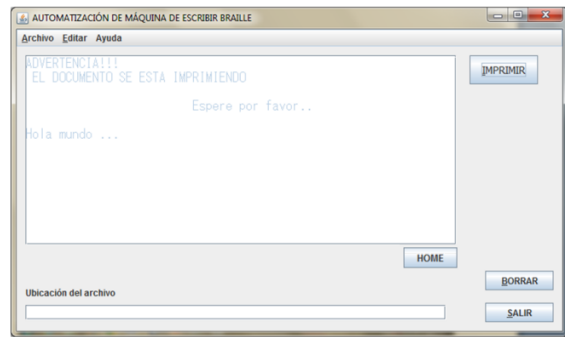

Figura 26. Pantalla deshabilitada, imprimiendo documento

El botón salir le permite salirse de la aplicación, pero primero le pregunta si en verdad desea salir, puede

existir la posibilidad de presionar el botón salir sin querer realizar esta aplicación.

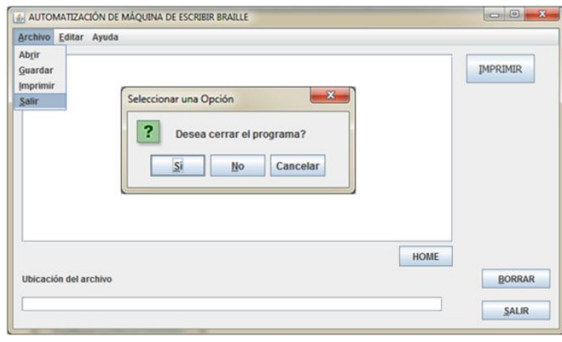

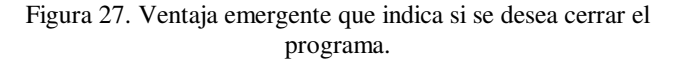

Tomando en cuenta las necesidades de aplicación en el diseño, es conveniente introducir mnemónicos en la interfaz debido a que son utilizados para activar directamente un button, checkbox, radio buttons, entre otros, sin utilizar el mouse, sino, simplemente el teclado dentro de la barra de menú o los diferentes botones que se encuentran en la aplicación.

Se programó el uso de mnemónicos para que el usuario realizar acciones rápidas con la utilización del teclado. Se debe presionar la tecla "alt" + letra, para acceder a la acción de los mnemónicos.

Cuadro 1. Asignación de mnemónicos

| <b>ACCIÓN DEL</b> | <b>LETRA DEL</b> |
|-------------------|------------------|
| COMPONENTE        | <b>MNEMÓNICO</b> |
| Imprimir boton    |                  |
| Borrar boton      | в                |
| Salir boton       | S                |
| Archivo           | A                |
| Abrir             | $\overline{R}$   |
| Guardar           | G                |
| Imprimir          | Ī                |
| Salir             | s                |
| Editar            | Е                |
| Copiar            | Ċ                |
| Cortar            | $\overline{O}$   |
| Pegar             | P                |

Otra característica importante que tiene la interfaz gráfica es que cada evento tiene un sonido característico, de ésta forma, el usuario va a reconocer mediante el sentido del oído, las acciones que está realizando. Por ejemplo reconocerá si está imprimiendo, o abriendo un archivo o saliendo de la aplicación.

#### V. PRUEBAS Y RESULTADOS

Mientras se iban realizando las pruebas de funcionamiento del proyecto, iban surgiendo problemas y fallas tanto de diseño como de implementación. A continuación se enlistarán algunos de estos errores.

#### A. Reglas gramaticales

Cuando se escribe las letras mayúsculas o números se debe anteponer el prefijo que identifica a éstos caracteres. La manera correcta de escribir es como se muestra en la figura:

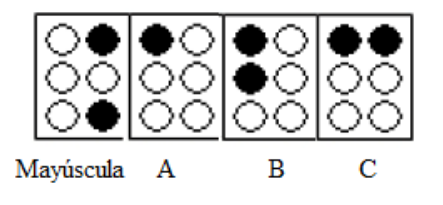

Figura 28. Manera correcta de escribir "ABC"

El error que tenía el software era la manera incorrecta en la que escribía estos caracteres, tal como lo indica la figura:

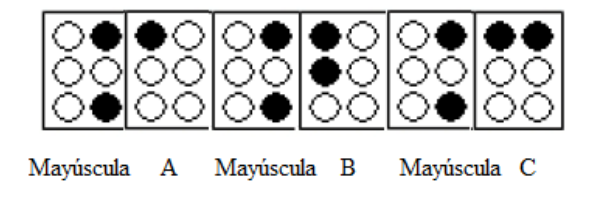

Figura 28. Manera incorrecta de escribir ABC

Para corregir este error fue necesario crear un contador que hace que el prefijo solo se escriba una vez y se encera cuando exista un espacio, tal como lo indica la figura:

- El momento en que se presionaba el botón "Imprimir", la ventana en donde se ingresa el texto que se desea transcribir a Braille permitía al usuario seguir ingresando mas texto en el momento en que el sistema se encontraba imprimiéndolo, lo que ocasionaba perdida de datos o una impresión incorrecta, se lo solucionó deshabilitando a la ventana de ingreso de texto hasta que la impresión termine.
- Se conecto una señal de entrada lógica en el microcontrolador para de esta manera controlar la conexión o desconexión del cable USB y no perder datos de transmisión y recepción.

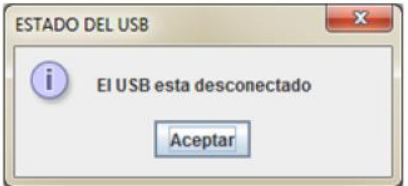

Figura 29. Estado de la conexión USB del sistema

Cada vez que el microcontrolador conmutaba ocurrían sobrevoltajes o cortocircuitos por periodos de tiempo muy

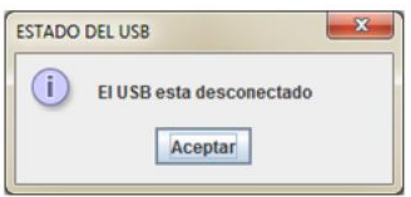

Figura 29. Estado de la conexión USB del sistema

Cada vez que el microcontrolador conmutaba ocurrían sobrevoltajes o cortocircuitos por periodos de tiempo muy cortos, lo que ocasionaba que en la interfaz gráfica apareciera el mensaje de que el cable USB se encuentra desconectado, por este motivo los datos de recepción y transmisión entre el microcontrolador y la interfaz a PC se perdían. Fue necesario colocar capacitores de desacople en los terminales de alimentación del microcontrolador evitando que el sistema se desconecte.

El sistema también presentaba desconexión por microsegundos el momento en que el transistor conmutaba, pues al tener cargas inductivas como son los actuadores lineales se crea un campo electromagnético por donde circula corriente, al cortar instantáneamente la alimentación a este campo causa sobrevoltajes en el circuito electrónico ocasionando daños irreparables en el transistor e imperfecciones de funcionamiento en la placa electrónica, por esta razón fue necesario conectar un diodo con polarización invertida y además un capacitor de desacople, tal como se indica en la figura:

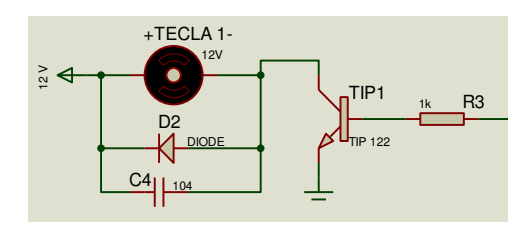

Figura 30.: Configuración de "Diodo Volante" y capacitor de desacople

El mecanismo que hace que el carro retorne a su lugar inicial presentaba fallas en su funcionamiento, pues la banda solía salirse de su lugar el momento en el que se encontraba trabajando, esto ocurría debido a que las paredes laterales en donde se encontraba sujetado el mecanismo eran inestables, de esta manera fue indispensable colocar una tapa superior para que sujete la estructura.

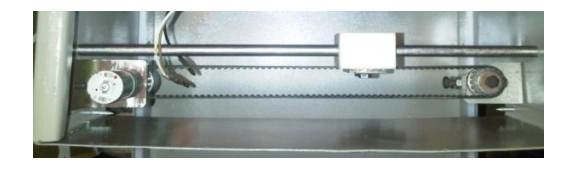

Figura 31. Mecanismo de banda para retornar al carro sin tapa

### VI. CONCLUSIONES

Se diseño e implemento un sistema capaz de automatizar a una máquina de escribir Braille, principalmente dirigido a personas no videntes como videntes, la interfaz permite imprimir cualquier documento que se encuentre en formato digital hacia Braille, este sistema ayuda a disminuir el tiempo de transcripción de un texto en alfabeto latino hacia Braille, con la orden de ejecución en el software que lo hará el usuario, permitiendo a las personas no videntes tener acceso a todo texto que desea leer en Braille.

- La interfaz a PC desarrollada en el presente proyecto contiene las operaciones básicas para el manejo del sistema, su implementación es sencilla debido a que está dirigido a personas no videntes por esta razón es una interfaz más funcional que llamativa, presenta mnemónicos dentro de la programación para un fácil acceso a las funciones del sistema mediante el teclado y contiene audio que le permite al usuario conocer en qué lugar de la interfaz se encuentra, le indica las acciones que debe realizar en tiempo real.
- Los actuadores lineales ideales para la automatización del presente proyecto deben presentara características técnicas como: 20[mm] de carrera para las teclas de los puntos y 30[mm] de carrera para la tecla del salto de línea, fuerza máxima de 10[N].
- El microcontrolador 18f2550 utilizado en el presente proyecto desarrolla una alta y veloz comunicación con el USB, la transmisión y recepción de datos se la realiza byte a byte entre el PC y el microcontrolador.
- Se construyó una estructura metálica que acopla los actuadores lineales eléctricos en el lugar exacto permitiendo presionar a cada una de las teclas de la Máquina de Escribir Braille de tal manera que se controlan mediante el microcontrolador y el circuito electrónico diseñado para tal objetivo.
- El lenguaje de desarrollo del código para la conversión del alfabeto latino al alfabeto Braille es una plataforma de distribución gratuita que se encuentra en inglés, por lo que el sistema no reconoce los caracteres especiales de la lengua en español como son las vocales tildadas y la letra eñe por esta razón se debe borra manualmente a estos caracteres y reemplazarlos por vocales sin tildes y la letra eñe por letra ene.
- El costo de la construcción e implementación del sistema tiene un valor accesible para la población ecuatoriana tomando en cuenta la aplicación a la que se le va adaptar y sobre todo a la dificultad y

trabajo del sistema, tanto de diseño como de construcción comparado con el alto precio actual de una impresora Braille comercial, este sistema de automatización es económico.

- Al ser programado en Java que es multiplataforma, el archivo ejecutable del software puede ser instalado en cualquier sistema operativo independientemente de la versión, en necesario instalar las librerías y drivers que permiten la comunicación USB entre el computador y el microcontrolador y además se necesita instalar el JRE de java que es el que permite que el ejecutable se ejecute en cualquier plataforma.
- Hay que recordar que éste diseño es un primer prototipo por lo que este proceso de automatización queda abierto para que algún estudiante o profesor desarrolle el desempeño en diferentes aspectos, pueden ser estos: incluir el lenguaje en español, realizar una estructura metálica mas optima, utilizar otro tipo de actuadores lineales, entre otros y también ampliar nuevas aplicaciones de conversión Braille tales como signos matemáticos, signos musicales, entre otras aplicaciones

#### VII. RECOMENDACIONES

- Se utilizó un lenguaje de desarrollo del código fuente para la conversión del alfabeto latino a código Braille en una plataforma en ingles, los caracteres especiales de la lengua en español como son las vocales tildadas y la letra eñe no serán reconocidas, por este motivo se recomienda que el usuario borre y reemplace las vocales tildadas por vocales no tildadas y de la misma manera la letra eñe la reemplace por la letra ene en el área de texto de la interfaz gráfica antes de ejecutar la orden de impresión, pues estos caracteres no se van a imprimir y se presentaran inconvenientes gramaticales al momento de leer el texto en Braille.
- Al finalizar la impresión, el sistema le indicará que la impresión finalizo y le preguntará si desea imprimir un nuevo documento o no, indiferentemente de cuál sea la opción que escoja, deberá sacar la hoja de la máquina de escribir manualmente, e ingresar una nueva hoja para poder continuar con un nuevo proceso de impresión
- Al momento de trabajar con el sistema, se recomienda colocar a la estructura metálica sobre una mesa que sea estable, de esta manera tanto la estructura como la máquina de escribir Braille no sufrirán daños al momento en que se encuentra en funcionamiento.
- Se recomienda realizar una limpieza de polvo y partículas del medio ambiente de la estructura metálica y de la Máquina de Escribir Braille cada cierto tiempo de uso para que todos los mecanismos funcionen sin problema.
- Cuando ocurra algún tipo de emergencia como por ejemplo, falta de energía mientras está trabajando el sistema, o perdida de datos porque la computadora se apago, o el cable USB se desconecto en la mitad del proceso, entre otros, y los actuadores del retorno del carro y del salto de línea se quedaron activados en la mitad del camino, es importante presionar el "Botón Home" para que éstos actuadores regresen a sus posiciones originales, de esta manera el sistema trabajará correctamente y no existirá ningún daño físico de la estructura, así como también de los actuadores.

#### **REFERENCIAS**

- [1] BAC. (n.d.). Biblioteca Argentina Para Ciegos. Retrieved from BAC: http://www.bac.org.ar
- [2] Cuervo, A. (n.d.). Motor DC. Retrieved from www.cienciamia.net/fisica/notasfisica2/3.14%20Motores.doc
- [3] Data Sheet PIC18F2550. (2009). Data Sheet PIC18F2550. Retrieved 2014, from Microchip Technology Inc: http://ww1.microchip.com/downloads/en/DeviceDoc/39632e.pdf
- [4] Data\_Sheet\_PIC18F2550. (2009). Data\_Sheet\_PIC18F2550. Retrieved 2014, from Microchip Technology Inc: http://ww1.microchip.com/downloads/en/DeviceDoc/39632e.pdf
- [5] Data\_Sheet\_TIP\_122. (n.d.). Microchip Technology Inc. Retrieved from http://www.adafruit.com/datasheets/TIP120.pdf
- [6] Discapacidades del Ecuador. (n.d.). Retrieved from Federaciones nacionales de y para la discapacidad del Ecuador: http://www.discapacidadesecuador.org/portal/index.php?option=com \_content&task=blogcategory&id=37&Itemid=109
- [7] Educación Inclusiva. (n.d.). Retrieved from Personas con Discapacidad Visual: http://www.ite.educacion.es/formacion/materiales/129/cd/pdf/m5\_dv.p df
- [8] FENCE. (n.d.). Retrieved from Federación Nacional de Ciegos del Ecuador: http://www.fenceec.org/
- [9] Herrera, J. (2010, Diciembre 03). La discapacidad en Ecuador. Últimas Noticias, p. 08. Retrieved from http://www.ultimasnoticias.ec/noticias/834-la-discapacidad-enecuador.html
- [10] Java. (n.d.). Retrieved from http://www.java.com/es
- [11] Sistema Braille. (n.d.). Retrieved from http://www.webacic.cat/es/casisbra.htm

## Diseño e Implementación de un Sistema de Baropodometría Electrónica para niños

A. Guerra Pozo, E. Montes Salgado, F. Pineda López, D. Benítez Mejía

Resumen—El presente proyecto está enfocado a la implementación de un Sistema de Baropodometría Electrónica para niños con talla de pie número 28. El sistema está constituido por un par de plantillas instrumentadas, una tarjeta de adquisición de datos conectada a la plantilla y un dispositivo Bluetooth para enviar las señales a un computador para su procesamiento. Se ha realizado pruebas con niños de ambos sexos y sus resultados han sido evaluados por un médico especialista en fisioterapia pediátrica, el cual ha valorado satisfactoriamente al sistema ya que ha permitido detectar anomalías en la pisada de los pacientes que presentan problemas en la marcha calificándolo al sistema como optimo para la talla N° 28 del pie.

Palabras claves— baropodometría, ciclo de marcha, plantillas instrumentadas, presión en las zonas del pie, sensores de fuerza resistivos FSR.

#### I. INTRODUCCIÓN

El presente proyecto consiste en el Diseño e Implementación de un Sistema de Baropodometría Electrónica para niños, el cual está compuesto por un par de plantillas para niños con talla del pie número 28 y peso máximo de 100 libras, las cuales están estructuradas con sensores de presión que analizan la distribución de las cargas y presiones de los pies de forma estática y durante el ciclo de la marcha, a través del análisis del apoyo plantar.

 Una vez obtenida la información del comportamiento biomecánico de los pies mediante un sistema de adquisición, los datos se transfieren al computador a través de un módulo de transmisión inalámbrica. En el computador, los datos registrados serán transformados en imágenes para facilitar la visualización del médico.

A. Guerra Pozo, Ingeniera Electrónica en Automatización y Control, graduada en la Universidad de las Fuerzas Armadas –ESPE, Sangolquí-Ecuador, (email: caro-7g@hotmail.com)

E. Montes Salgado, Ingeniera Electrónica en Automatización y Control, graduada en la Universidad de las Fuerzas Armadas –ESPE, Sangolquí-Ecuador, (email: gabye\_montecitos@hotmail.es)

F. Pineda López, profesor del Departamento de Eléctrica y Electrónica en la Universidad de las Fuerzas Armadas ESPE, Sangolquí-Ecuador, (email: fmpineda@espe.edu.ec)

D. Benítez Mejía, profesor del Departamento de Eléctrica y Electrónica en la Universidad de las Fuerzas Armadas ESPE, Sangolquí-Ecuador, (email: dsbenitez1@espe.edu.ec)

#### II. ASPECTOS GENERALES DEL PIE

#### A. Anatomía

El pie es la parte del miembro inferior distal a la pierna, La Figura. 1. muestra sus 3 zonas: tarso, metatarso y falanges [3].

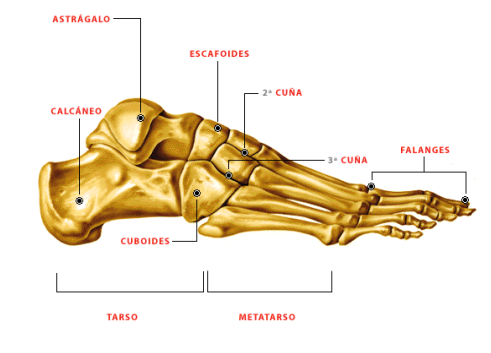

Figura. 1. Anatomía del pie

#### B. Ciclo de Marcha

En la Figura. 2. se explica el ciclo de marcha, el cual inicia con el impacto de talón en el suelo; el 15% el antepié también contacta con el suelo, por lo que esta subfase se denomina "pie plano sobre el suelo" o media; al 40% del ciclo, el talón comienza a elevarse del suelo (subfase de despegue de talón o final), al 50%, despega el antepié, que culmina al 60% del ciclo con el despegue de los dedos, lo que indica también el comienzo de la fase de oscilación [5].

Existen el apoyo bipodal o doble apoyo, que se caracteriza porque los dos pies contactan con el suelo; y el apoyo monopodal durante el cual tan sólo un miembro inferior contacta con el suelo y sobre él recae el peso del cuerpo [5].

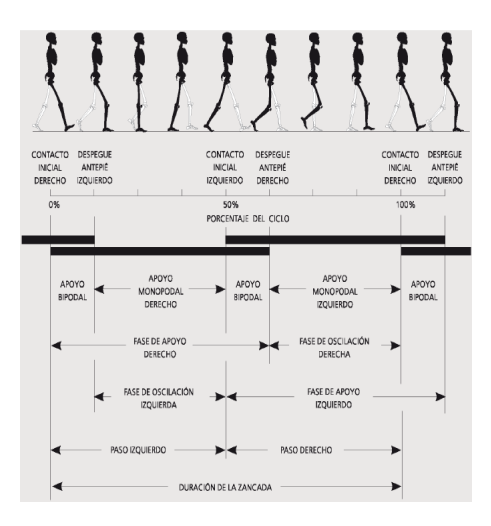

Figura. 2. Ciclo de Marcha

#### III. HARDWARE

Para el diseño del hardware se dividió al Sistema en 5 bloques los cuales se encuentran ilustrados en la Figura. 3.

- Las plantillas instrumentadas están formado por un par de plantillas flexibles, implementadas con sensores de presión FSR 0,5<sup> $\degree$ </sup> que se introducen dentro del calzado, obteniendo con esto el mapa de presiones plantares durante la marcha.

- El Circuito de Acondicionamiento se encarga de alimentar a los elementos del sistema y de garantizar un comportamiento adecuado del sensor de acuerdo a los requerimientos.

- La Tarjeta de Adquisición de datos Arduino Mega 2560 está conectado a las plantillas, su función es recibir los datos sensados y mediante un dispositivo Bluetooth enviarlos a un computador para su procesamiento.

- El software muestra la interfaz gráfica que permite observar las características de las huellas plantares para su diagnóstico y tratamiento.

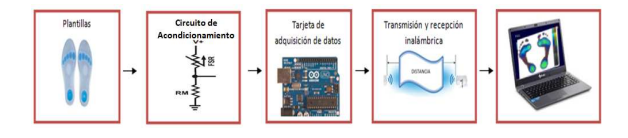

Figura. 3. Diagrama de bloques del Hardware

La Figura. 4. indica el prototipo final del Sistema de Baropodometría.

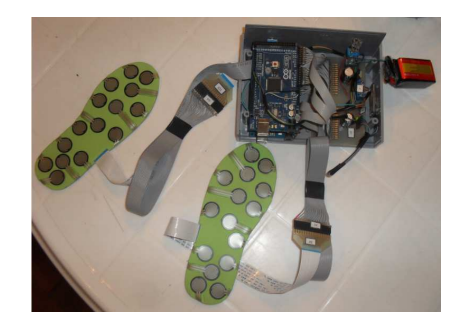

Figura. 4. Prototipo Final

#### IV. SOFTWARE

Se ha considerado conveniente implementar el sistema bajo la plataforma Labview porque es compatible con la tarjeta Arduino Mega 2560, capaz de tomar datos en tiempo real, presentar los mismos en forma gráfica y permitir conexión bluetooth.

El flujograma general del software que se muestra en la Figura. 5. comienza su proceso con la inicialización de las variables con lo cual se enceraran los valores de los datos al inicio de la aplicación; además permite la selección del puerto COM para el establecimiento de la conexión bluetooth, luego se realiza la adquisición de datos en tiempo real de las señales provenientes de los sensores, se crea la interfaz gráfica seleccionando los elementos para el diseño de las pantallas, el procesamiento realiza la transformación de voltaje a presión, la creación de gráficas muestra las curvas de presión y la huella plantar además realiza la interpolación, y colorimetría, y finalmente la visualización de resultados permite la captura de cada una de las pantallas y almacena los datos para su verificación.

## EXAMEN DE BAROPODOMETRÍA ELECTRÓNICA Nombre<br>Edad :<br>Seno :<br>Peso :  $\begin{picture}(20,10) \put(0,0){\line(1,0){10}} \put(15,0){\line(1,0){10}} \put(15,0){\line(1,0){10}} \put(15,0){\line(1,0){10}} \put(15,0){\line(1,0){10}} \put(15,0){\line(1,0){10}} \put(15,0){\line(1,0){10}} \put(15,0){\line(1,0){10}} \put(15,0){\line(1,0){10}} \put(15,0){\line(1,0){10}} \put(15,0){\line(1,0){10}} \put(15,0){\line(1$  $\begin{tabular}{|c|c|} \hline & The B-ByKeyl & \hline \end{tabular}$ OESPE MARK  $\begin{array}{c|c|c|c|c} \hline \multicolumn{3}{c|}{\textbf{free}} & \multicolumn{3}{c|}{\textbf{free}} \\ \hline \multicolumn{3}{c|}{\textbf{free}} & \multicolumn{3}{c|}{\textbf{free}} \\ \hline \multicolumn{3}{c|}{\textbf{free}} & \multicolumn{3}{c|}{\textbf{free}} \\ \hline \multicolumn{3}{c|}{\textbf{free}} & \multicolumn{3}{c|}{\textbf{free}} \\ \hline \multicolumn{3}{c|}{\textbf{free}} & \multicolumn{3}{c|}{\textbf{free}} \\ \hline \multicolumn{3}{c|}{\textbf{free}} &$

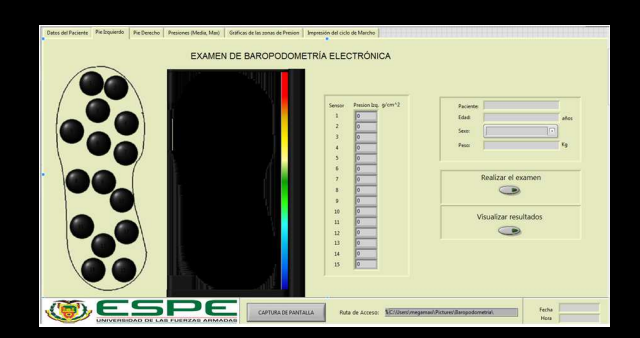

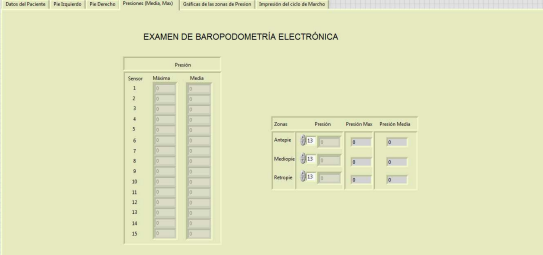

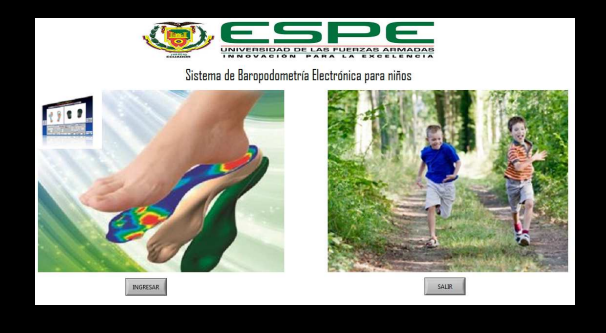

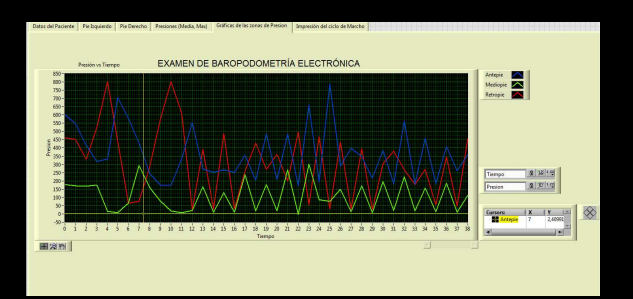

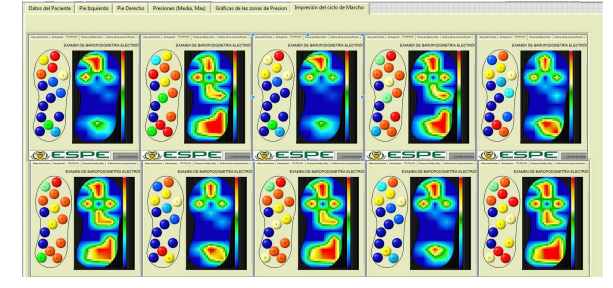

Figura. 11. Impresión del ciclo de marcha

#### V. PRUEBAS DEL SISTEMA DE BAROPODOMETRÍA

Para la realización de las pruebas con el prototipo Sistema de Baropodometría Electrónica se han definido 3 escenarios bajo los cuales se realizarán las pruebas.

La Figura. 12. ilustra el escenario 1 el cual contiene una muestra de los pacientes con pisada correcta

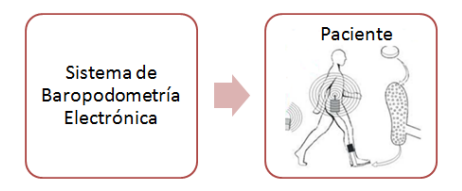

Figura. 12. Pruebas de pacientes con pisada correcta

La Figura. 13. ilustra el escenario 2 el cual contiene una muestra de los pacientes con anomalías en la pisada

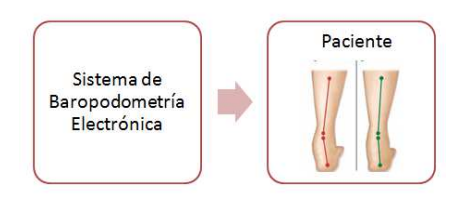

Figura. 13. Pruebas de pacientes con anomalías en la pisada

La Figura. 14. ilustra el escenario 3 en la cual se valida el sistema con la interpretación de personal médico especializado.

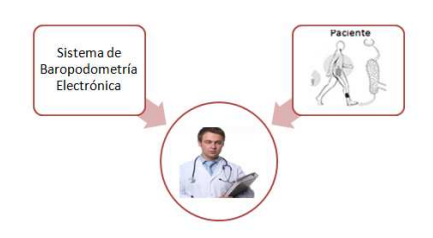

Figura. 14. Validación del prototipo

Los resultados obtenidos interpretados por un Fisioterapeuta pediátrico son:

#### - Paciente con pisada correcta

La Figura. 15. muestra la impresión del ciclo de marcha durante un examen de baropodometría dinámica realizada a un paciente de 6 años, varón que pesa 30 libras.

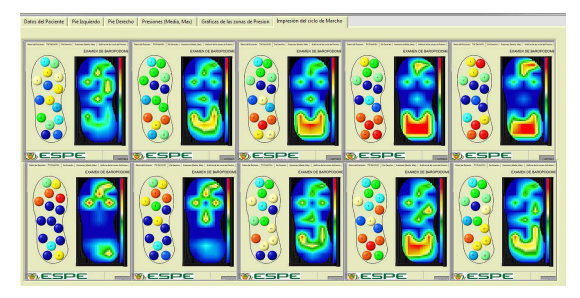

Figura. 15. Impresión ciclo de marcha paciente con pisada correcta

En la Figura. 16. se indican una serie de muestras, se puede observar un apoyo inicial en el talón.

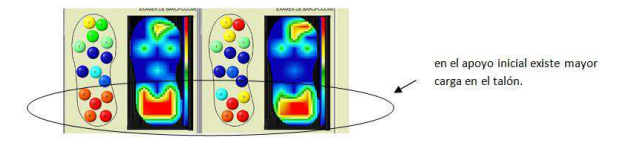

Figura. 16. Mayor zona de presión del pie

En la Figura. 17. Se observa una decoloración en la zona del mediopié que representa la falta de carga de peso al menos en el borde interno del arco plantar.

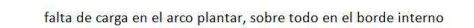

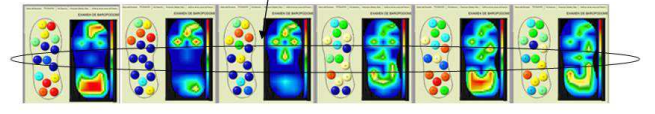

Figura. 17. Menor zona de presión del pie

En la Figura. 18. se observa la gráfica de las zonas de presión indicando que la mayor cantidad de carga se encuentra en el retropié (línea roja) y una carga también correlacionada en azul en el antepié, la gráfica en verde distingue al mediopié en donde no se desarrolla mayor carga, además se puede observar cuando inicia un ciclo de marcha, el cual sería en cada pico de la curva del retropié.

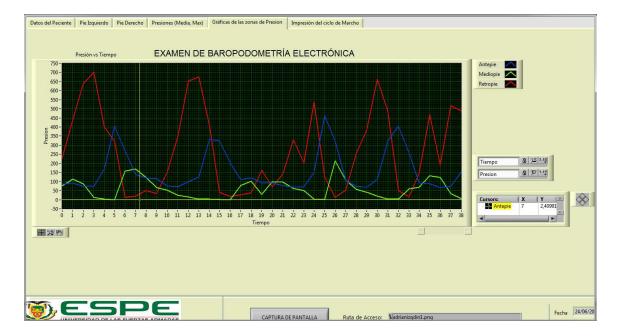

Figura. 18. Gráficas de las zonas de presión – Paciente con pisada correcta

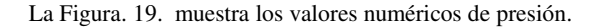

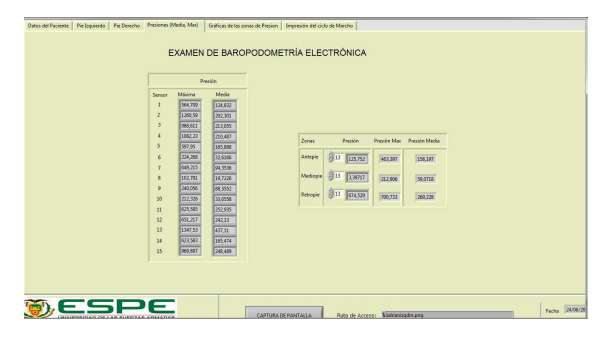

Figura. 19. Presiones (Media, Max) – Paciente con pisada correcta

La Figura. 20. indica que las mayores concentraciones de carga son en el antepié y retropié; en el retropié se observa una carga bastante alta al menos en los sensores del calcáneo, que es donde se apoya el talón. En el mediopié la carga es pequeña.

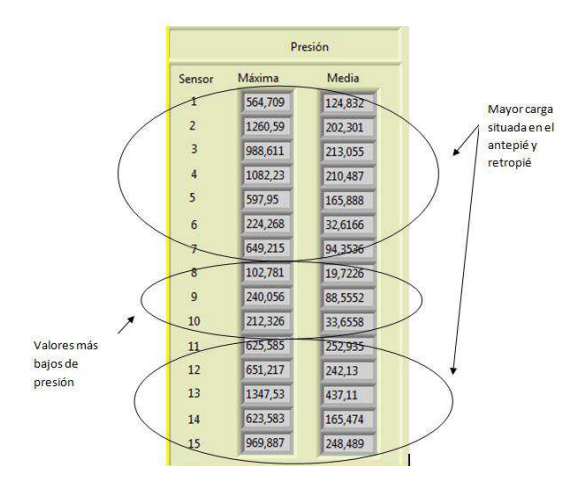

Figura. 20. Presiones máximas y mínimas

Esto es una condición normal en niños y en personas que tienen un arco plantar y un sostén arquitectónico del pie bien definido.

Todas las condiciones analizadas anteriormente nos permiten concluir que el ciclo de marcha del niño en estudio está apegado a lo normal.

#### - Paciente con anomalías en la pisada

La Figura. 21. muestra la impresión del ciclo de marcha durante un examen de baropodometría estática realizada a un paciente de 7 años, varón que pesa 50 libras .

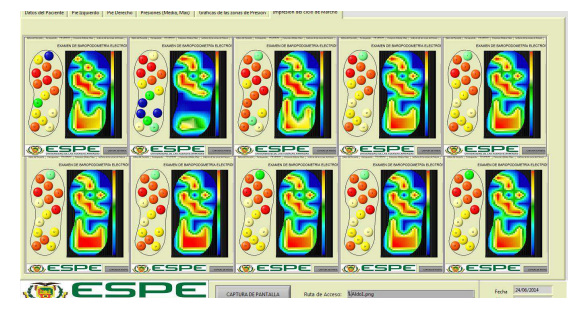

Figura. 21. Impresión del ciclo de marcha

En el examen realizado mostrado en la Figura. 22. se observa un trastorno que está definido por un mayor apoyo en la parte interna del pie, en la parte lateral falta carga de peso.

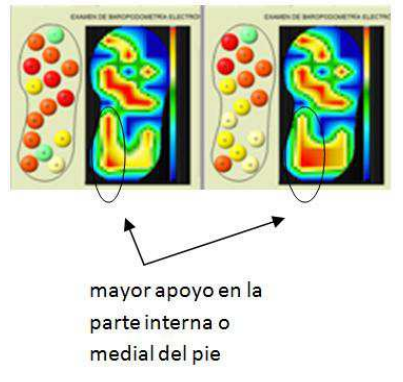

Figura. 22. Trastorno en la pisada estática

En la Figura. 23. se observa también el exceso de carga en el arco plantar (mediopié) .

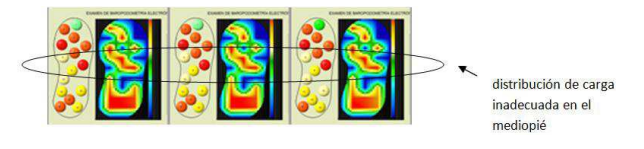

Figura. 23. Distribución de la carga de peso en el mediopié

Siendo una baropodometría estática se debe observar en la Figura. 24. la huella de la carga del pie en los metatarsianos y bien distribuida en el talón, pero en este paciente en todas las graficas se aprecia una mayor carga en los sectores del borde interno y en el primer metatarsiano, lo que nos sugiere un pie pronador plano.

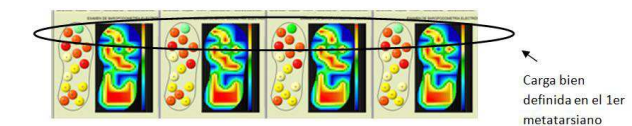

Figura. 24. Sobrecarga en el borde interno del pie derecho

La Figura. 25. indica la Grafica de las zonas de presión en un examen de baropodometría estática.

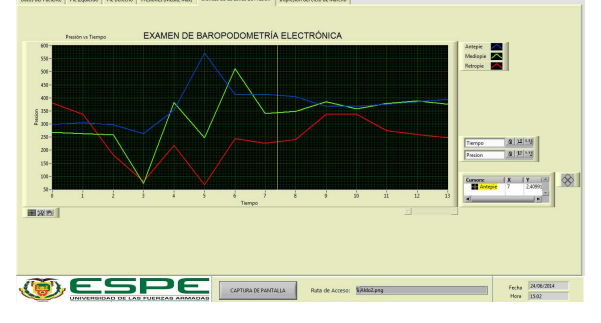

Figura. 25. Gráficas de las zonas de presión

Se espera que en un examen de baropodometría estática, el mediopié concentre la menor carga, pero en la Figura .25. se observa un aumento de carga en el mediopié y antepié, es decir en el retropié no existe mayor condición de carga, la línea verde correspondiente al mediopié debería ser la línea que registre menores presiones en condiciones normales.

La Figura. 26. se indica los valores numéricos de presión.

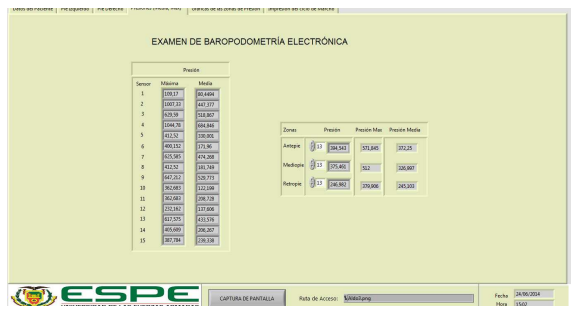

Figura. 26. Presiones (Media, Max)

La Figura. 27. muestra que los sensores del mediopié están sometidos a alta presión, y en el retropié existe falta de carga a nivel de talón, observándose la mayor distribución de carga en el antepié y mediopié.

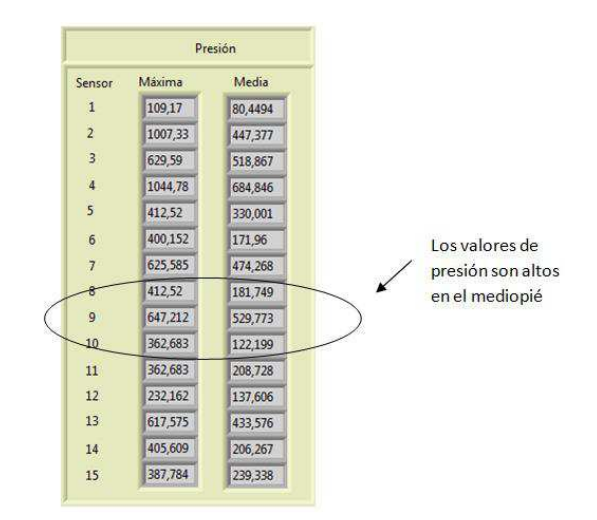

Figura. 27. Presiones en el mediopié

El análisis anterior nos permite concluir que el niño tiene pie plano pronador.

#### VI. CONCLUSIONES

- Para que los sensores de fuerza no marquen un valor sin tener peso, es importante que todo el circuito tenga una tierra común y que las fuentes utilizadas tengan 2 capacitores en paralelo.

- Los exámenes baropodométricos permiten establecer que el estudio estático identifica de mejor manera el pie plano en el paciente, mientras que para la definición de pronación o supinación el estudio dinámico resulta más acertado. Ambos exámenes son muy importantes ya que el uno puede identificar patologías imperceptibles para el otro y viceversa.

- Uno de los principales requerimientos que se debe tener en cuenta en un sistema de baropodometría es el acelerado procesamiento de datos dinámicos e imágenes de la planta del pie en un tiempo corto con capacidad de cómputo en tiempo real.

- El registro de presiones plantares varía de paciente a paciente e incluso entre el mismo paciente debido a la posición del pie y al balanceo, éste último hace que varíe el peso que soportan las diferentes zonas durante la marcha. Además, también influye la metodología utilizada para la medición de las presiones plantares.

- En un examen de baropodometría dinámica se observa que conforme avanza el peso del cuerpo a la zona central del talón aumenta la superficie de apoyo, la presión se reduce en esa área.

 - Al realizar la comparación entre el examen estático y dinámico, se encuentra que las zonas de presión son similares, la diferencia más notoria que existe es la visualización de nuevas áreas y el aumento de la superficie de la zona central del talón.

#### VII. RECOMENDACIONES

- Para una buena captura de pantalla del ciclo de marcha no se debe cambiar de pestaña o de pantalla debido a que se realizan capturas de pantalla sucesivas de la marcha y cambiar de pestaña dañaría la impresión.

- Si el bluetooth empieza a parpadear o se apaga quite la energía al sistema, cierre el programa y reinicie el sistema.

- Para futuros prototipos se recomienda usar un Software que permita registrar una mayor cantidad de muestras en menor tiempo, con lo cual el examen va a tener resultados aun más reales.

- En la elaboración de las plantillas sería recomendable no doblar los sensores, ya que un peso excesivamente alto podría romper el sensor y dañar la plantilla por ende dañar la vida útil del sistema.

- Sería recomendable aumentar el número de sensores en las plantillas y de ser posible que sean de menor tamaño con el fin de tener datos de mayor superficie de sensamiento del pie.

- Optimizar el tamaño de la tarjeta de adquisición de datos para evitar desbalance en el centro de gravedad de la marcha.

#### **REFERENCIAS**

- [1] Encarnación, A. (Julio de 2012). Análisis Biomecánico de la Marcha Nórdica. Recuperado el 06 de Junio de 2014, de http://roderic.uv.es/handle/10550/24309
- [2] López, J. (s.f.). Qué es la podología. Recuperado el 03 de Julio de 2014, de http://www.genbasa.com/clinipie/podologia.html
- [3] Monroy, M. (s.f.). Un estudio oportuno puede evitar operaciones de columna. Recuperado el 12 de Agosto de 2014, de http://www.vocero.com.mx/un-estudio-oportuno-puede-evitaroperaciones-de-columna/
- [4] Portilla, Y. (Agosto de 2012). Huesos del pie. Recuperado el 06 de Junio de 2014, de http://yadyprinse.blogspot.com/p/huesos-delpie\_28.html
- [5] Sanz, M. (s.f.). Cinesiología de la Marcha Humana Normal. Recuperado el 8 de Agosto de 2014, de http://wzar.unizar.es/acad/cinesio/Documentos/Marcha%20humana. pdf

# Diseño e implementación de un sistema de control para el robot móvil P3-AT por medio de gestos manuales

Manuel Veintimilla, Rodolfo Gordillo, Paúl Ayala

Resumen—Este documento detalla como se construyó una relación entre un usuario y un robot móvil a través de una red cliente servidor inalámbrica utilizando el sensor Kinect para la respectiva adquisicion de datos. El robot se mueve con los gestos indicados por la persona, ya sea que se necesite explorar o simplemente trasladar el robot. El usuario debe desarrollar la destreza para manipular el robot siguiendo el manual de usuario e iniciar con el simulador, así con este procedimiento se evita tener errores desde la conexión con el robot hasta la ejecución de los comportamientos. Los comportamientos se ejecutan con botones en la interfaz del cliente, y cada uno de forma exclusiva.

Index Terms—Kinect, simulador.

#### I. INTRODUCCIÓN

**EL** siguiente trabajo sirve de base para proyectos a<br>futuro, debido a su configuración se puede utilizar en actividades exploratorias y militares más concretamente; está diseñado para que a través de una red informática clienteservidor el robot móvil interactúe con una persona quien va a comandar los movimientos del mismo. Dentro de la red el cliente estará conectado a un sensor Kinect, que permitirá receptar los distintos gestos de una persona, los mismos que se transmitirán hacia el robot, no solo se enviaran estos gestos corporales sino que también se enviara diferentes comandos para realizar tareas diversas como eventos de parada, o avanzar a cierta posición ya sea de frente o en sentido opuesto, todas estos comportamientos serán descritos en detalle en la configuración de comportamientos del robot. En concreto la función principal del proyecto será la de manejar el robot móvil por medio de gestos realizados con las manos, dentro de esta área estará comprendido el avanzar de frente, parada, giros y retroceder. Cada conducta del robot, desde el manejo por gestos manuales así como las introducidas por comandos deberán ser exclusivas, es decir, no se podrán realizar dos comportamientos a la vez para evitar errores graves, que afectarían la funcionalidad del robot o incluso la de todo el proyecto. El servidor finalmente será el encargado de receptar todos los mensajes enviados por el cliente a través de la red, principalmente debe evitar que efectúen errores en la ejecución de las órdenes del cliente y también permitir la fluidez en la manipulación del robot, impidiendo los choques o roces con objetos en el campo.

#### II. FUNDAMENTOS

Kinect fue presentado por Microsoft como el dispositivo complementario para la consola de videojuegos Xbox 360®. Es un controlador de juego que utiliza un sensor de movimiento para controlar todo el cuerpo, su interfaz natural reconoce gestos, comandos de voz y objetos o imágenes, su lanzamiento comercial se realizó en el 2010. La utilización de este dispositivo supone grandes avances en la tecnología que presenta diferentes oportunidades para la investigación en diversas áreas tanto científicas como médicas y hasta espaciales[1].

Tanto el sensor Kinect como el SDK, nos permiten realizar a una amplia gama de aplicaciones como captura de video en tiempo real, realizar análisis y modelación en tercera dimensión, reconocimiento de voz humana y desarrollo de aplicaciones de manos libres, que se puedan controlar mediante la voz. Podemos construir una serie de aplicaciones para el mundo real que dependiendo del área de desempeño nos abren las puertas de diferentes estudios:

- Salud: Se puede construir diferentes aplicaciones para la salud, tales como la medición de ejercicio, los pacientes de control, sus movimientos corporales, y entre otras.
- Robótica: Se puede utilizar como un sistema de nave- $\blacksquare$ gación para los robots, ya sea mediante el seguimiento de los gestos humanos, comandos de voz, o por los movimientos corporales humanos.
- Educación: Se puede construir diversas aplicaciones para los estudiantes y niños para educar y ayudar a que aprendan las materias, por medio de sus gestos y comandos de voz.
- Sistema de seguridad: Kinect se puede usar para el desarrollo de los sistemas de seguridad donde se puede realizar un seguimiento de los movimientos del cuerpo humano o de la cara y enviar las notificaciones.
- Realidad virtual: Con la ayuda de la tecnología 3D y de seguimiento de gestos humanos, muchas aplicaciones de realidad virtual se puede construir utilizando el sensor de Kinect.
- Entrenamiento: Se puede utilizar como un entrenador mediante la medición de los movimientos de las articulaciones del cuerpo humano, proporcionando retroalimentación en directo a los usuarios, si las articulaciones

Manuel Veintimilla Universidad de las Fuerzas Armadas ESPE, Sanqolquí, Ecuador, e-mail: manuavc@gmail.com.

Rodolfo Gordillo Universidad de las Fuerzas Armadas ESPE, Sangolquí, Ecuador

Paúl Ayala, Universidad de las Fuerzas Armadas ESPE, Sangolquí, Ecuador, jpayala@espe.edu.ec

se mueven de una manera apropiada mediante la comparación de los movimientos con los datos almacenados previamente.

Militar: Se puede usar para manipular aviones no tripu- $\blacksquare$ lados inteligentes para espiar a las líneas enemigas

#### II-A. Funcionamiento del sensor

El sensor Kinect tiene la capacidad de capturar una imagen 3D primitiva de los objetos en frente, sin importar las condiciones de iluminación de la habitación. Utiliza un emisor infrarrojo y un receptor de profundidad infrarrojo que es un sensor CMOS monocromo (semiconductor complementario de óxido de metal). La columna vertebral detrás de esta tecnología es del chip PrimeSense, la figura(1) muestra el procedimiento del sensor para la captura de datos.

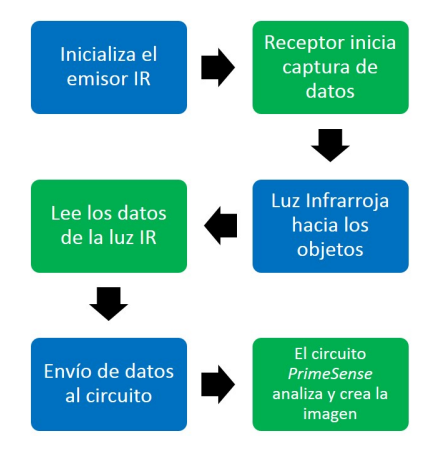

Figura 1. Procesamiento de datos de profundidad

#### II-B. Funcionamiento de Skeleton Traking

El sensor Kinect devuelve los datos de profundidad de los que podemos identificar fácilmente los píxeles que representan a los individuos. El "skeleton traking" no sólo es sobre la detección de las articulaciones mediante la lectura de la información de los individuos; más bien, se trata de la lectura del movimiento del cuerpo completo. En tiempo real se plantea que el reconocimiento es difícil y desafiante debido a las diferentes formas, tamaños, alturas y posturas del ser humano. Para superar estos problemas y para realizar una localización de diferentes articulaciones independientemente de la pose del cuerpo, Kinect utiliza el "rendering pipeline", que típicamente, recibe la representación de una escena tridimensional como entrada y genera una imagen en 2 dimensiones como salida.

Lo que sigue en el reconocimiento inmediato de poses, es etiquetar las partes del cuerpo mediante la creación de segmentos, esta creación segmentos se realiza haciendo coincidir los datos probables con similitudes. Kinect utiliza una estructura de árbol de decisiones para que coincida con los datos de un determinado tipo de cuerpo humano, este procedimiento se conoce como "Decision Forrest"[2]. Son varios los algoritmos y actividades que se realiza para usar el skeleton tracking:

Los datos de profundidad entran en el proceso de "rendering pipelines" y los hace coincidir con los datos etiquetados del "decision forrest" y genera los segmentos corporales deducidos.

- Una vez que todas las piezas están identificadas basados  $\blacksquare$ en los datos etiquetados, el sensor identifica las articulaciones del cuerpo.
- El sensor calcula entonces la vista 3D desde la parte superior, frontal y la izquierda de las articulaciones propuestas.
- Finalmente, el sensor inicia el seguimiento del movimiento del esqueleto y del cuerpo humano en base a los puntos de articulación propuestos y la vista 3D.

#### III. ARQUITECTURA DEL SISTEMA

Existen dos partes principales en este proyecto, el cliente y el servidor, el cliente-PC está conectado a un sensor de Kinect. Con la ayuda de este sensor se reconocerán varios gestos diferentes. El cliente está conectado a través de Wi-Fi a un servidor que procesa los comandos y los movimientos, en este proyecto el servidor es una pc montada sobre la plataforma del robot móvil ya que la comunicación inalámbrica de los robots no está disponible. Esta aplicación se puede utilizar en cualquiera de los robots móviles del laboratorio pues el proyecto se enfoca en el movimiento de los robots y no en las características individuales de cada uno, es decir se podrá utilizar tanto en los robots Pioneer 3-DX como con el Pioneer P3-AT, a excepción de elementos propios de cada modelo como gripper o bumpers. El usuario escoge el modo de conducir, el sensor percibe los movimientos y los transmite al cliente, luego éste calcula el respectivo ángulo entre las manos, y lo envía como texto al servidor por medio de la red previamente configurada, el servidor realiza comparaciones con la información enviada y ejecuta los movimientos, la figura (2) describe la configuracion del sistema.

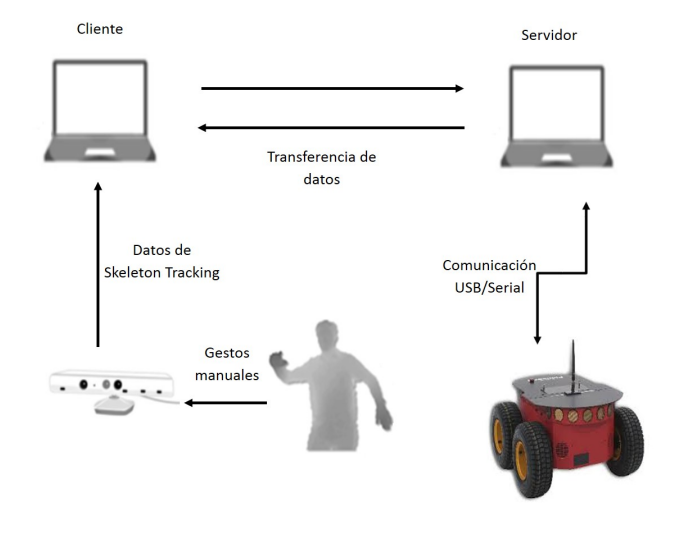

Figura 2. Arquitectura de comunicación y adquisición de datos

El cliente se desempeña a través de una interfaz de usuario, con las respectivas órdenes y/o comandos a ejecutar, al ponerse una persona frente al sensor, este comienza inmediatamente a detectar los movimientos, realiza un modelo del esqueleto de la persona en frente y posiciona las articulaciones, estos

datos son transmitidos al cliente para realizar operaciones. La interfaz de usuario se encarga de inicializar las funciones del Kinect y del socket de comunicación, la figura(3) muestra el diagrama de las operaciones del cliente, se busca conectar con el servidor, luego se puede escoger un modo de operación hasta que el usuario opte por salir, en tal caso se finaliza la aplicación.

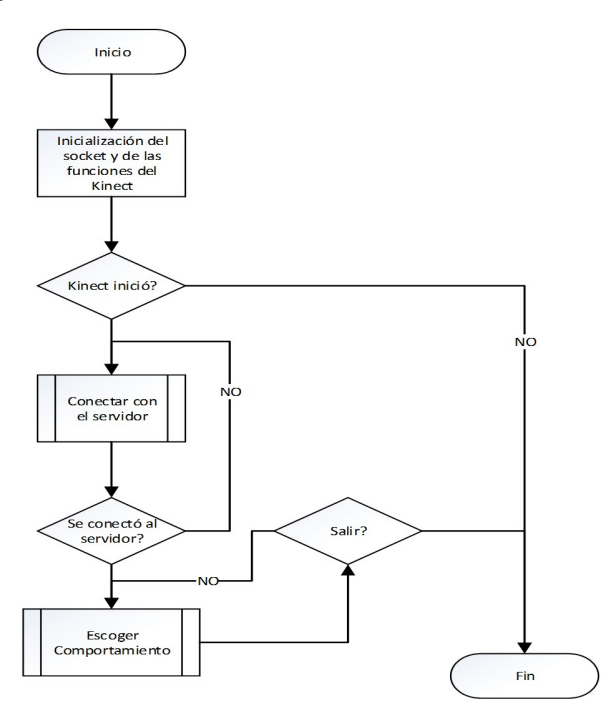

Figura 3. Diagrama de flujo del funcionamiento del programa cliente

Después de ingresar la dirección IP y el puerto de comunicación el cliente espera por la réplica del servidor, si se concreta la conexión entonces se muestra el mensaje recibido. Si se selecciona el modo conducir, el método lanza un proceso asíncrono, para enviar el ángulo de rotación del robot. Una vez que se calcula el ángulo el proceso asíncrono toma ese dato y lo envía por el socket hacia el servidor, luego actualiza el ángulo tomado de las posiciones de las manos y se vuelve a enviar, mientras no se cancele la acción mandar el ángulo el proceso se mantiene. Todo este proceso se mantiene independiente del programa principal, así se ahorra tiempo de procesamiento, y es más eficiente el uso de la memoria del computador.

La aplicación del servidor se desarrolla en el robot Pioneer P3-AT, es necesario montar una PC tipo laptop en la plataforma del robot, en esta computadora se instala el servidor del proyecto, y se comunica con el robot por medio de puerto USB, cabe aclarar que para dicha comunicación es necesario utilizar un cable de transmisión USB a serial, porque la plataforma del Pioneer no cuenta con este puerto. La aplicación del servidor con la programación de sus comportamientos en lenguaje C++, se puede realizar en el sistema operativo que se desee, en este caso se usó Windows, y se debe incluir la librería ARIA, exclusiva para la programación de los robots Pioneer. Una vez que se logra la comunicación entre el robot y la PC servidor, ya se puede interactuar con el cliente y así completar la comunicación total, desde el usuario hasta el robot. El P3-AT se moverá dependiendo de las acciones que envíe el cliente, cada uno de los comportamientos está configurado en el programa servidor, cuando se pida realizar una acción, ésta se realizará excluyendo a las demás, la figura(4) muestra la configuracion del servidor.

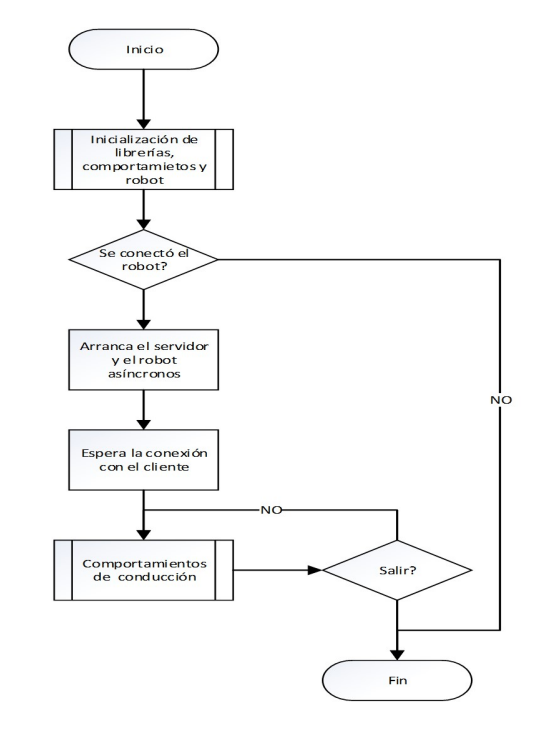

Figura 4. Diagrama de flujo del funcionamiento del programa servidor

El primer paso es la inicialización de las librerías y se crea el grupo de acciones configuradas para cada comportamiento del robot. Al final el servidor siempre está esperando una respuesta del cliente si se envía "salir" termina la aplicación. El subproceso inicialización carga las librerías necesarias y crea los objetos robot y sonar, este último es agregado al robot y sirven para evitar las colisiones en cada comportamiento. La selección de comportamientos se realiza en un lazo donde cada dato recibido se compara para determinar la acción solicitada por el cliente, y se mantiene en este lazo hasta que se pide salir. Este proyecto propone una serie de comportamientos para el robot, a continuación se muestra el conjunto de comportamientos que se permitirán para el robot móvil:

- Comportamiento paseo: Realiza los movimientos y las funciones del programa se aseguran que el robot no colisione con ningún obstáculo. Además se deben evitar los obstáculos que están más lejos, finalmente cuando no hay ningún objeto frente al robot, éste se mueve con una velocidad constante de 250 mm/s.
- $\blacksquare$ Comportamiento distancia: Permite conducir el robot en una distancia específica, el robot se desplaza hacia adelante si el parámetro es positivo y hacia atrás si es negativo.
- Comportamiento conducir: Este comportamiento se eje- $\blacksquare$ cuta directamente desde el cliente, para lo cual se requiere de dos parámetros, ángulo y velocidad. En el

proceso de conducir por gestos, el dato que se recibe principalmente es el ángulo, la velocidad es constante para evitar que robot acelere indiscriminadamente, esta es una forma de limitar los posibles errores que el usuario puede cometer cuando se conduce el robot, dentro de este coportamiento tambien se puede ejecutar la acciones de parar por completo al robot o conducir en retroceso.

Comportamiento atrás: Este modo de operación permite al robot la conducción en retroceso, con una velocidad constante de 150 mm/s., así se evita que el usuario conduzca el robot hacia un obstaculo.

#### III-A. Interfaz de usuario

La interfaz gráfica es el programa que interactúa directamente con el usuario y que le permite realizar todas las tareas definidas en este proyecto, aquí se valida todo aquello que el cliente emite al servidor, para que este último se dedique específicamente a ejecutar los comportamientos del robot descritos anteriormente. El cliente debe empezar la conexión con el servidor, el mismo que debe estar previamente inicializado y en comunicación con el robot o el simulador, el usuario ingresar la dirección IP y el puerto de comunicación, así el servidor envía un mensaje "Hola Cliente" reconociendo la conexión con el usuario, como se muestra en la figura(5).

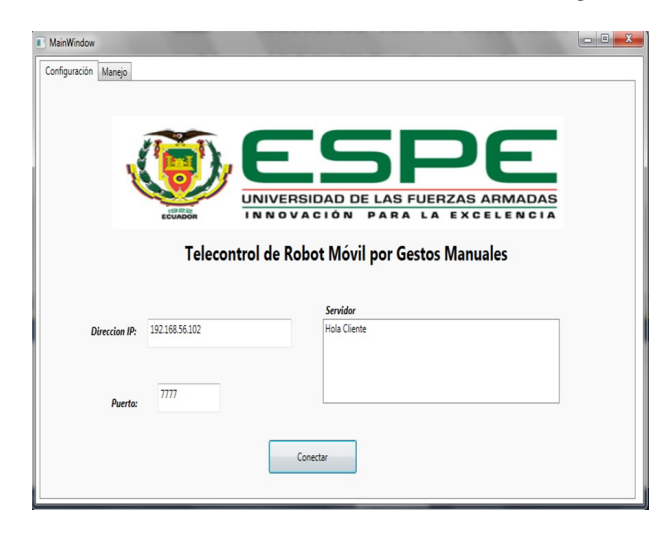

Figura 5. Interfaz de usuario, ventana de configuración y conexión

En la sección de configuración se puede observar el título y los campos a ingresar, seguido de respuesta de reconocimiento del servidor, en ese instante se puede seleccionar la pestaña "Manejo", donde se opta por los distintos comportamientos. La figura(6) muetra la pestaña manejo que permite escoger los comportamientos a ejecutar y se visualiza los gestos realizados, el dato enviado al servidor, la ilustración del "skeleton tracking" con el ángulo obtenido entre las manos del usuario y los botones para cada comportamiento.

#### IV. ANÁLISIS Y PRUEBAS DEL SISTEMA

El sistema está diseñado para que ejecute el servidor, estando éste conectado al robot o al simulador, luego se espera a que el cliente se comunique para iniciar la aplicación. Si no

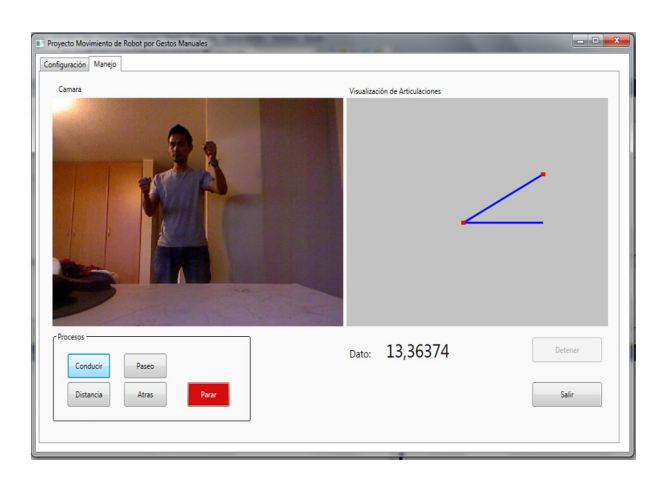

Figura 6. Interfaz de usuario, ventana de manejo por medio de gestos y comportamientos

es posible la comunicación con el robot se lanza una excepción informando un error y saliendo del programa, una vez que se establece la comunicación el programa se dispone a esperar al usuario, la comunicación se establece principalmente entre el servidor que opera directamente el robot y el cliente que envía las instrucciones de movimiento ya sea por comandos o por gestos manuales. Estas pruebas están realizadas tanto parar el simulador como para el robot P3-AT. Para iniciar la aplicación completa es necesario que el servidor esté conectado con robot y el cliente debe estar conectado con el sensor, una vez hecho esto ya se puede manejar el robot.

El programa controla el robot por medio de comandos o por gestos manuales el cual es la aplicación principal, para el correcto funcionamiento, el robot toma los valores de velocidad y ángulo determinados por la posición de las manos. El rango de ángulos que se puede ingresar va de -90° a 90°, aunque no es necesario llegar a estos valores máximos pues el robot gira con una velocidad de rotación y no con un ángulo directamente. Para obtener el ángulo es necesario conseguir las posiciones de las manos, luego se traza una línea horizontal imaginaria, desde la mano izquierda hasta la posición de  $X_D$ de la mano derecha, esta línea será la referencia para marcar el ángulo de giro de las manos y posteriormente del robot, la posición Y en ambas manos es igual así se mantiene una línea horizontal, por tanto  $Y_I = Y_D$ . Una vez que se tiene la línea de referencia se traza una línea dada por la posición de las manos como se muestra en la figura(7) la cual determina el ángulo que será enviado al robot.

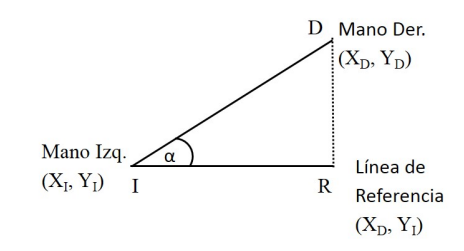

Figura 7. Ángulo entre las manos y línea de referencia, con sus respectivas coordenadas

Para obtener el ángulo  $\alpha$  se utiliza la definición trigonométrica de coseno, donde el coseno de un ángulo está determinado por el cociente entre el cateto adyacente  $\overline{IR}$  y la hipotenusa $\overline{ID}$  (3). Ahora obtenemos la dimensión de la hipotenusa y del cateto, como se usa en (1) y (2):

$$
(\bar{ID}) = \sqrt{((X_D - X_I)^2 + (Y_D - Y_I)^2)}
$$
 (1)

$$
(\bar{IR}) = \sqrt{((X_D - X_I)^2)}
$$
 (2)

$$
\alpha = \cos^{-1} \frac{\bar{IR}}{\bar{ID}} \tag{3}
$$

Cuadro I ÁNGULOS ENVIADOS AL SERVIDOR

|                | $\alpha$   | $\alpha$    | $\alpha$<br>२ | $\frac{\alpha}{5}$ |
|----------------|------------|-------------|---------------|--------------------|
| 1              | 03.1233    | 00.0140     | 00.6020       | 00.1307            |
| $\overline{2}$ | 05.1826    | 03.4693     | 00.7434       | 01.6580            |
| 3              | 19.2739    | 07.9349     | 01.4244       | 04.0390            |
| 4              | 33.0039    | 10.2589     | 06.1634       | 05.6904            |
| 5              | 42.2090    | 13.8514     | 08.5950       | 07.2268            |
| 6              | 51.3436    | 17.4088     | 12.3703       | 08.4278            |
| 7              | 54.13.54   | 24.5446     | 14.7429       | 09.3981            |
| 8              | 53.8911    | 22.9922     | 18.3775       | 11.0203            |
| 9              | 48.4466    | 24.5446     | 19.5532       | 12.0223            |
| 10             | 35.1111    | 26.1011     | 19.5532       | 13.3193            |
| 11             | 04.5604    | 27.7545     | 18.1034       | 12.8708            |
| 12             | 03.2308    | 28.6312     | 12.1036       | 09.2864            |
| 13             | $-06.4376$ | 27.6133     | 08.9370       | 06.0075            |
| 14             | $-18.8650$ | 20.2385     | 06.4740       | 03.3045            |
| 15             | $-26.7977$ | 13.0157     | 04.5478       | 01.9365            |
| 16             | $-35.1878$ | 09.2853     | 02.4528       | 00.6450            |
| 17             | -41.4424   | 05.3992     | $-00.4931$    | $-00.5881$         |
| 18             | $-42.4420$ | 02.9769     | $-03.1681$    | $-02.3996$         |
| 19             | $-43.1771$ | $-01.4422$  | $-08.4258$    | $-05.8059$         |
| 20             | $-40.5505$ | $-0.5.8563$ | $-12.8674$    | $-06.4522$         |
| 21             | $-19.5209$ | $-08.7922$  | $-14.6944$    | $-05.6465$         |
|                |            |             |               |                    |

La prueba se realizó desde una posición donde el ángulo es cercano a cero, luego se gira lentamente los brazos hacia arriba para tomar ángulos positivos y después se gira hacia abajo para tomar los ángulos negativos, cada adquisición se hizo dividiendo el ángulo obtenido para un número determinado. El robot tiene en su programación interna un método para girar setRotVel(), pero este dato es la velocidad de rotación y no el ángulo de rotación que se está obteniendo, por ello cuadro(1) muestra algunos resultados de los valores dados al método setRotVel(), para escoger el mejor desempeño.

Como se ve en la figura(8) si se envía directamente el ángulo dado por el sensor, el robot haría giros demasiado bruscos, lo cual pude llegar a ser peligroso es por eso que se opta por dividir el ángulo para que la tasa de cambio sea menor, que si se envía el dato sin cambios. Para esta configuración es preferible escoger un flujo de datos que no de cambios bruscos, por ello es que Ang/2(donde Ang  $=\alpha$ ) cumple con estos requerimientos mínimos

#### V. CONCLUSIONES

El diseño del sistema permitió el manejo del robot móvil con gestos manuales, y a través de botones en la interfaz del cliente, con los que se controla acciones aún más específicas.

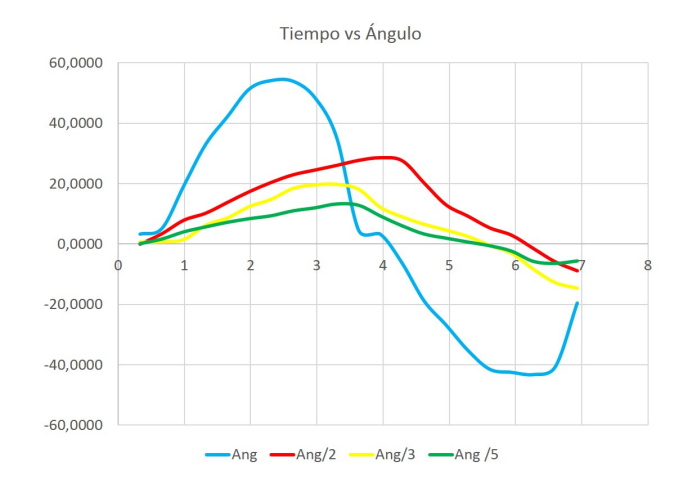

Figura 8. Tasa de cambio de los ángulos enviados al servidor

La utilidad de los sensores de profundidad, es muy amplia, no solo se puede manejar un robot móvil por medio de gestos sino que también, se pueden diseñar sistemas donde se manipule robots en áreas de riesgo de forma sencilla, al imitar los movimientos humanos.

La comunicación entre cliente y servidor se estableció correctamente, y es necesario que el envío de datos del sensor se haga en un subproceso asíncrono de la aplicación principal, así se pudo evitar que el modo "conducir" interfiera con los procesos de la aplicación.

La cámara y el sensor de profundidad son eficientes, pero sin embargo tiene limitantes ya que si el usuario se encuentra muy cerca de él o muy lejos, los datos obtenidos serán erróneos, haciendo que robot se mueva de forma muy irregular y errática.

El ángulo de rotación tuvo que ser reducido al 50 %, pues la función que permite girar al robot admite una velocidad de rotación y no directamente un ángulo específico, así el ángulo  $\alpha$  se divide para dos, porque con este valor se obtienen mejores resultados en cuanto a la respuesta del sistema.

La utilización de la clase ArActionGroup, facilita la programación de los comportamientos del robot haciendo que todos ellos se desarrollen en un solo grupo de acciones, permitiendo que el servidor pueda pasar de un comportamiento a otro inmediatamente, con el llamado de funciones.

Una ventaja de agrupar los comportamientos es que se puede ampliar la interacción del cliente con el robot programando movimientos adicionales, que complementen las utilidades de la aplicación.

#### **REFERENCIAS**

- [1] Abhijit Jana, Kinect for Windows SDK Programming Guide. Birmingham, U.K.: Packt Publishing Ltd, 2012
- [2] John MacCormick. (2015) How does the Kinect work? [En línea]. http://www.cs.bham.ac.uk/~vvk201/Teach/Graphics/kinect.pdf
- [3] Gabriela Andaluz, "Modelación Identificación y Control de Robots Móviles," Escuela Politecnica Nacional, Quito, Tesis de Ingeniería en Electrónica y Control 2011.
- [4] Aníbal Ollero, ROBÓTICA Manipuladores y robots móviles. Barcelona, España: Marcombo, 2001.
- [5] Lukas Häfele. (2012, Marzo) Gesture Control. [En línea]. http://www.gesture-control.com.eu/
- [6] MobileRobots Inc., Pioneer 3 Operations Manual with MobileRobots Exclusive Advanced Robot Control & Operations Software, 2006.
- [7] Jamie Shotton, Andrew Fitzgibbon, Mat Cook, Toby Sharp, and Mark Finocchio. (2011) Real-Time Human Pose Recognition in Parts from Single Depth. [En línea]. http://research.microsoft.com/pubs/145347/BodyPartRecognition.pdf
- [8] Jarrett Webb and James Ashley, Beginning Kinect Programming with the Microsoft Kinect SDK. Nueva York, N. Y.: Apress, 2012.

## Diseño e implementación de una estación de precalentamiento y centrifugación para la determinación del grado de asentamiento de sedimentos y agua (BS&W) del petróleo

Manuel Jaramillo $1$ 

Resumen—El presente documento describe el proceso del diseño e implementación de una estación para la automatización del proceso de medición del grado de asentamiento de sedimentos y agua (BS&W) en el petróleo, para este propósito se ha incluido en el proceso un manipulador robótico del tipo cilíndrico que realizará las tareas de tomar y posicionar objetos en la estación brindando de esta forma precisión y exactitud al proceso mencionado.

#### I. INTRODUCCIÓN

El petróleo crudo es una mezcla de muchos hidrocarburos que varían de tipo, peso molecular y punto de ebullición; su mérito consiste en los muchos productos que de él se pueden obtener en una refinería. El crudo se clasifica, según una escala adoptada por el Instituto Americano de Petroleo, de acuerdo a ´ sus en inglés API en: condensados, liviano, mediano, pesado, extra pesado. La API se determina a partir de la densidad del crudo, existen diferentes metodos de determinarla. ´

Además de los grados API uno de los parámetros de mayor interés en relación al crudo es el BS&W el cual por sus siglas en inglés determina la cantidad de asentamiento de sólidos y agua que se encuentran mezclados en el crudo. Para determinar el grado BS&W del petroleo se utiliza la prueba ASTM D4007 ´ la cual se basa en someter una muestra a un movimiento rotativo, que induce a la separación de los componentes en virtud de las distintas masas, inducido por la fuerza centrífuga.

Cuando se obliga una masa a desviarse de la trayectoria rectilínea que tiende a seguir, mediante una fuerza en dirección al centro de la curvatura de su trayectoria, dicha fuerza se llama

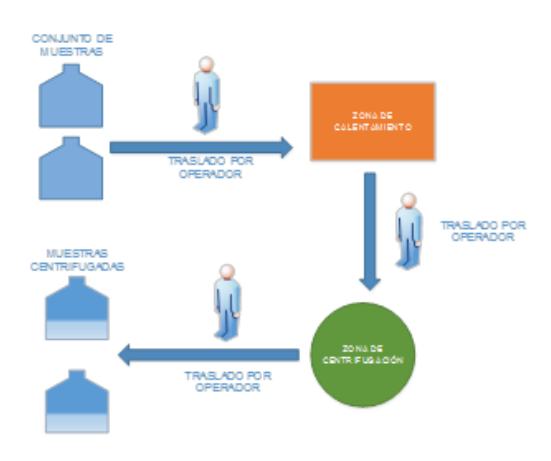

Fig. 1. Proceso normal para la medición del grado BS&W

centrípeta, y la reacción, igual y contraria se conoce como fuerza centrípeta; lo que permite que el agua y sedimentos presentes en la muestra se depositen en el fondo del tubo de centrifugación. El proceso tradicional para medir el grado BS&W se muestra en la figura I .

Una vez detallado el proceso de medición del grado BS&W es importante destacar que el presente proyecto propone la automatización del mismo mediante la inclusión de un manipulador robótico cilíndrico, el cual se encargará de realizar las tareas de posicionamiento de las muestras de crudo en las diferentes zonas de la estación, logrando de esta manera una mayor exactitud en el proceso. En la figura II se muestra el proceso a implementar en el presente proyecto.

#### II. REHABILITACIÓN DEL MANIPULADOR ZYMARK

#### A. Articulación prismática para el movimiento en el eje Z

En primer lugar, es importante destacar que la articulacion´ encargada de brindar el movimiento para el eje Z, es decir la articulación que se encarga de subir y bajar presentaba daños estructurales que impedían que la misma pueda moverse. La articulación en cuestión se muestra en la figura III.

El primer trabajo de rehabilitación fue reemplazar la polea dañada por una de un material igual de resistente que la original (la polea original era de cable). El material seleccionado fue posteriormente cubierto de termo-contraíble a fin de proveer de mayor resistencia al mismo. El juego de doble

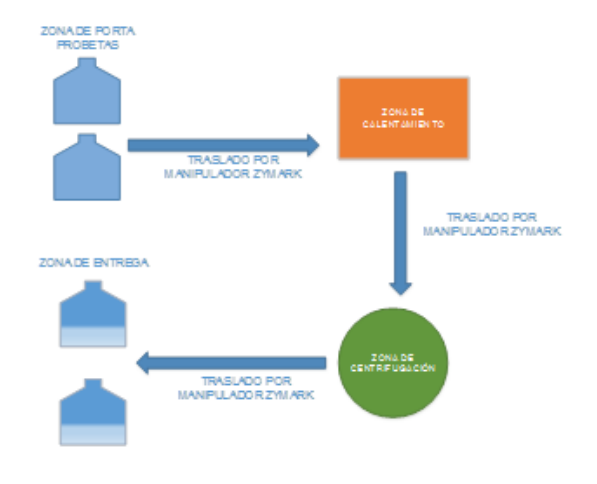

Fig. 2. Proceso automatizado de medición del grado BS&W

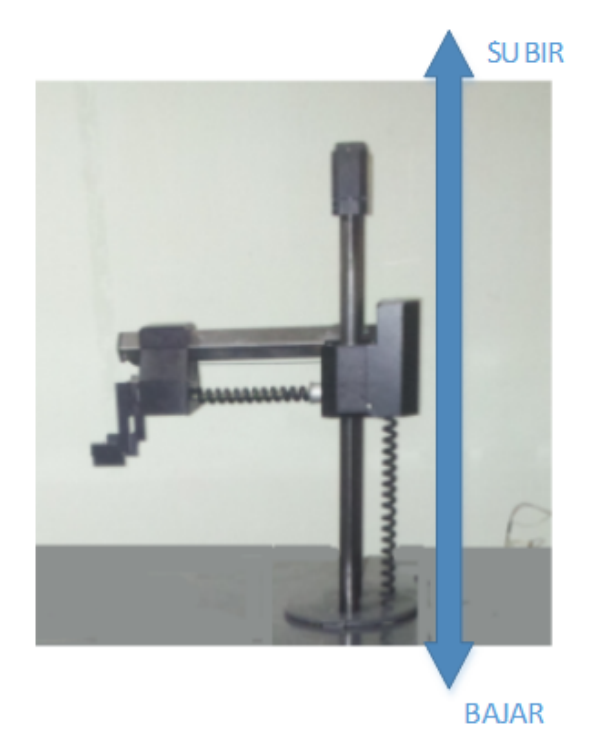

Fig. 3. Articulación prismática para el movimiento en el eje Z

poleas en condiciones óptimas se muestra a en la Figura IV en donde la polea reemplazada se puede ver de color negro y la polea original se muestra en color azul.

Una vez que se encontró un reemplazo para la polea dañada, el siguiente paso en la reparación de la articulación consistió en colocar de manera adecuada el juego de poleas en la

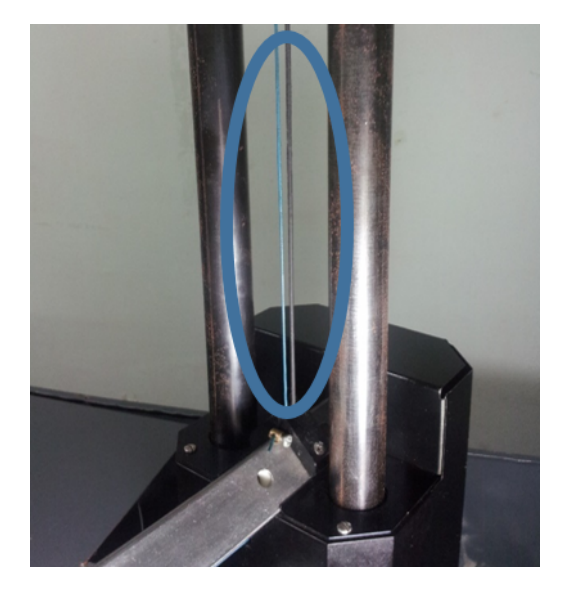

Fig. 4. Rehabilitación de la articulación prismática del eje Z

pieza a modo de tambor que es la encargada de transmitir el movimiento del motor a la articulación, de esta manera se transmite el movimiento del motor a las poleas y estas a su vez se encargan de subir y bajar la articulación a lo largo del eje Z.

#### B. Reemplazo del motor para el movimiento de la articulación del eje Z.

El segundo problema con la articulación prismática del eje Z es la falta de un motor funcional que permita el desplazamiento de la articulación a lo largo del eje mencionado. Originalmente se disponía de un motor DC de 12V marca Pittman que poseía una caja reductora con una relacion de 30 a 1 es decir que ´ por cada 30 revoluciones del motor, la caja reductora proveía de una revolución que se transmitía a la articulación. Uno de los principales parámetros que se consideró para buscar un reemplazo al motor es que el mismo posea una caja reductora de mayor torque es decir una relación mayor de reducción que el motor original: la razón de esto es que al poseer un motor cuya caja reductora tenga estas características se garantizará que la articulación tenga menos inercia y soporte un mayor peso en los materiales u objetos que el manipulador robotico ´ sujete. Considerando los criterios mencionados, los parámetros del motor elegido se muestran en la tabla I.

Tabla I PARÁMETROS DEL MOTOR DE REEMPLAZO

| Nombre del parámetro         | Valor      |
|------------------------------|------------|
| Serie del motor              | GM9413-3   |
| Voltaje de trabajo           | 12V        |
| Revoluciones por minuto      | 800        |
| Corriente sin carga          | 0.1A       |
| Consumo nominal de corriente | 1A         |
| Relación de reducción        | 65.5:1     |
| Torque de caja reductora     | $1.25$ N-m |
| Eficiencia del motor         | 0.66       |

#### III. DISEÑO DE LA ESTACIÓN

En primer lugar se debe diseñar un área diseñada para la zona de centrifugación, esta área debe tener una zona de contención en caso de que haya fugas de crudo y una zona encargada de rodear la centrífuga a fin de que sirva de protección para el usuario. Debido a las características de robustez necesarias para el sistemas de decidió diseñar en acero inoxidable mediante planchas de TOL de 3mm de grosor. En la figura V se presenta el diseño de esta zona.

Una vez diseñada la zona para el área de centrifugación, el manipulador ZYMARK debe ubicarse de manera tal que su volumen de trabajo pueda interactuar con la centrífuga y el resto de la estación, en la figura VI se muestra el diseño de la mejor ubicación para colocar al manipulador robótico.

El siguiente paso es diseñar las zonas de entrada de materia prima, las zonas de calentamiento y las zonas de entrega de componentes centrifugados; estas zonas se han diseñado a manera de estar sobre la base del manipulador robotico ´ ZYMARK para que el mismo pueda interactuar fácilmente con las mismas. En la figura VII se muestra el diseño de las mencionadas zonas.

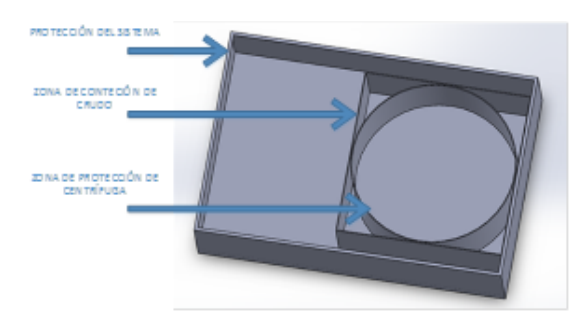

Fig. 5. Diseño de la zona de centrifugación

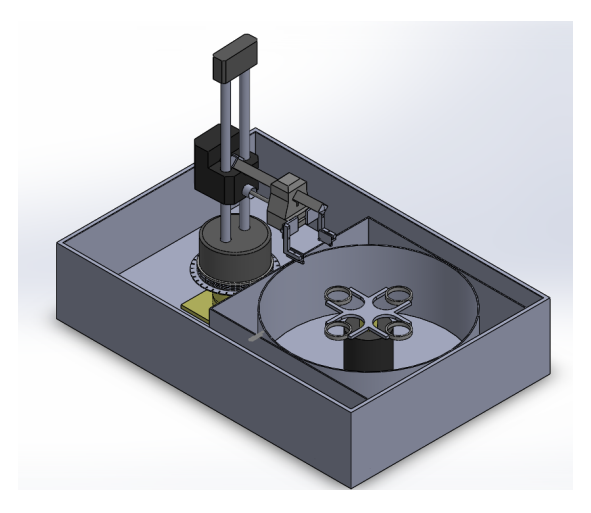

Fig. 6. Ubicación del manipulador ZYMARK en la estación

#### A. Instalación de los componentes en el área próxima al manipulador ZYMARK

En el área cercana al manipulador ZYMARK se dispone del espacio suficiente para instalar componentes necesarios del sistema, es así que se decidió aprovechar este espacio para instalar una serie de componentes. Los componentes que se instalaron en el area cercana al manipulador ZYMARK son ´ la Fuente de alimentación DC, los Drivers para motores DC y el módulo ARDUINO relé de 5VDC. La disposición de estos componentes se muestra en la Figura VIII.

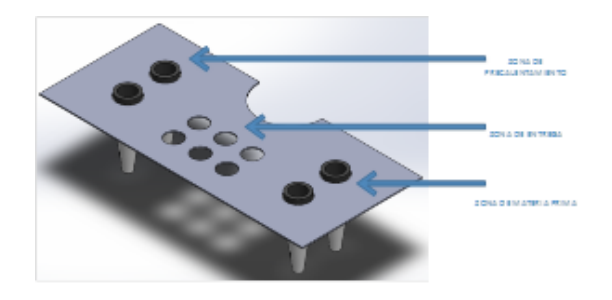

Fig. 7. Zonas de trabajo con probetas de crudo

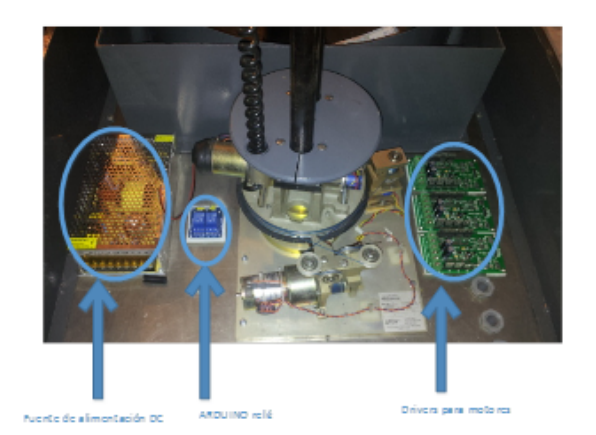

Fig. 8. Instalación de los componentes cercanos al manipulador ZYMARK

#### B. Instalación de la centrífuga Robinson.

Al igual que se indicó en el diseño de la Zona de centrifugación, la centrífuga Robinson junto con el sensor de color TCS3200d se colocarán en dicha área. La centrífuga Robinson instalada en su zona determinada se muestra en la figura IX.

#### C. Disposicion de los componentes en el tablero de control ´

Externamente el tablero de control únicamente dispone de los pulsadores para encender y apagar el sistema y del boton´ de parada de emergencia.

La instalación de estos componentes se muestra en la figura X, en la cual es importante mencionar que se está presentando una vista frontal del panel de control y por lo tanto únicamente se visualizan los pulsadores del sistema, estando el resto de componentes en el interior del mismo.

Internamente el tablero de control posee la tarjeta AR-DUINO Mega 2560, Breaker, fusibles, relés y borneras. La disposición de estos elementos dentro del tablero de control se indica en la Figura XI.

Finalmente en la figura XII se presenta el resultado de la implementación física de la estación en la cual se distingue el

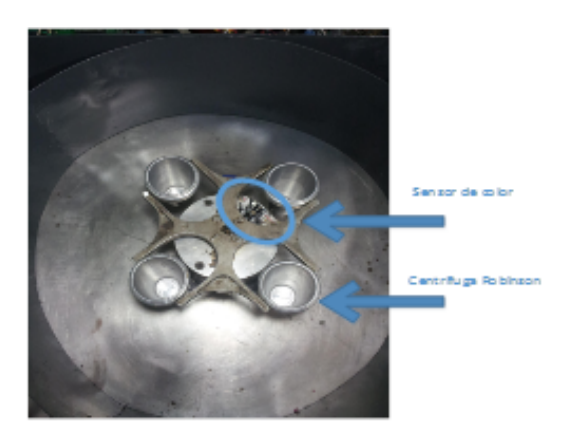

Fig. 9. Instalación de la centrífuga Robinson

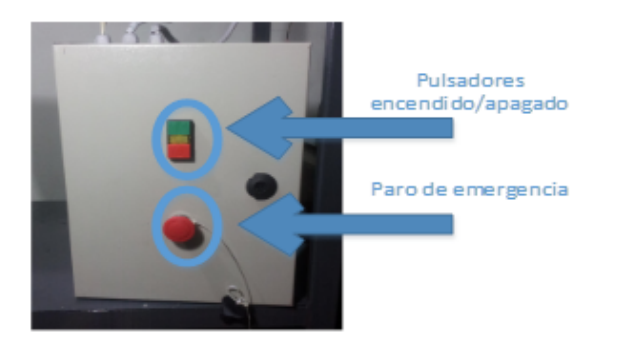

Fig. 10. Vista frontal del panel de control

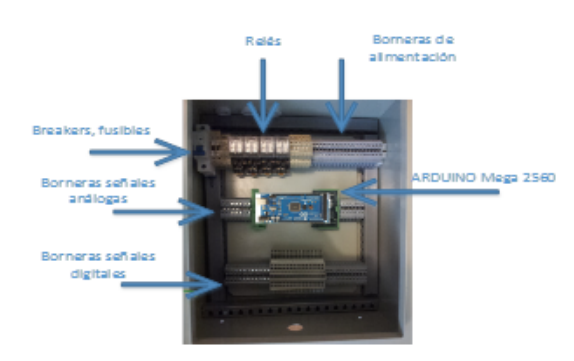

Fig. 11. Disposición de los componentes en el panel de control

área de trabajo y el panel de control; cumpliendo cada una de ellas con los requisitos de diseño mencionados previamente.

#### IV. RESULTADOS

#### A. Precisión de la articulación rotacional

Debido al movimiento que se realiza en esta articulación y a las mediciones del sensor de posicion se tiene la siguiente ´ información relacionada a la precisión de esta articulación mostrada en la Tabla II, en la cual se muestran parametros ´ que definen la precisión del movimiento de la articulación.

Tabla II RESOLUCIÓN DE LA ARTICULACIÓN ROTACIONAL

| <b>Detalle</b>            | Valor                                |
|---------------------------|--------------------------------------|
| Rango de movimiento an-   | $0 - 240?$                           |
| gular                     |                                      |
| Rangos de voltaje         | $0.76$ V ? 4.51 V                    |
| Rangos de lectura         | 155 ? 922 unidades                   |
| analógica en la tarjeta   |                                      |
| ARDUINO de 10 bits        |                                      |
| Variación del voltaje del | 3.75 V                               |
| sensor                    |                                      |
| Variación de bits en el   | 767 unidades                         |
| sensor                    |                                      |
| Resolución de la articu-  | 0.31 Grados de movimiento físico     |
| lación                    | por cada incremento unitario de      |
|                           | la unidad de software (equiva-       |
|                           | lente al valor digital del sensor de |
|                           | posición).                           |

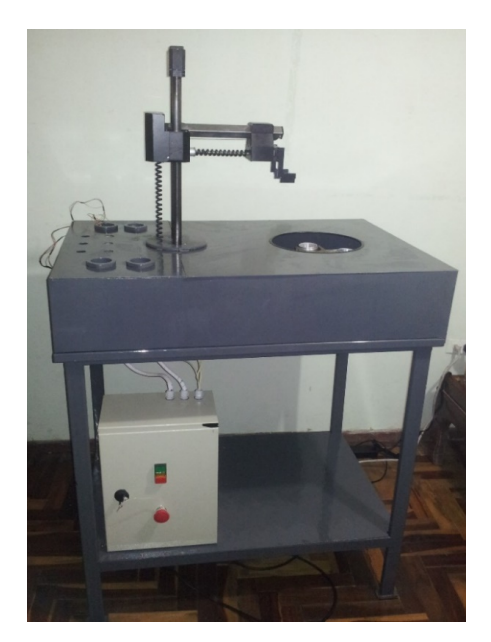

Fig. 12. Resultado final de la implementacion´

#### B. Precisión de la articulación prismática para el eje Z

Debido al movimiento que se realiza en esta articulación y a las mediciones del sensor de posicion se tiene la siguiente ´ información relacionada a la precisión de esta articulación, mostrada en la Tabla III.

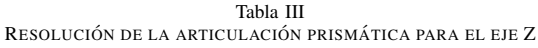

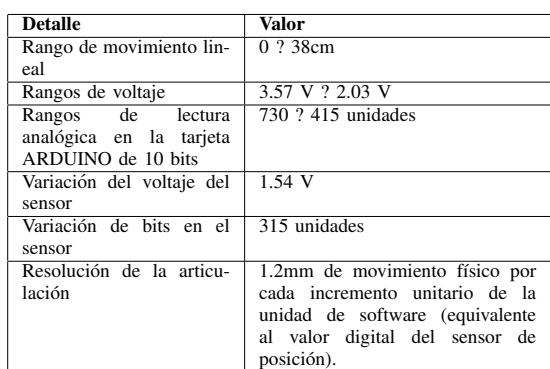

#### C. Precisión de la articulación prismática para el eje Y

La articulación prismática para el movimiento en el eje Y es decir la articulacion que realiza el movimiento en el eje ´ horizontal, es capaz de realizar un desplazamiento lineal de 13cm desde la base del manipulador ZYMARK. Por lo tanto debido al movimiento que se realiza en esta articulación y a las mediciones del sensor de posición se tiene en la Tabla IV la información relacionada a la precisión de esta articulación.

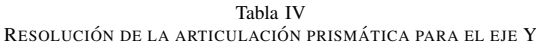

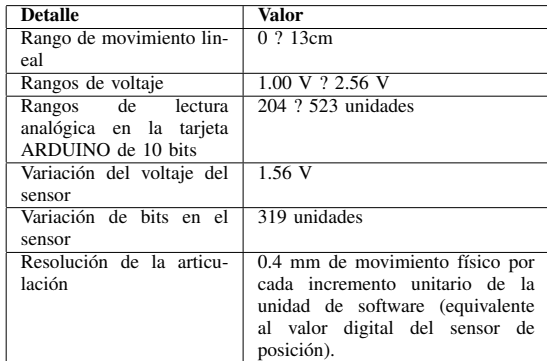

#### D. Precision del elemento terminal o gripper ´

El elemento terminal cuyo trabajo es interactuar directamente con las probetas puede realizar un desplazamiento de 3.1cm es decir se puede cerrar en su totalidad y abrirse para tomar objetos de hasta 3.1cm de largo. Por lo tanto debido al movimiento que realiza el gripper y a las mediciones del sensor de posición se tiene en la Tabla V la siguiente información relacionada a la precisión del elemento terminal.

Tabla V RESOLUCIÓN DEL GRIPPER

| <b>Detalle</b>            | Valor                           |
|---------------------------|---------------------------------|
| Rango de movimiento lin-  | 0 ? 3.1cm                       |
| eal                       |                                 |
| Rangos de voltaje         | 2.44 V ? 4.57 V                 |
| Rangos de lectura         | 499 ? 935 unidades              |
| analógica en la tarjeta   |                                 |
| ARDUINO de 10 bits        |                                 |
| Variación del voltaje del | $2.13 \text{ V}$                |
| sensor                    |                                 |
| Variación de bits en el   | 436 unidades                    |
| sensor                    |                                 |
| Resolución de la articu-  | 0.7 mm de movimiento físico por |
| lación                    | cada incremento unitario de la  |
|                           | unidad de software (equivalente |
|                           | al valor digital del sensor de  |
|                           | posición).                      |

#### E. Error de posicionamiento de las articulaciones del manipulador ZYMARK

Al haber realizado el análisis del posicionamiento logrado por el manipulador ZYMARK en cada una de las zonas de trabajo de la estación, es importante resumir los errores cometidos por las articulaciones en las tareas de posicionamiento y de esta manera obtener un error general cometido por cada articulacion, en la Tabla VI se detallan los errores globales de ´ las articulaciones del manipulador ZYMARK en el proceso de posicionamiento, en donde UA es la abreviatura para unidades adimensionales.

Tabla VI ERROR DE POSICIONAMIENTO DEL SISTEMA

| <b>Articulación</b> | Error<br>absoluto<br>global<br>[UA] | <b>Resolución</b><br>de<br>la<br>articulación | Error<br>en<br>unidades<br>físicas |
|---------------------|-------------------------------------|-----------------------------------------------|------------------------------------|
| Rotacional          | $-0.25$                             | $0.31$ [?/UA]                                 | $-0.08$ [?]                        |
| Prismática<br>eje Z | 0.05                                | $1.2$ [mm/UA]                                 | $0.06$ [mm]                        |
| Prismática<br>eje Y | $-0.23$                             | $0.4$ [mm/UA]                                 | $-0.9$ [mm]                        |

#### V. CONCLUSIONES Y RECOMENDACIONES

#### A. Conclusiones

Se logró cumplir con el diseño y la implementación de la estación de precalentamiento y centrifugación para la determinacion del grado de asentamiento de sedimentos y agua ´ (BS&W) del petróleo en base al estándar ASTM D4007.

Se rehabilitó satisfactoriamente el manipulador robótico ZY-MARK tanto en su estructura mecánica como eléctrica, siendo en su mayoría los componentes defectuosos reemplazados por nuevos.

La etapa de potencia para activación de los motores DC del sistema se implementó a partir de componentes de hardware existentes en el mercado a fin de brindar una mayor robustez al sistema.

Se aprovechó de las nuevas tecnologías en el campo de control basadas en sistemas microcontrolados para la implementación del sistema de control global del sistema utilizando una tarjeta ARDUINO MEGA 2560, la cual provee al sistema de una gran flexibilidad al ser facil de programar y de esta ´ manera poder cambiar las condiciones de trabajo de la estacion´ a conveniencia del programador.

Se logró automatizar el proceso de medición del grado BS&W del petróleo con la integración del manipulador ZY-MARK, haciendo más rápido, eficiente y preciso el mencionado proceso.

El proceso de diseño mecánico de la estación permitió desarrollar destrezas ajenas al campo de la electrónica como por ejemplo el diseño mecánico, utilizando en este campo software especializado como es el caso de SOLID WORKS, expandiendo de esta manera los conocimientos que un ingeniero en electrónica debe poseer.

Al realizar pruebas de desempeño sobre la estación implementada, los parametros obtenidos fueron satisfactorios ´ al comprobar mediantes los mismos que la estacion trabaja ´ conforme al diseño, constatando de esta manera las ventajas de utilizar un manipulador robótico cilíndrico en un proceso industrial con tareas de tomar y posicionar elementos.

La elaboración de la documentación mecánica y eléctrica de la estación y el manipulador ZYMARK tiene como propósito ayudar a futuros proyectos que se realicen sobre la estacion y ´ que tomen como punto de partida el presente trabajo.

#### B. Recomendaciones

Para la elaboración de futuros proyectos se vuelve importante la implementacion en hardware de un sistema que ´ permita el monitoreo del valor exacto de la temperatura en los precalentadores para que se pueda realizar un control adecuado de los mismos.

Uno de los principales inconvenientes al trabajar con centrífugas de crudo es el arranque inicial brusco que presentan las mismas, haciendo que las probetas de centrifugación en ocasiones terminen dañadas o incluso rotas, razón por la cual se sugiere como trabajo futuro realizar en control de velocidad de la centrífuga.

La estación de medición del grado BS&W del presente proyecto tiene como objetivo trabajar en los laboratorios móviles de las unidades MTU (MOVIL TEST UNIT) de crudo, motivo por el cual se sugiere como trabajo futuro la TELE ? OPERACIÓN de la estación a fin de que la misma pueda ser operada por el usuario sin necesidad de que el mismo este en el área de perforación.

A fin de que el proyecto tenga un alcance comercial se sugiere como proyecto futuro la implementación de un interfaz humano máquina HMI a fin de que la estación pueda ser manejada por un operario no especializado o con un conocimiento no muy profundo de la misma.

#### **BIBLIOGRAFÍA**

- [1] A.S.O.T materials, Prueba ASTM D4007 2014, en linea, disponible en http://www.astm.org.
- [2] ARDUINO, Arduino CC 2013, en linea, disponible en http://arduino.cc.
- [3] I. T. I. CALDAS, Automatización y robótica educativa 2004, en línea, disponible en http://automatica.mx. [4] I. t. s. Calkini, Instituto tecnologico superior de Calkini 2009, en linea,
- disponible en http://itescam.edu.mx. [5] CHINT, CHINT componentes eléctricos 2013, en linea, disponible en
- http://chint.net. [6] B. electronics, Bourns electronicos 2014, en linea, disponible en http://alliedelec.com.

## Actualización del sistema SCADA y de control para los reactores MQ5 y MQ6 de la planta de Pinturas Condor, Sherwin Williams Ecuador

Jonathan D. Reinoso Q. \*

Resumen— El presente documento describe la actualización del sistema SCADA para los reactores MQ5 y MQ6 de la planta de Pinturas Condor mediante el software Intouch y la actualización del sistema de control del reactor MQ5 implementado en un controlador lógico programable (PLC) de marca SCHNEIDER, además de la arquitectura de control realizada en el proyecto. El sistema SCADA y de control de los reactores permiten la visualización y control de los datos y variables más relevantes durante las diferentes fases de producción de resinas en los reactores MQ5 y MQ6,

#### I. INTRODUCCIÓN

La planta de Pinturas Condor ubicada en el antiguo parque industrial al sur de la ciudad de Quito, se dedica al diseño, fabricación y comercialización de pinturas, barnices, resinas, solventes y productos afines; las cuales son utilizadas en cualquier tipo de superficies desde ambientes industriales, madereros, automotrices hasta los residenciales.

Pinturas Condor posee un área especializada para la producción de resinas, en la cual se elaboran los diferentes tipos de resinas y donde se realizan los respectivos controles de calidad, las resinas producidas son usadas para la fabricación de lacas, sistemas catalizados al ácido y esmaltes horneables.

En el área de resinas se dispone de varios tanques de gran capacidad conocidos como reactores por las reacciones químicas y cambios de temperatura producidas en su interior durante las diferentes etapas de la elaboración de las resinas, en dichos reactores se realiza la adición y mezcla de la materia prima con los productos químicos necesarios para la producción de resina.

Los reactores MQ5 y MQ6 ubicados en el área de resinas poseen sistemas SCADAs donde se realiza el control y monitorización de: temperaturas, ingreso de materias primas, agitación de los tanques y reactores y el seguimiento de las fases de producción.

La temperatura de los reactores es controlada mediante controladores lógicos programables (PLCs) los cuales realizan el encendido/apagado de bombas y la apertura/cierre de electroválvulas; permitiendo de esta manera el ingreso de vapor de agua proveniente de un caldero para el calentamiento del reactor o el ingreso de agua proveniente de cisternas para el enfriamiento del reactor.

Los sensores y actuadores utilizados en los reactores MQ5 y MQ6 para la producción de resina, al cumplir con su vida útil o debido a fallas ya sean eléctricas o mecánicas son debidamente reemplazados o retirados según amerite el caso por el departamento de mantenimiento de Pinturas Condor. Debido a este factor y a la utilización de nuevo software y equipos más robustos disponibles por el gran desarrollo tecnológico que existe en esta área, se crea la necesidad de modernizar el sistema SCADA y realizar la migración del sistema de control para poder garantizar la continuidad operativa de la producción de resina en los reactores MQ5 y MQ6.

#### II. CLASIFICACIÓN DE ÁREAS PELIGROSAS

La Norma Para Los Requisitos De Seguridad Eléctrica De Los Empleados En Los Lugares De Trabajo (NFPA-70E) cubre los requisitos para realizar la clasificación de áreas peligrosas de resinas de la planta de Pinturas Condor.

La NFPA-70E establece: "Los lugares se deben clasificar dependiendo de las propiedades de: los vapores, gases o líquidos inflamables, que pueden estar presentes, y la posibilidad de que esté presente, una concentración o cantidad, inflamable o combustible" [1].

En la fig. 1 se muestra la clasificación de áreas peligrosas en el área de resinas de la planta de Pinturas Condor según la Clase I, División 1 y 2 de la norma NFPA-70E.

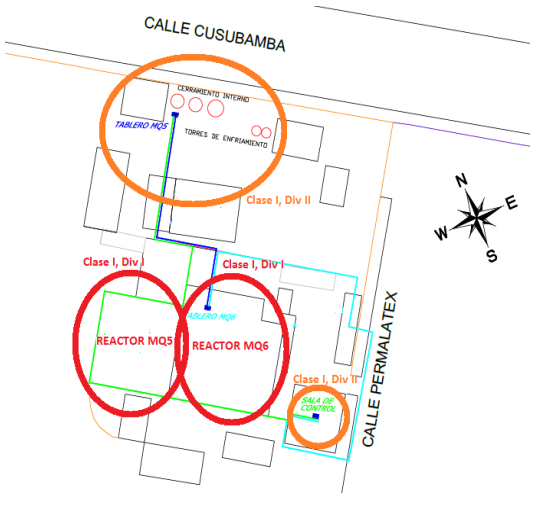

Fig. 1 Clasificación de áreas peligrosas

<sup>\*</sup> Jonathan D. Reinoso Q., Ingeniería en Electrónica, Automatización y Control, Universidad de las Fuerzas Armadas ESPE, Sangolquí, Ecuador, Email: Jonathan\_r646@hotmail.com.

#### III. DESCRIPCIÓN DEL PROCESO DEL REACTOR MQ6

En el reactor MQ6 se elabora la resina urea-formaldehído para esto el reactor MQ6 requiere para su funcionamiento el control de; bombas que impulsen el ingreso de líquidos, válvulas en la entrada y salida del reactor que permitan el ingreso y la salida de agua y vapor de agua para su enfriamiento y calentamiento para el serpentín y chaquetas respectivamente, y además necesita de un agitador para realizar la mezcla. La materia prima BUTANOL que interviene en el proceso es almacenada en dos tanques TQ\_01 y TQ\_02, este químico es pesado y llevado del TQ\_02 mediante bombas (accionadas eléctricamente) al reactor, en el TQ\_01 el químico es mezclado con otra materia prima para su utilización en una posterior fase. Las materias primas PARAFORMALDEHÍDO Y UREA son ingresadas al reactor por medio de una tolva TLV\_01 la cual es abierta mediante una cuchilla que activada por una válvula.

En la fig. 2 se presenta el esquema general del proceso de fabricación de resina del reactor MQ6.

#### IV. FILOSOFÍA DE OPERACIÓN DEL REACTOR MQ6

Al no realizar cambios en el PLC del reactor MQ6, las fases que tienen que ver con la carga de materias primas, agitación del reactor MQ6, salida de agua, descarga de resina y control de temperatura Calentamiento/Enfriamiento son ejecutados de igual manera por su sistema de control.

El control del reactor MQ6 se encuentra implementado en un PLC Modicon Premium y además posee implementado un circuito electromecánico que es independiente del funcionamiento del PLC.

El reactor MQ6 posee diferentes modos de trabajo los cuales se menciona a continuación:

#### A. MODOS DE OPERACIÓN REACTOR MQ6

Para definir el modo de operación se utiliza un selector ubicado en el tablero de control del reactor MQ6.

#### MODO MANUAL

Este modo de operación trabaja de forma local con pulsantes ubicados en el tablero de control del reactor MQ6, los cuales pueden ser accionados por el operador y comandan los diferentes motores durante el proceso. Este modo es especialmente eficaz para realizar el mantenimiento del equipo.

El operador es responsable de la carga de materia prima y del cumplimiento de todas las etapas requeridas para la fabricación de la resina.

Al colocar el selector del modo de operación en la posición MANUAL, las válvulas neumáticas y servo-válvulas permanecerán abiertas para poder llevar a cabo el proceso. En este caso las etapas de calentamiento y enfriamiento son controladas por el operador a través de las válvulas manuales.

#### MODO MANUAL DESDE LAS INTERFACES HMIs

Este modo de operación trabaja cuando el selector del tablero se encuentra en la posición semiautomático, se lo puede realizar de forma local y remota al disponer de botones de mando en las interfaces HMIs del terminal de operador y del cuarto de control para operar los diferentes motores y válvulas descritas anteriormente.

#### MODO SEMIAUTOMÁTICO

Durante el proceso el PLC se encarga de realizar el control de temperatura del tanque MQ6 para las fases de calentamiento o enfriamiento, el accionamiento del agitador de este tanque y de mostrar en las interfaces HMIs del terminal de operador o del Cuarto de control la información del proceso de fabricación de la resina.

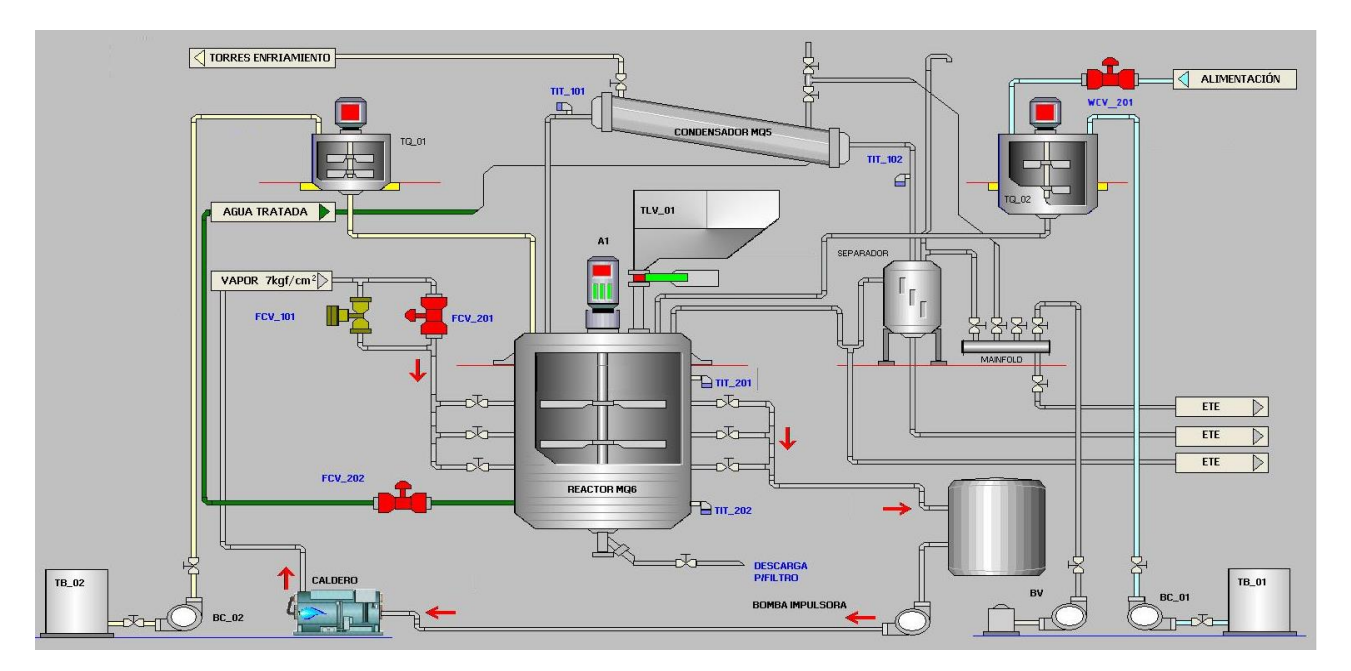

Fig. 2 Esquema general reactor MQ6

#### V. DESCRIPCIÓN DEL PROCESO DEL REACTOR MQ5

En el reactor MQ5 se fabrica las resinas Elasthane, Viva, Lova 55-E y Acrilat501.

Las resinas elaboradas en el reactor son resinas de alto desempeño y de excelente resistencia a la abrasión. Están diseñadas para la fabricación de pinturas para interiores, exteriores, de tipo pigmentadas y de tipo satinado. A temperatura ambiente las resinas presentan excelente elasticidad, transparencia y brillo, estos productos por su alta adherencia a diferentes sustratos y resistencia al agua sirve para fabricar pinturas de alta calidad.

Para la fabricación de resina el Reactor MQ5 requiere para su funcionamiento el control de; bombas que impulsen el ingreso de líquidos, válvulas en la entrada y salida del reactor que permitan el ingreso y la salida de agua y vapor de para su enfriamiento y calentamiento respectivamente, y además necesita de un agitador para realizar la mezcla.

Los químicos (VAM y BUTIL) que intervienen en el proceso están almacenados en dos tanques (T1 y T2), estos químicos son llevados mediante bombas (accionadas eléctricamente) al tanque de Monómeros TQ3 en el cual se realiza una premezcla antes de ser llevados al reactor.

El proceso además cuenta con dos tanques, un reductor TQ2 y un oxidante TQ1, los cuales suministran flujo al reactor, estos constan de un agitador cada uno..

En la fig. 3 se presenta el esquema general del proceso de fabricación de resina del reactor MQ5.

#### VI. FILOSOFÍA DE OPERACIÓN DEL REACTOR MQ5

Las fases que tienen que ver con la carga de materias primas son ejecutadas por el nuevo sistema de control de la misma forma que su antiguo sistema de control. El operador se encarga de cumplir con todas estas fases de forma manual.

Las fases que tienen que ver con el control de temperatura calentamiento/enfriamiento son ejecutadas por el nuevo sistema de control de forma diferente. Este control ajusta automáticamente sus valores de control dependiendo de la receta seleccionada en las interface HMI.

El control del reactor MQ5 se encuentra implementado en un PLC Modicon M340.

Adicionalmente para realizar el control de forma local del reactor MQ5 se cuenta con pulsadores y seleccionadores que tienen comunicación con el PLC mediante un STB. Estos pulsadores y seleccionadores permiten el arranque/paro de los motores. Estos se encuentran instalados en la parte izquierda del tablero de control del reactor MQ6.

El nuevo sistema de control el reactor MQ5 posee diferentes modos de trabajo los cuales se menciona a continuación:

#### A. Modos de operación reactor mq5

Para el control del reactor MQ5 se inicia la producción con la selección del modo de operación desde el SCADA ubicado en el cuarto de control.

#### MODO MANITAL

En el modo manual se puede realizar un control on/off de todas las máquinas que intervienen en el proceso del Reactor MQ5 ya sea de forma local o remota.

#### MODO SEMIAUTOMÁTICO

En el modo de control Semiautomático las fases de la receta las va realizando el nuevo sistema implementado, sin embargo solo se controla la variable de tiempo y temperatura automáticamente, en las fases manuales los operadores deben tomar las debidas precauciones y confirmar el fin de cada una de las fases en las interfaces HMIs para que la siguiente pueda continuar.

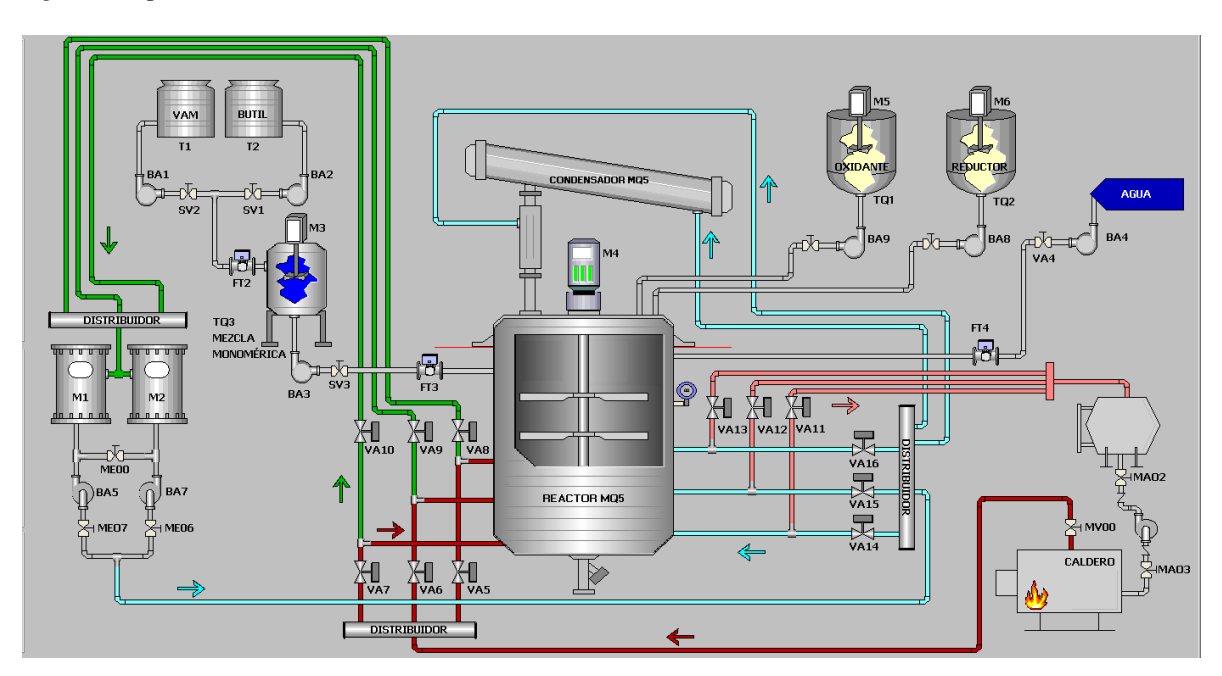

Fig. 3 Esquema general reactor MQ5

#### VII. ARQUITECTURA DEL SISTEMA DE CONTROL

En la arquitectura de control Fig, 4 se encuentran los equipos que serán utilizados en la implementación del proyecto, así como el esquema que se maneja para su correcto funcionamiento.

La red de comunicación a utilizarse es una red tipo anillo, este es un bucle que comienza y termina en la misma central, que será el cuarto de control de la planta de resinas en el cual se tendrá los equipos necesarios como un ODF para la distribución de la señal y un switch para la conexión de los equipos mediante Ethernet a la red que permitirá la supervisión y control desde el sistema SCADA, está se irá al tablero del Reactor MQ6 en el cual se tendrá un ODF, un switch para la conexión a la red de un STB que permitirá la distribución de las señales de mandos manuales que se encuentran en este tablero de control como bombas y torres de enfriamiento, de aquí se parte al tablero del Reactor MQ5 el cual es un tablero de control nuevo en el que se tienen todos los equipos de control para el proceso de producción entre los cuales se encuentra el Controlador Lógico Programable PLC con sus respectivos módulos de entradas y salidas, para el control, y, un ODF y un switch para la comunicación, finalmente se regresará al cuarto de control cerrando el anillo.

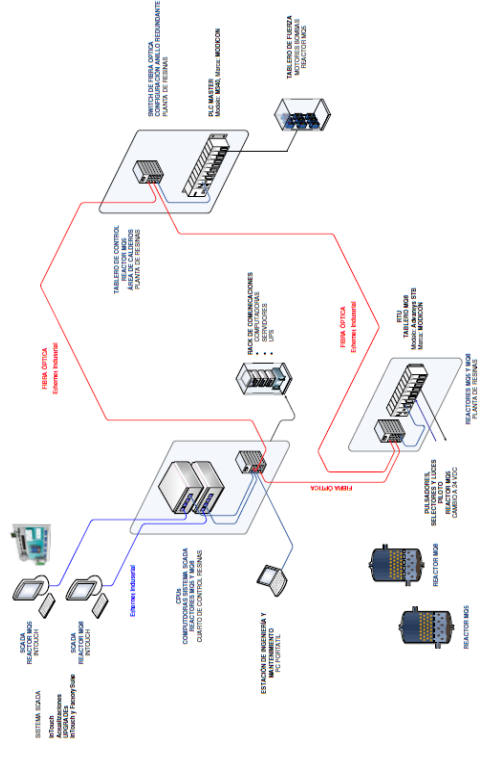

Fig. 4 Arquitectura de Control

#### VIII. MONTAJE

En el proyecto se realizó la actualización del sistema de control del reactor MQ5 motivo por el cual se diseñó un tablero para el nuevo sistema de control del reactor MQ5, adicionalmente es necesario la instalación de un tablero de

comunicaciones en el cuarto de control de resinas y la modificación del tablero de control del reactor MQ6.

#### A. Tablero de control del reactor MQ5

El tablero de control del reactor MQ5 fue diseñado tomando a consideración que el tablero posea el tamaño adecuado para contener todos los elementos que interviene en el control, protección y señalización, y que apruebe la norma NEMA para garantizar que los dispositivos internos en él, no sufran daño alguno debido al contacto con polvos, humedad, etc.

En la Fig. 5 se puede apreciar el tablero de control del reactor MQ5 concluido.

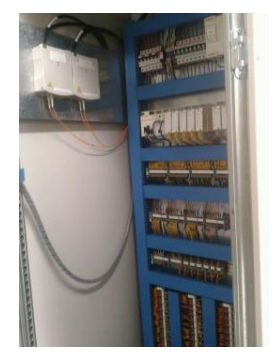

Fig. 5 Tablero de control del reactor MQ5

#### B. Tablero de control del reactor MQ6

El tablero de control del reactor MQ6 se incluyó 2 ODFs, 1 switch industrial y 1 STB.

El STB NIP2212 posee módulos de entradas y de salidas a los cuales se conectan directamente los pulsadores, selectores y luces pilotos que se encuentra en el tablero de control de reactor MQ6 pero tienen mando en el reactor MQ5.

#### C. Rack de comunicaciones

El rack de comunicaciones de la sala de control fue diseñado tomando a consideración que el tablero posea el tamaño adecuado para contener todos los elementos que interviene en la comunicación y protección.

En la Fig. 6 se puede apreciar el tablero de control del reactor MQ5 concluido.

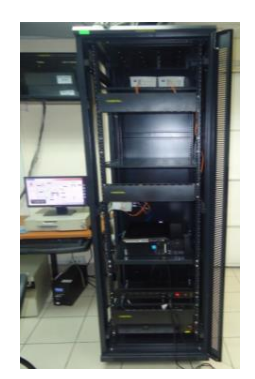

Fig. 6 Rack de comunicaciones concluido

#### IX. PROGRAMACIÓN PLC

Para desarrollar el sistema de control del reactor MQ5 se escogido la utilización del PLC Modicon M340, en el mismo se desarrollará el programa de control. Para desarrollar el programa del PLC mencionado se ha empleado el software Unity Pro v7.0, el mismo que ha permitido una programación sencilla en cada estado del proceso. [2]

El lenguaje de programación que se manejó en el desarrollo del programa fue mediante diagramas de bloques de funciones (FBD)

Para realizar la programación del sistema de control del reactor MQ5 en el PLC se realiza una consulta a la ingeniería básica y de detalle del proyecto, en la cual está contenida toda la secuencia de la operación del proceso de fabricación de resina en el reactor MQ5.

El programa del controlador se encuentra realizado en 11 secciones las cuales están diseñadas para obtener un mejor desempeño en la ejecución del programa.

#### X. DISEÑO DEL SISTEMA SCADA

Para el proyecto de actualización del sistema SCADA se realizó un rediseño del antiguo sistema SCADA de los reactores, tomando como base de diseño las antiguas interfaces HMI y su estructura de pantallas. Siempre tomando en cuenta que las interfaces HMI deben ser amigables e intuitivas para el operador, aprovechando las herramientas que nos ofrece el software INTOUCH utilizado para su desarrollo. [3]

La estructura básica de operación de la interfaz HMI está distribuida en dos partes:

- Pantallas de operación del tanque MQ5, donde se realiza la adquisición de datos y la supervisión de control en modo manual o semiautomático de los instrumentos y máquinas que intervienen en el proceso de fabricación de resina en el reactor MQ5.
- Pantallas de operación del tanque MQ6, donde se realiza la adquisición de datos y la supervisión de control en modo manual o semiautomático de los instrumentos y máquinas que intervienen en el proceso de fabricación de resina en el reactor MO<sub>6</sub>.

La operación del reactor MQ5 por medio del sistema SCADA es independiente de la operación del reactor MQ6.

#### A. Pantalla de acceso

En la pantalla de acceso como se muestra en la Fig. 7 se debe ingresar los datos de los usuarios que van a manejar el sistema, estos datos son; usuario y contraseña. Una vez que se haya digitado los datos correctamente se podrá ingresar al sistema.

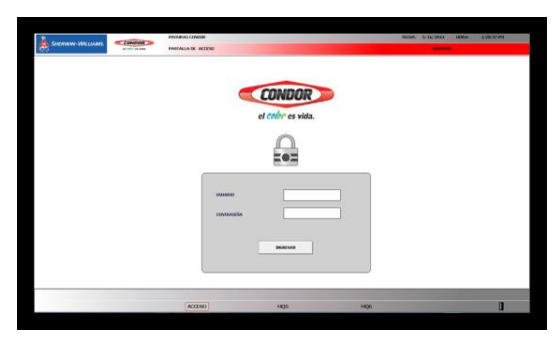

Fig. 7 Pantalla de acceso

#### B. Pantalla de proceso reactor MQ5

En la Fig. 8 se observa el diagrama del proceso del Reactor MQ5, en el que se puede supervisar el estado de válvulas, bombas y agitadores y controlar el arranque o parada de las mismas, además se tiene la lectura de la temperatura del Reactor. En la parte izquierda se encuentra un selector del modo de control para elegir si se desea control Manual o Semiautomático y la elección de las recetas y su control de fases.

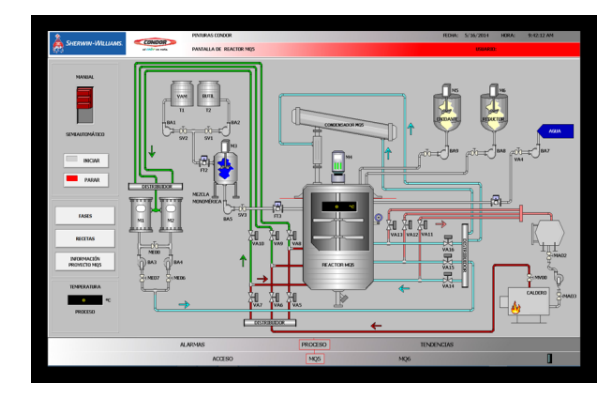

Fig. 8 Pantalla de proceso reactor MQ5

#### B. Pantalla de proceso reactor MQ6

En la Fig. 9 se observa el diagrama del proceso del Reactor MQ6, en el que se puede supervisar el estado de válvulas, bombas y agitadores y controlar el arranque o parada de las mismas, además se tiene la lectura de las temperaturas del Reactor y del condensador. En la parte izquierda se encuentra un selector del modo de control para elegir si se desea control Manual o Semiautomático y la elección de las recetas.

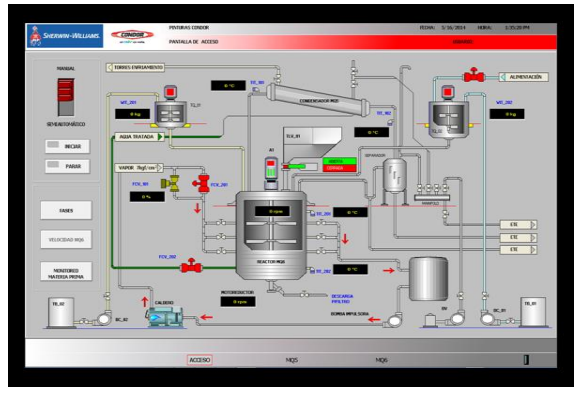

Fig. 9 Pantalla de proceso reactor MQ6

#### C. Pantalla de alarmas

La pantalla de Alarmas tiene un cuadro de aviso en la que se muestran las alarmas ocasionadas por diferentes eventos, entre los cuales se puede encontrar fallas mecánicas de válvulas, bombas y agitadores, alarmas en las señales por fallas en la comunicación, sobrecalentamiento en alguna de las fases, etc (Fig. 10).

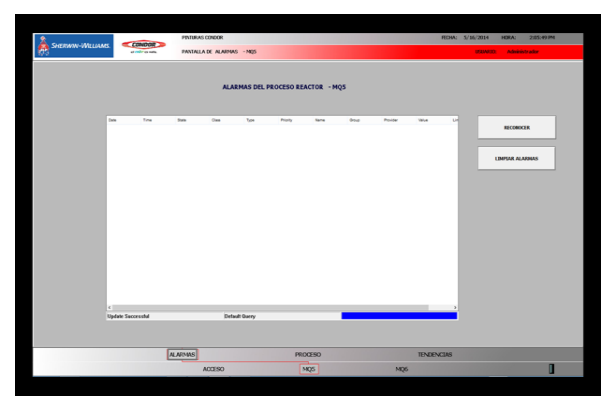

Fig. 10 Pantalla de alarmas

#### D. Pantalla de tendencias

En la pantalla de tendencias se tienen varias opciones para observar las gráficas de la variable del proceso.

En esta pantalla se puede ingresar información para el registro de datos como; nombre del operador, número de lote y observaciones si las hubiera.

Los botones de la pantalla de tendencias son habilitados según el reactor que ha sido seleccionado (Fig. 11).

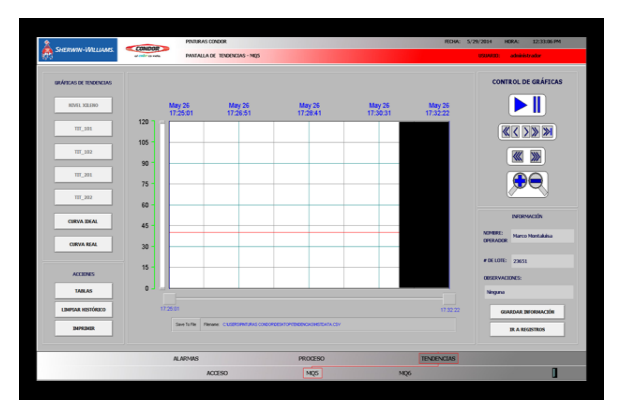

Fig. 11 Pantalla de tendencias

#### XI. PRUEBAS

#### A. Pruebas de continuidad

Utilizando un multímetro se verificaron todas las conexiones eléctricas entre cada una de las borneras; las conexiones de las protecciones del tablero de control del reactor MQ5 para comprobar que sean acordes al diseño de los planos eléctricos.

Para el tablero de control del reactor MQ6 se revisó la conexión de los pulsantes de marcha, de paro y luces piloto para cada motor. Se comprobó la continuidad de las conexiones eléctricas entre las borneras de los pulsantes, selectores y luces piloto y módulos del STB.

Para los transmisores de temperatura se comprobaron las conexiones eléctricas hacia sus respectivas borneras de entradas análogas ubicadas en el tablero del reactor MQ5.

#### B. Pruebas de voltaje de operación

Una vez que se comprobaron todas las conexiones eléctricas de cada tablero, se energizó el tablero de control del reactor MQ5 y con el multímetro se procedió a realizar la medición de voltajes en todos los equipos.

Se verificó que exista la alimentación de 120VAC en los siguientes equipos:

- UPS
- Iluminación del tablero
- Tomacorrientes
- Fuente de 24 VDC

Se verificó que exista alimentación de 24 VDC en el Switch, el PLC y sus módulos.

Luego de comprobar que, dentro del tablero del tablero de control del reactor MQ5, el voltaje de operación de cada equipo sea el correcto, se procedió a energizar el STB ubicado en el tablero de control del reactor MQ6 y se realizaron las mismas pruebas de medición de voltaje en todos sus módulos.

En el rack de comunicaciones se realizó la medición de voltaje de 24VDC en el Switch.

#### C. Pruebas de accionamiento de los equipos

Una vez que terminaron todas las pruebas generales de conexiones eléctricas y verificación del voltaje de operación se comprobó que todos los equipos se encuentren funcionando correctamente en forma individual, para lo cual mediante un programa sencillo de prueba se comprobó el accionamiento de las válvulas neumáticas, de la servoválvula, de las luces piloto y de los motores.

#### D. Pruebas del PLC

La primera prueba que se realizó fue la comunicación entre las computadoras que poseen el sistema SCADA y el PLC. Se comprobó el funcionamiento de las tarjetas de comunicación Ethernet y de los ODFs y Switch industriales.

Se verificó que las señales de entrada (tanto discretas como análogas) sean leídas por el PLC y se comprobó que la dirección de las salidas del PLC sean las correctas.

#### E. Pruebas del sistema SCADA

Para las interfaces de operación del sistema SCADA se comprobaron las coherencias entre los datos mostrados y los datos reales de los motores, válvulas y transmisores de temperatura. Luego se verificó los modos de operación de cada uno de los reactores en sus respectivas computadoras.

#### XII. RESULTADOS

Las pruebas de continuidad realizadas entre los equipos permitieron comprobar las conexiones eléctricas y corregir algunos errores de conexión, por lo que es importante que se realicen antes de energizar los tableros de control.

En las pruebas realizadas a la entrada análoga del PLC se demostró que la variación de la temperatura es en forma lineal, por lo que se requirió de realizar un escalamiento de la señal para obtener la temperatura real en el PLC.

Con el nuevo sistema de control y SCADA ya es posible tener un registro de las temperaturas y alarmas durante el proceso de elaboración de resina en el reactor MQ5 y en base a las curvas de calentamiento obtenidas de las recetas realizadas se puede analizar lo siguiente:

Al realizar la misma receta varias veces en el reactor MQ5 sin tener una limpieza del reactor entre producción y producción, produce una acumulación de resina en las paredes del reactor. Debido a esto el sistema de control de temperatura varia significantemente si el reactor MQ5 se encuentra limpio o con residuos de la anterior producción.

Con la adición de las recetas al sistema de control y SCADA se logró reducir los tiempos muertos en cuanto al calentamiento y enfriamiento del reactor MQ5 pero todavía existen retrasos en los intervalos en los que se carga la materia prima debido a que se continúa realizando en forma manual.

La curva de temperatura de las recetas del reactor MQ5 en el modo semiautomático siguen satisfactoriamente el mismo patrón de la curva ideal de los procesos, dentro de la tolerancia permitida y existe una regulación más adecuada de la temperatura del reactor MQ5.

En la actualización del sistema SCADA del reactor MQ6 se obtuvieron los resultados esperados de adquisición de datos y supervisión de control ya que estos venían funcionando de manera óptima y no necesitaban de muchas variaciones.

El proyecto de actualización del Sistema SCADA y de control para los reactores MQ5 y MQ6 es considerado por Pinturas Cóndor como un proyecto que aportó positivamente a la optimización del proceso.

#### XIII. CONCLUSIONES

• Con el levantamiento de señales de control del antiguo tablero del reactor MQ5 se realizó el nuevo sistema de control tomando en cuenta las señales que se encontraban habilitadas, además de realizar un correcto diseño del nuevo tablero de control del reactor MQ5 con todos los dispositivos que se instalaron en él.

• El nuevo sistema de control garantiza que el proceso de fabricación de las resinas se realice sin ningún inconveniente, evitando paros en la producción por la falla del PLC como ocurría anteriormente.

• El comportamiento de la curva de temperatura en el reactor MQ5 obtenida con el nuevo sistema de control cumple con los parámetros y tolerancias establecidos por la curva ideal de las recetas incluidas en este.

• El nuevo sistema SCADA permite permiten monitorear y controlar el proceso de elaboración de resina de los reactores MQ5 y MQ6 en tiempo real y además entregan información muy importante para el análisis del proceso.

• Con las pruebas realizadas del sistema SCADA y del sistema de control implementados en los reactores MQ5 y MQ6 se comprobó el correcto funcionamiento de todas las máquinas que intervienen en la fabricación de resina en los reactores.

#### **REFERENCIAS**

- [1] NFPA Inc. (2004). NFPA-70E. Massachusetts..
- [2] Schneider Electric. (2009). Modicon M340 con Unity Pro Manual de Configuracion
- [3] Invensys Sistem . ( 2008). InTouch™ User's Guide.

# SISTEMA EMBEBIDO DE UN AUDÍFONO INTELIGENTE PARA PERSONAS CON DISCAPACIDAD AUDITIVA A TRAVÉS DE SENSORES NEUROLÓGICOS

Díaz Andrés, Castillo Claudio, Ing. Sáenz Fabián, Ing. Romero Carlos. Departamento de Eléctrica y Electrónica en Telecomunicaciones – Automatización y Control Universidad de la Fuerzas Armadas ESPE

Quito - Ecuador

Resumen.- El presente artículo describe el diseño e implementación de un sistema embebido para personas con discapacidad auditiva leve mediante el uso de un casco sensorial EPOC EMOTIV para el control de un arreglo de micrófonos, mejorando la calidad auditiva y comprensión al estar presente a varias fuente de sonido o personas. El principal objetivo es determinar un dispositivo que mejore la calidad de vida de personas con niveles bajos de sordera haciendo uso de tecnologías de última generación.

Palabras Clave.- BCI (Brain Computer Interface), Epoc Emotiv, Raspberry, Control Difuso.

## I. INTRODUCCIÓN

La discapacidad auditiva representa una alteración sensorial muy común en la población en general de lo que podemos imaginar, esto involucra que las personas con este tipo de déficit tienen problemas de aprendizaje hasta el punto de no aprender el leguaje dependiendo de factores como el grado de afección, la edad a la que aparece y la rapidez en que se toman medidas correctoras [1].

En el mercado se puede encontrar diferentes dispositivos que pueden adquirir para solventar los problema de audición, sin embargo la mayoría de estos tienen costos elevados debido a que en nuestro país el estudio e investigación de dispositivos es muy bajo o prácticamente nada.

Por lo cual empezó un primer estudio sobre un dispositivo que ayudará a las personas con discapacidad auditiva leve a mejorar la calidad de

audición al estar presente a varias fuentes de sonido, con lo cual podemos solventar el problema de los dispositivos actuales, los cuales no pueden hacer una identificación y discriminación de varias fuentes de sonido [2]. Estos simplemente amplifican toda señal de audio lo cual es ensordecedor para las pacientes con discapacidad auditiva.

El sistema plantea un dispositivo que controle un arreglo de micrófonos que puedan discriminar varias fuentes de sonido, con el uso de un casco sensorial a través de sensores neuronales. Toda esta información será procesada por una tarjeta controladora para la activación de los diferentes canales de audio.

Existen varios dispositivos en el mercado para tratar los diferentes tipos de sordera con diferentes costos, por lo cual se buscó que sea un dispositivo no invasivo y de bajo costo para personas de escasos recursos.

## II. SISTEMA BCI

El sistema BCI consiste en un conjunto de dispositivos electrónicos, se establece de esta forma un sistema de comunicación que permite al usuario transmitir su intención al mundo exterior a través del pensamiento o gesticulaciones sin depender de los canales habituales usadas en las interfaces hombre – máquina [3].

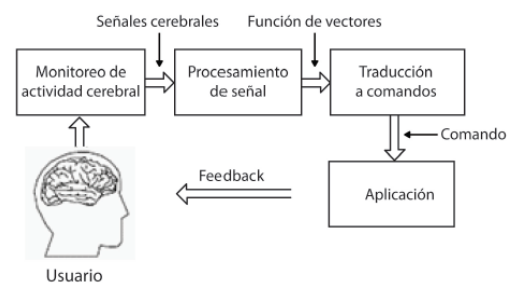

Fig 1. Sistema BCI.

El sistema completo BCI contempla los bloques que se pueden apreciar en la figura 1, el monitoreo de la actividad sensorial lo realiza el casco EPOC Emotiv hacia una tarjeta controladora que hará el procesamiento digital de señales y la traducción de las mismas en comandos de control, los cuales están conectados a un multiplexor análogo 4 a 1 para que se pueda habilitar el canal entre uno de los micrófonos del arreglo y los auriculares del usuario.

## III. CASCO SENSORIAL EPOC EEG

Las señales neuronales tienen características no lineales y variantes en el tiempo, por esta razón se han inventado diferentes tipos de técnicas para tener una representación del funcionamiento del cerebro humano.

De todas las técnicas de imágenes cerebrales que existen, el electroencefalograma (EEG) es la más utilizada debido a su facilidad de manejo y un menor costo comparado con los demás. Éste es un procedimiento que consiste en medir las señales del cerebro con el fin de estudiar el sistema nervioso [4]. Se mide la actividad eléctrica de un grupo de células neuronales de la corteza cerebral o del cuero cabelludo y cuentan con las siguientes c y cuentan con las siguientes características:

- Señales débiles y con fuerte ruido de fondo.
- Señal EGG está entre los 50uV y 100uV.
- Señal aleatoria y no periódica estacionario.

Para fines prácticos y de investigación se usará el casco sensorial EPOC EMOTIV EGG el cual nos presenta la información de 14 sensores neuronales que se encuentran distribuidos de forma estratégica sobre el cuero cabelludo [5].

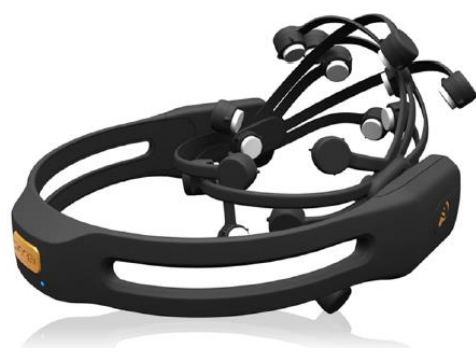

Fig 2. Epoc Emotiv.

Con esta distribución de sensores se pueden determinar emociones, pensamientos y gestos que el usuario puede hacer.

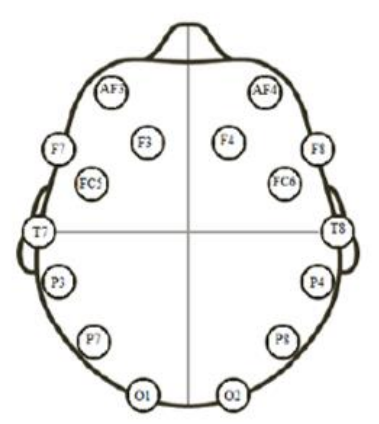

Fig 3. Distribución de sensores EPOC.

Las principales características del Epoc Emotiv son las siguientes:

- Muestreo Secuencial Single ADC.
- Tasa de muestro 128Hz.
- $\bullet$  Ancho de banda de  $0.2 45$  Hz.
- Filtros Notch a 50Hz y 60Hz.
- Filtro digital sinc de 5to orden.
- Conexión inalámbrica 2.4Gz
- Batería de litio
- 12 horas de vidal útil de batería

Este dispositivo se presenta como la mejor opción que existe en el mercado en relación precio – funcionalidad para realizar proyectos del tipo BCI.

Además de contar con una gama amplia de SDKs de pago según sean los requerimientos planteados.

También cuenta con un giroscopio, el cual puede detectar de manera precisa el movimiento de la cabeza del usuario.

## IV. TARJETA DE PROCESAMIENTO

En nuestro proyecto tenemos definidos dos tipos de tarjetas controladoras.

La tarjeta Raspberry Pi Model B es un dispositivo de tamaño diminuto 85.6 x 53.98 x 17 mm, que tiene un buen desempeño gracias a sus características como se puede apreciar en la siguiente tabla:

| Raspberry Pi Model B |                        |  |
|----------------------|------------------------|--|
| Soc                  | Broadcom BCM2835       |  |
| <b>CPU</b>           | ARM 1176JZFS a 700 MHz |  |
| GPU                  | Videocore 4            |  |
| <b>RAM</b>           | 256 MB                 |  |
| Video                | <b>HDMI</b> y RCA      |  |
| Resolución           | 1080 <sub>p</sub>      |  |
| Audio                | HDMI y 3.5 mm          |  |
| <b>USB</b>           | 2 x USB 2.0            |  |
| Redes                | Ethernet 10/100        |  |
| Alimentación         | micro USB              |  |

Tabla 1. Caracteristicas de Raspberry Pi B.

Su principal sistema operativo es el Raspbian que es una distribución de Linux, esto permite si programación en diferentes lenguajes como el Python, C, C++, Java, etc.

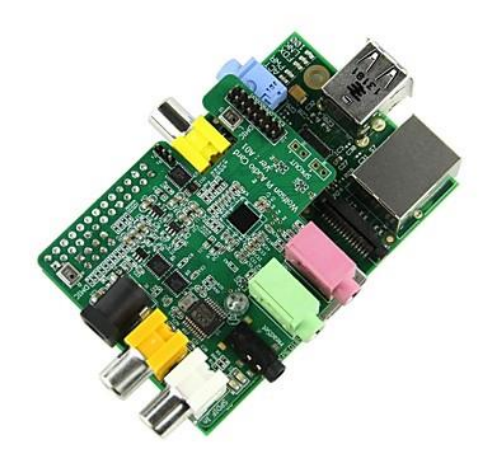

Fig 4. Raspberry Pi Model B.

También admite la integración de tarjetas de expansión para el desarrollo de proyectos de control y domótica, pero en este caso mencionaremos la tarjeta de audio que es de vital importancia en el tratamiento de la señal de voz [6].

La tarjeta Wolfson Auido Card se presenta como la solución para el tratamiento de señales de audio, en la siguiente figura se aprecia la tarjeta.

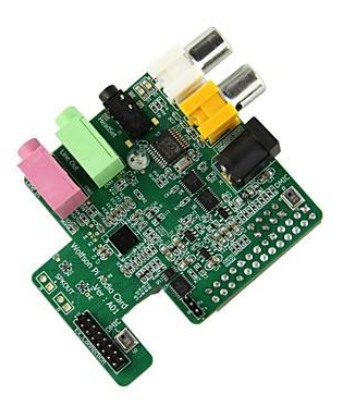

Fig 5. Wolfson Audio Card.

Esta tarjeta es compatible con la tarjeta con la Raspberry Pi modelo B ya que simplemente se monta sobre esta y amplia los puertos de audio como se puede observar en la figura 5. Las principales características son las siguientes:

- Conexión 3.5 mm tipo jack (4-pole) auriculares y micrófono integrado.
- Conexión 3.5 mm tipo jack entrada de audio.
- Micrófono integrado en la placa de tipo MEMS
- Conexión 3.5 mm tipo jack entrada de audio digital sin amplificar.
- Salida audio amplificada la cual requiere de una alimentación externa.
- Amplificador tipo D

Permite el tratamiento de señales de audio con diferentes calidades de audio, tasas de muestreo y formatos de audio convirtiéndola en una solución versátil para el tratamiento de señales de audio [7].

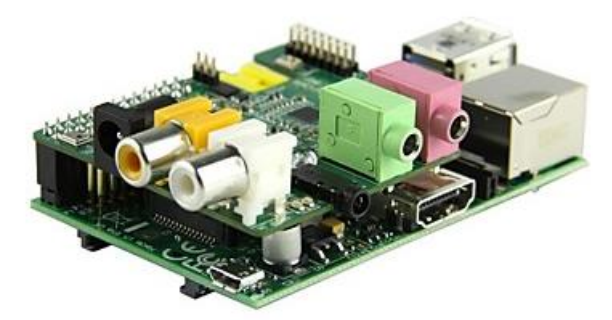

Fig 6. Raspberry con tarjeta de audio Wolfson.

En la figura 6 podemos apreciar la integración de las dos tarjetas para la aplicación BCI.

## V. ADQUISICIÓN DE DATOS

El Emotiv EEG se comunica a través de un protocolo inalámbrico patentado para un dongle USB conectado a la computadora host. El dongle USB identifica como un dispositivo HID USB, emitiendo informes de 32 bytes a una velocidad de 128 Hz cuando el auricular está encendido y dentro del alcance. Los datos siempre son escritos por el dongle y solo son leídos por el mismo [8].

Cada informe contiene la siguiente información:

- Contador de paquetes
- Nivel de la batería
- Contacto Calidad
- Contacto lecturas de los sensores
- Giroscopio

Los paquetes de 32 bytes son recibidos desde el Epoc hacia el dongle USB a 128Hz. Estos tienen una frecuencia a lo que se van actualizando con las siguientes características:

- Los datos del sensor 128Hz
- Datos Gyro 128Hz
- Batería 1 Hz
- Quality Sensor 1 Hz-16 Hz (Dependiendo del sensor)

Una visión general del diseño de paquetes de 256 bits:

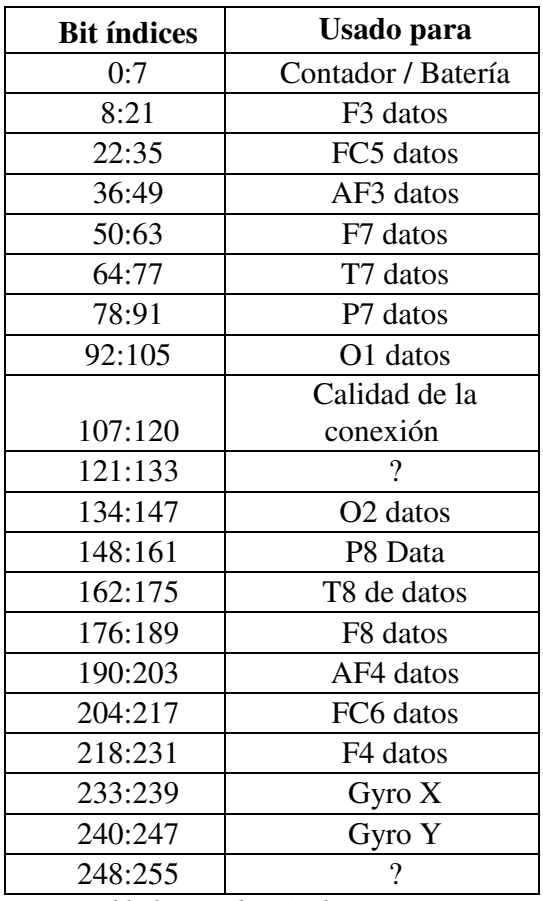

Tabla 2. Distribución de paquetes.

Una de la funciones del programa es reconocer el dongle para que se puedan apreciar los valores que nos entregará el casco sensorial por lo cual pasará por un proceso de desencriptación previo antes de ser leídos del paquete de datos.

### VI. ANÁLISIS DE SEÑALES NEURONALES

Para analizar y entender las señales que nos proporciona los sensores de un electroencefalograma, primero deben pasar por una fase de filtrado [9]. Esta nos permite eliminar el ruido que se presenta de forma natural a nuestras mediciones.

El determinar los filtros adecuados para el las señales es caso para muchos estudios e investigaciones ya que permite apreciar de forma más clara las características en diferentes patrones cerebrales.

Las principales características presentes en unos electroencefalogramas son las siguientes:

- Ondas Delta entre 0.5 y 3 Hz.
- Ondas Theta entre 3.5 a 7 Hz
- Ondas Alpha entre 8 a 13 Hz
- Ondas Beta ente 14 a 30 Hz

Cada una presenta diferentes características o comportamientos cerebrales.

Para fines investigativos vamos a tomar un grupo de datos que serán exportados a un archivo Excel los cuales serán analizados con Matlab.

El paquete de diseño de filtros Fdatools nos permite diseñar y analizar en el dominio del tiempo y la frecuencia diferentes tipos de filtros, los cuales serán usados en el tratamiento de señales EEG.

La banda de frecuencia que analizaremos corresponde a la banda theta, muchos estudios han demostrado que se logra apreciar señales significativas al realizar gestos faciales. Para el primer diseño ingresamos los siguientes valores:

- Frecuencia de muestreo: 128 Hz
- Frecuencia de corte inferior: 4 Hz
- Frecuencia de corte superior: 8 Hz

Estos datos son ingresados en la herramienta Fdatools para el diseño teniendo como respuesta un sensor Chebyshev tipo 2 de orden 30.

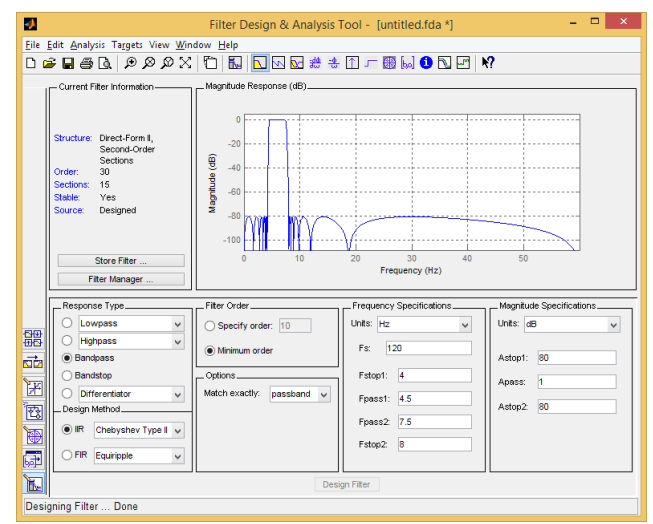

Fig 7. Filtro Chebyshev tipo 2.

Una vez grabado el filtro dentro de la variable procedemos a correr el programa con los datos reales. En la siguiente figura podemos observar los resultados obtenidos.

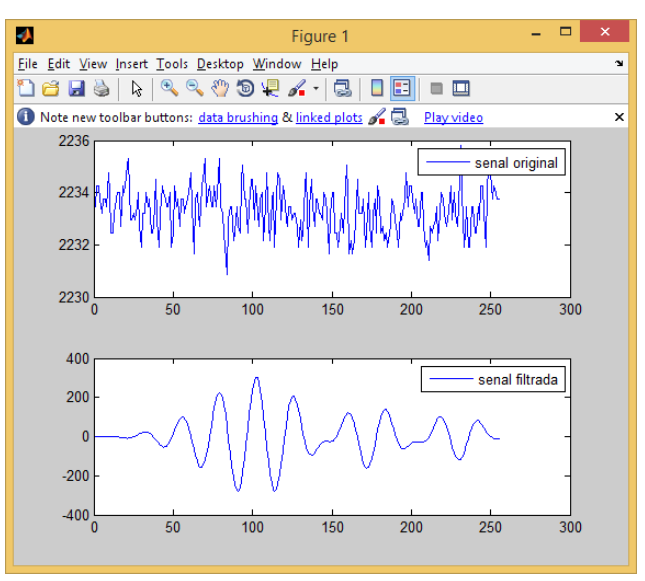

Fig 8. Muestra de dato Sensorial y Filtrado.

Podemos observar en la figura 8 que la señal presenta un patrón más estable, menos perturbaciones y eliminado el ruido (las otras bandas de frecuencias interfieren en el análisis en la banda theta).

Para comprobar que el filtro funciona de forma

óptima, debemos realizar el análisis en el dominio de la frecuencia como se puede observar en la siguiente figura.

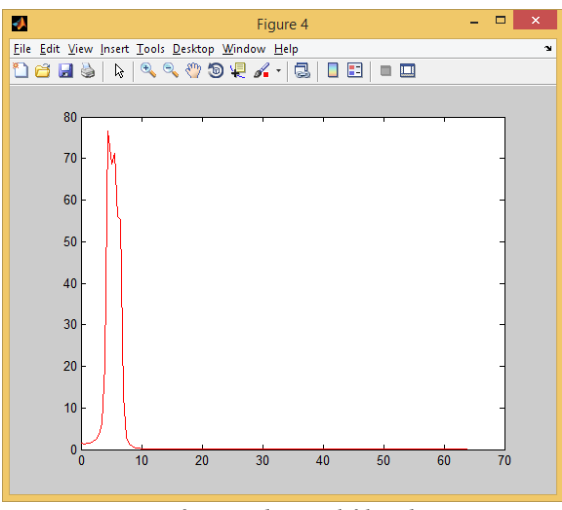

Fig 9. FFT de señal filtrada.

Se puede comprobar que la información filtrada corresponde a una señal tipo EEG, la cual paso por un proceso de filtraje en el rango de frecuencias 4Hz a 8Hz (Banda Theta) y además se puede observar que en ese instante de tiempo la señal presenta una alta ganancia en la banda de frecuencias Theta.

## VII. ANÁLISIS DE FILTRAJE Y OPTIMIZACIÓN DE SISTEMA

El tiempo para realizar una instrucción es de vital importancia en el control del sistema. Para lo cual analizamos el tiempo que le toma a la tarjeta Raspberry Pi realizar el filtraje y la solución para garantizar que el sistema sea preciso y lo ejecute en tiempo real.

En la siguiente tabla comparativa se analizará el tiempo de respuesta al aplicar el filtraje Chebyshev tipo 2 de orden 30 a cada sensor del sistema.

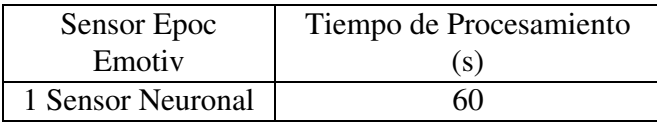

Tabla 3. Tiempo de procesamiento 1 sensor Como podemos apreciar en la tabla 3 el tiempo medio para el análisis de la señal de un sensor neuronal es de 60 segundos, con una taza de muestro de 128 Hz.

El aplicar filtraje a los 14 sensores representa una carga bastante pesada para la tarjeta Raspberry Pi.

| Sensor Epoc       | Tiempo de Procesamiento |
|-------------------|-------------------------|
| Emotiv            | (s)                     |
| 14 Sensores       | 840                     |
| <b>Neuronales</b> |                         |

Tabla 4. Tiempo de procesamiento 14 sensores

En la tabla 4 se puede observar el tiempo que el sistema necesita para realizar el filtraje a todos los sensores del casco sensorial.

Al tener un tiempo tan alto en la fase de filtraje ocasiona que nuestro sistema pierda datos y no se cumple el control en tiempo real.

## Optimización del sistema

Para obtener los resultados deseados se implementó un algoritmo de entrenamiento que busca la mayor actividad en una región de la corteza cerebral cuando el usuario realiza un gesto.

Con este algoritmo localizamos cual sensor tiene un cambio abrupto y lo mantenga al pasar de un estado relajo a un estado donde se haga un gesto.

Finalmente determinamos que los sensores F7, P7, T7 y T8 son los encargados de detectar cuando un usuario realiza un gesto para la derecha o izquierda, en cambio estos mismos sensores en estado normal nos indican cuando el usuario está relajado (sin hacer ningún gesto).

Para realizar el control difuso se tomaron los 4 sensores que detectan la mayor actividad en una región en específico del cerebro, garantizando que sea en tiempo real.

### VIII. CONTROLADOR DEL SISTEMA

## Lógica difusa

La denominada lógica difusa permite a los sistemas tratar con información que no es exacta; es decir, dicha información contiene un alto grado de imprecisión, contrario a la lógica tradicional que trabaja con información defendida y precisa [10].

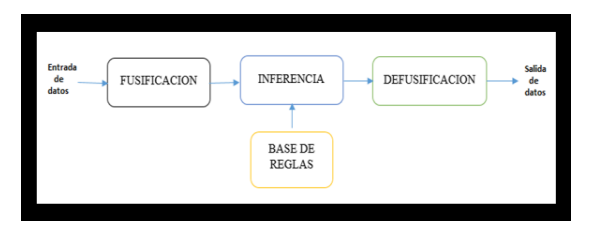

Fig 10. Sistema basado en técnicas de lógica difusa.

 En un controlador difuso se ejecuta tres pasos de procesamiento:

Fusificación, tiene como objetivo convertir valores reales en valores difusos.

Inferencia, relaciona los conjuntos difusos de entrada y salida para representar las reglas que definirán el sistema.

Defusificación, realiza el proceso de adecuar los valores difusos generados en la inferencia en los valores que posteriormente se utilizaran en el proceso de control.

Pasos para diseñar un controlador difuso, se debe tener en cuenta los siguientes pasos.

> A. Selección de las variables de entrada y salida

Durante las pruebas previas de funcionamiento del sistema emotiv epoc headset, mediante la observación del comportamiento de cada uno de los 14 sensores que posee este equipo, se escogieron 4 de ellos los mismos que entregan mayor información en cuanto a los gestos necesitados para el control del arreglo de micrófonos.

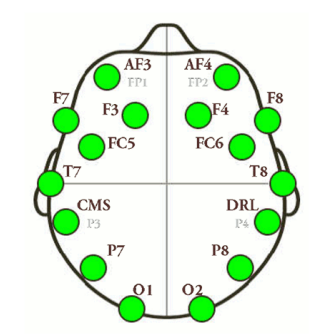

Fig 11. Posición de los sensores del Emotiv Epoc headset.

| N° de entrada                  | Descripción                | Variable        |
|--------------------------------|----------------------------|-----------------|
| Entrada 1                      | Posición 3 del sensor      | IF7             |
| Entrada 2                      | Posición 4 del sensor   T7 |                 |
| Entrada 3                      | Posición 5 del sensor      | l P7            |
| Entrada 4                      | Posición 9 del sensor      | IT <sub>8</sub> |
| $T-11-T$ $T-1-1$ $T-1$ $T-1-1$ |                            |                 |

Tabla 5. Entradas del controlador.

B. Rango de operación de las variables de entrada y salida.

Se hace referencia al límite de las entradas.

| Variables de entrada | <b>Mínimo</b> | Máximo |
|----------------------|---------------|--------|
| F7                   | 2340          | 3500   |
| P7                   | 2110          | 3500   |
|                      | 2320          | 3500   |
|                      | 2600          | 3500   |

Tabla 6. Límites de las variables.

C. Definición de grados de pertenencia.

El proceso de fusificación permite que las entrada del sistema tengan un grado de pertenecía definida para cada variable.

Las variables de la primera correlación, definidas por las dos expresiones lingüísticas:

- T7 mínimo (T7NB)
- T7 máximo (T7NA)
- P7 mínimo (P7NB)
- P7 máximo (P7NA)

Las variables de la segunda correlación, definidas por las dos expresiones lingüísticas:

- F7 mínimo (F7NB)
- F7 máximo (F7NA)

T8 mínimo (T8NB)

T8 máximo (T8NA)

La señal de control de acuerdo a las expresiones faciales o gestos están definidas por las siguientes cuatro expresiones lingüísticas:

- Gesto a la derecha (GD)
- Gesto a la izquierda (GI)
- Gesto relajado (GF)
- Estado no interesa (NI)
- D. Desarrollo de reglas.

Para el desarrollo de la base de reglas las mismas que combinan de las premisas de entrada con las premisas de salida, como se muestra en la siguiente tabla.

|                      | <b>CORRELACION 2</b> |      |      |      |
|----------------------|----------------------|------|------|------|
| <b>CORRELACIÓN 1</b> | F7NB                 | F7NA | T8NB | T8NA |
| T7NB                 | GF                   | ΝI   | GF   | ΝI   |
| T7NA                 | ΝI                   | ΝI   | ΝI   | GD   |
| P7NB                 | GF                   | ΝI   | GF   | ΝI   |
| P7NA                 | ΝI                   | GI   | ΝI   | ΝI   |

Tabla 7. Conjunto de reglas.

## Diseño del controlador

Para el diseño del controlador se utilizó la herramienta Fuzzy Logic Toolbox de MATLAB, accediendo con solo digitar la palabra fuzzy.

Ingreso y designación de las respectivas entradas en este caso las variables de los sensores F7, P7, T7, T8 y la salida del sistema difuso al cual llamaremos GESTO.

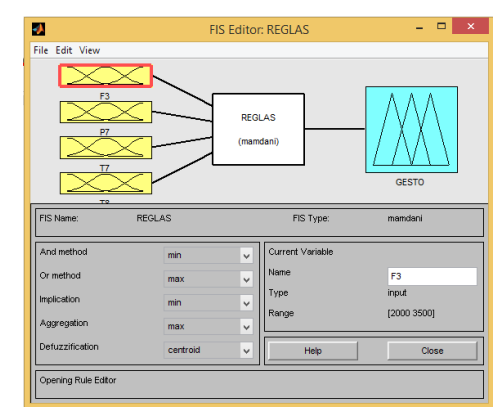

Fig 12. Ingreso de las entradas del sistema.

A continuación se ingresan los límites de cada variable como se puede observar en las siguientes figuras, la configuración de los sensores F3, P7, T7 y T8.

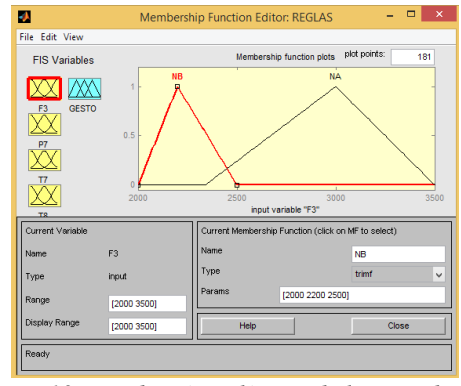

Fig 13. Membresías y límites de la entrada 1.

El conjunto de reglas es el aprendizaje del controlador respecto de lo que se debe hacer para controlar el proceso en este caso el reconocimiento de los gestos.

Es un conjunto de instrucciones del tipo IF condición y THEN consecuencia.

La condición del proceso que se evalúa y la consecuencia es la acción que tomará el controlador.

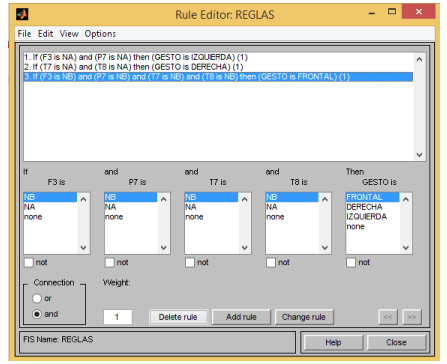

Fig 14. Conjunto de reglas del sistema difuso.

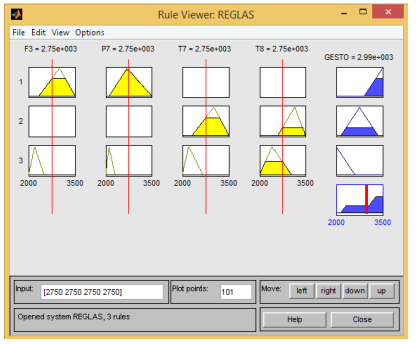

Fig 15. Vista y verificación de reglas.

IX. IMPLEMENTACIÓN DEL SISTEMA

De manera general todo el sistema embebido para su puesta en funcionamiento se necesitaron de varios componentes como se indicó en el segundo literal como es:

- Emotiv EPOC headset kid.
- Raspberry PI modelo B.
- Wolfson audio card.

Finalmente para el arreglo de micrófonos se realizó el diseño e implementación del circuito multiplexor el mismo que servirá para comandar la activación y desactivación de los micrófonos por medio de las señales de control enviadas desde la tarjeta Raspberry PI se utilizó el circuito integrado CI4052 el cual es un multiplexor análogo.

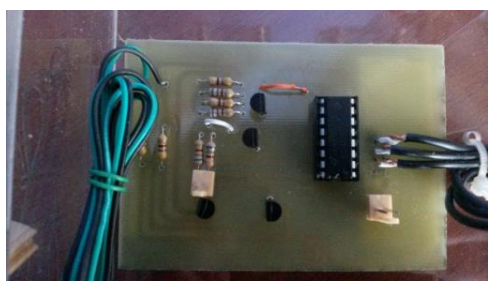

Fig 16. Placa del circuito multiplexor.

## Sistema completo.

Finalmente la propuesta de diseño del sistema embebido completo y podemos apreciar en la siguiente figura 18 el proyecto terminado.

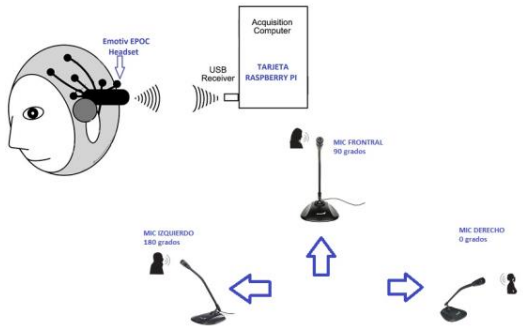

Fig 17. Diseño del sistema embebido.

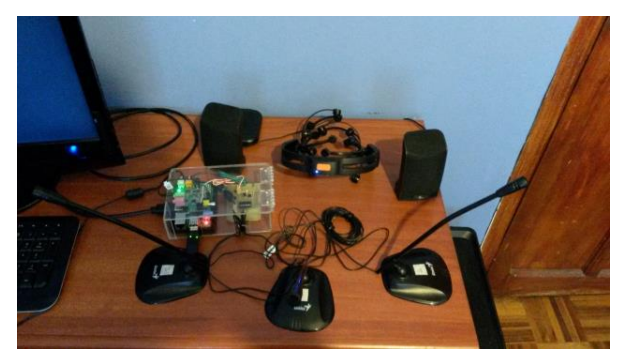

Fig 18. Sistema embebido completo.

## X. PRUEBAS Y ANÁLISIS DEL SISTEMA

Para las respectivas pruebas de funcionamiento una vez encendido los equipos la tarjeta de control como la diadema Emotiv EPOC se procederá a indicar los respectivos gestos que se harán para que el controlador los interprete y envía la orden al circuito multiplexor el cual hará que deje pasar la señal de sonido por el micrófono que se haya elegido según el gesto.

Primera prueba, como se observa en la figura 19, se muestra el gesto relajado prácticamente no se debe hacer ningún movimiento ni gesto con el rostro.

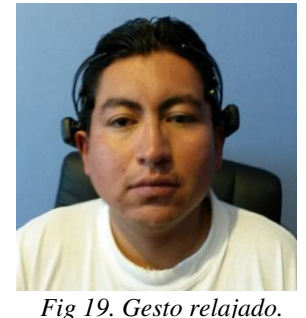

Con el monitor podemos comprobar la interpretación de la información en la parte inferior la cual se ha identificado el gesto y enviara la orden para que se active el micrófono frontal.

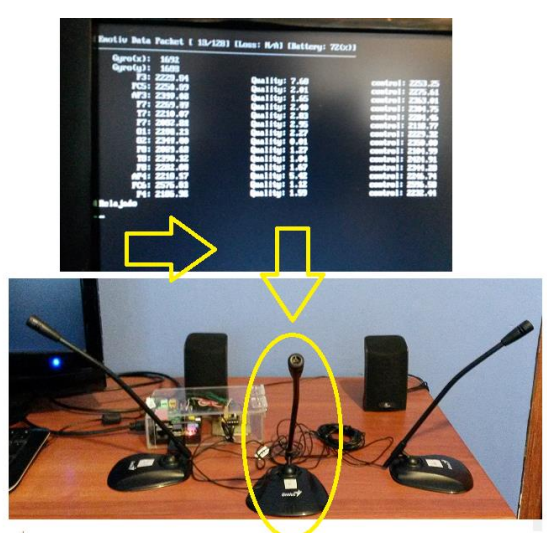

Fig 20. Interpretación del gesto y activación del micrófono frontal.

Segunda prueba, realizando el gesto con el rostro en este caso una mueca hacia la derecha como se observa en la figura 21.

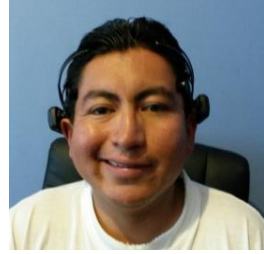

Fig 21. Gesto a la derecha.

De la misma manera que en la anterior prueba, en el monitor se puede observar el gesto realizado, el controlador activa los bits requeridos al multiplexor activando en este caso el micrófono hacia la derecha.

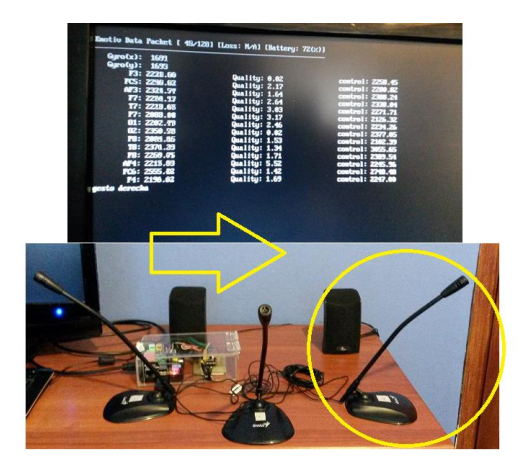

Fig 22. Interpretación del gesto y activación del micrófono derecho.

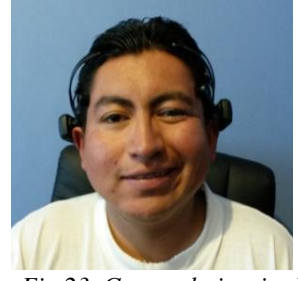

Fig 23. Gesto a la izquierda.

Una vez realizado el gesto requerido se puede observar en el monitor que el controlador lo ha reconocido, así mismo que en las pruebas anteriores se envía la orden al multiplexor para que sea activado el micrófono del lado izquierdo.

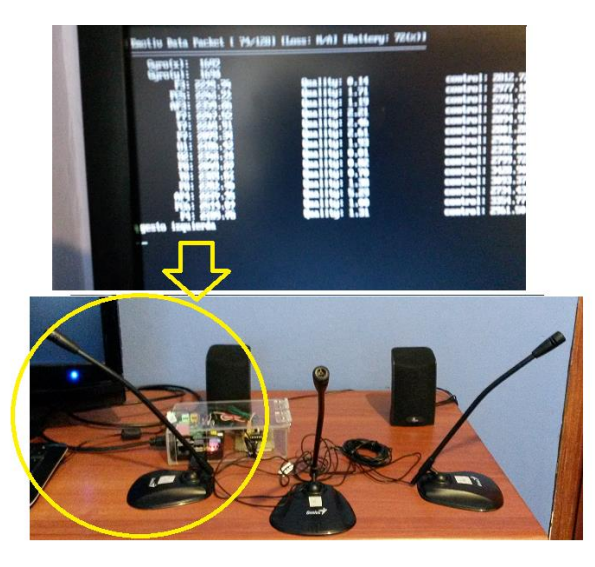

Fig 24. Interpretación del gesto y activación del micrófono izquierdo.

El reconocimiento de los gestos por la parte del controlador tiende a existir un retardo de 3 a 5 segundos debido al procesamiento de la tarjeta Raspberry PI, en realidad el acondicionamiento de las señales, el algoritmo del controlador y mantener el canal por donde ingresa la señal a la tarjeta de audio hacen que el procesamiento de todo el sistema en conjunto sea un poco lento, pero ante todo esto se obtuvo buenos resultados y cumpliendo con el objetivo principal del presente proyecto.

## XI. CONCLUSIONES

- Se cumplió el objetivo de diseñar e implementar un sistema embebido BCI que permite controlar un arreglo de micrófonos a través de gestos los cuales son interpretados por un casco sensorial para mejorar la calidad de vida de personas con discapacidad auditiva.
- La tarjeta Raspberry Pi modelo B y el casco sensorial Emotiv EPOC EEG fueron optimizados para garantizar que el sistema BCI cumpla con la interpretación de gestos para las señales de control.
- El diseño de filtros para señales neuronales representa un estudio completo para optimizar y entender los patrones cerebrales de un ser humano presentes en un

electroencefalograma.

- Mediante la realización de las pruebas de funcionamiento del sistema se logró identificar un retardo entre 3 a 5 segundos en cada intercambio de gestos debido al procesamiento de las señales, el algoritmo de control y la habilitación del canal de audio.
- La implementación del algoritmo de control basado en lógica difusa optimizó de gran manera las condiciones a evaluar con respecto a la información inexacta que envía los sensores neuronales para ser interpretados como gestos.

## XII. TRABAJOS A FUTURO

- Realizar un estudio de los filtros para el procesamiento de las señales neuronales utilizando el equipo Emotiv EPOC EEG.
- Realizar la implementación de un control difuso u otro tipo de controlador que traduzca los pensamientos del usuario con la finalidad de manipular cualquier mecanismo.
- Diseñar un Sistema de domótica para una persona que tenga discapacidad de movilidad usando sistemas BCI (Brain Computer Interface).
- Experimentar con el procesamiento de los sensores Emotiv EPOC EEG divididos por hemisferios derecho e izquierdo utilizando un procesador individual respectivamente.
- Crear una aplicación que permita manipular objetos situados en otros lugares utilizando estos sistemas BCI y haciendo uso de la red de internet u otro medio de transmisión.

#### **REFERENCIAS**

- [1] Blog de WordPress.com, "Tecnologías de ayuda para personas con discapacidad auditiva," Blog de Nuevas Tecnologías, 2010. .
- [2] Ministerio de Finanzas, "Agenda Nacional para la Igualdad, en la temática de Discapacidades, 2013- 2017."
- [3] D. J. Szafir, "Non-Invasive BCI through EEG," Boston College Computer Science Department, 2010.
- [4] G. Valderrama, E. & Ulloa, "Análisis espectral de parámetros fisiológicos para la detección de emociones," Rev. S&T, pp. 27–49, 2011.
- [5] "Caracteriísticas Emotive EPOC," 2013. [Online]. Available: http://www.emotiv.com/epoc/features.php.
- [6] J. Andrade, "Raspberry Pi Model B," 2012. [Online]. Available: 56 http://es.engadget.com/2012/08/11/raspberry-pimodel-b-analizado/.
- [7] S. García, "ESTUDIOS Y EQUIPOS DE AUDIO," 2014. [Online]. Available: http://www.analfatecnicos.net/pregunta.php?id=34.
- [8] D. EmotivSoftware, "User Manual for Release 1.0.0.3," p. 76, 2012.
- [9] V. K. Ingle and J. G. Proakis, *Digital signal* processing using Matlab V.4, Third. 2007, p. 419.
- [10] M. Bonifacio and A. Sanz, Redes neuronales y sistemas difusos, Segunda. 2002, p. 399.

## DEPARTAMENTO DE ELÉCTRICA Y ELECTRÓNICA

Universidad de las Fuerzas Armadas – ESPE

El Departamento de Eléctrica y Electrónica (antigua Facultad de Ingeniería Electrónica) fue creado el 25 de abril de 1977 e inicia sus labores en octubre del mismo año en la modalidad presencial, con sus planes y programas de estudio encaminados a la formación del Ingeniero Electrónico. A partir de octubre de 1990, ofrece dos carreras con perfiles profesionales definidos: Ingeniería Electrónica en Telecomunicaciones e Ingeniería Electrónica en Computación.

En la propuesta actual del Departamento se integran en un sólo perfil estas aspiraciones, ofreciendo las siguientes carreras: Ingeniería en Electrónica y Telecomunicaciones, Ingeniería en Electrónica, Automatización y Control, e Ingeniería en Electrónica, Redes y Comunicación de Datos.

Además oferta los siguientes programas de posgrado: Maestría en Redes de Información y Conectividad, y Maestría en Gerencia de Redes y Telecomunicaciones.

Departamento de Eléctrica y Electrónica Universidad de las Fuerzas Armadas – ESPE Copyright C 2015